# **send-lifetime**

To set the time period during which an authentication key on a key chain is valid to be sent, use the **send-lifetime** command in key chain key configuration mode. To revert to the default value, use the **no** form of this command.

**send-lifetime** *start-time* {**infinite** | *end-time* | **duration** *seconds*}

**no send-lifetime** [*start-time* {**infinite** | *end-time* | **duration** *seconds*}]

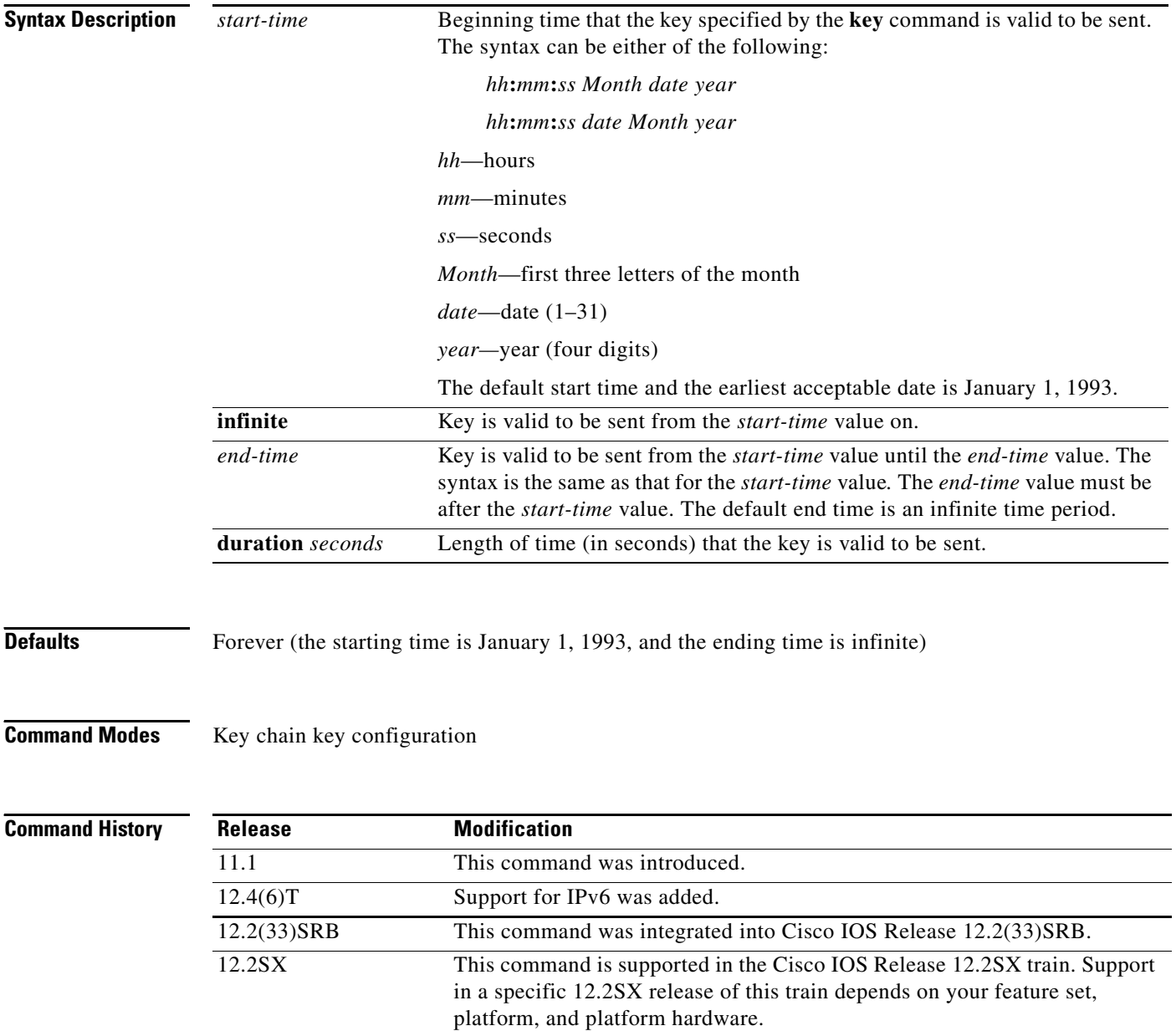

П

**Usage Guidelines** Specify a *start-time* value and one of the following values: **infinite**, *end-time*, or **duration** *seconds*.

We recommend running Network Time Protocol (NTP) or some other time synchronization method if you intend to set lifetimes on keys.

If the last key expires, authentication will continue and an error message will be generated. To disable authentication, you must manually delete the last valid key.

**Examples** The following example configures a key chain called chain1. The key named key1 will be accepted from 1:30 p.m. to 3:30 p.m. and be sent from 2:00 p.m. to 3:00 p.m. The key named key2 will be accepted from 2:30 p.m. to 4:30 p.m. and be sent from 3:00 p.m. to 4:00 p.m. The overlap allows for migration of keys or discrepancies in the set time of the router. There is a 30-minute leeway on each side to handle time differences.

```
interface ethernet 0
 ip rip authentication key-chain chain1
ip rip authentication mode md5
!
router rip
network 172.19.0.0
version 2
!
key chain chain1
key 1
key-string key1
accept-lifetime 13:30:00 Jan 25 1996 duration 7200
send-lifetime 14:00:00 Jan 25 1996 duration 3600
key 2
key-string key2
 accept-lifetime 14:30:00 Jan 25 1996 duration 7200
 send-lifetime 15:00:00 Jan 25 1996 duration 3600
```
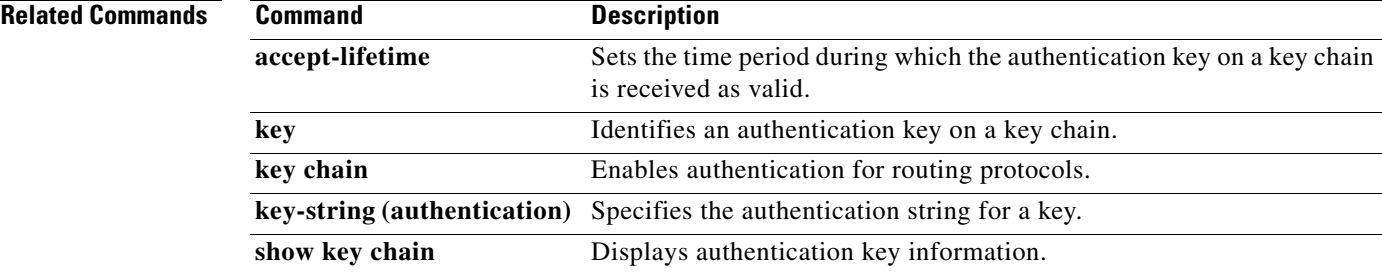

 $\mathbf{r}$ 

## **set automatic-tag**

To automatically compute the tag value, use the **set automatic-tag** command in route-map configuration mode. To disable this function, use the **no** form of this command.

**set automatic-tag**

**no set automatic-tag**

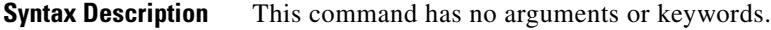

**Defaults** This command is disabled by default.

**Command Modes** Route-map configuration

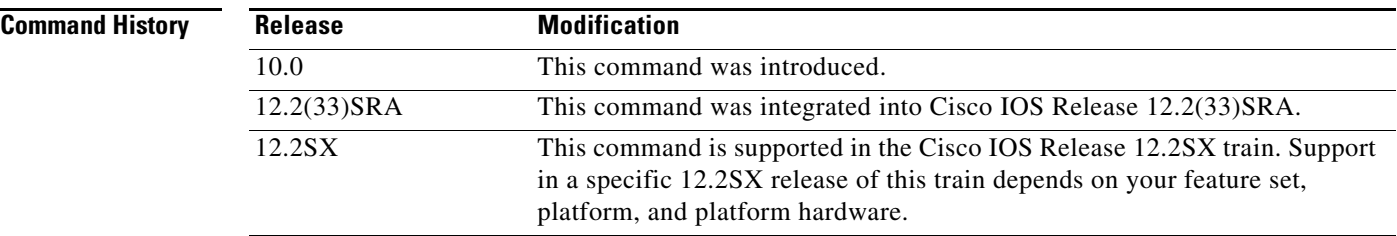

### **Usage Guidelines** You must have a match clause (even if it points to a "permit everything" list) if you want to set tags.

Use the **route-map** global configuration command, and the **match** and **set** route-map configuration commands, to define the conditions for redistributing routes from one routing protocol into another. Each **route-map** command has a list of **match** and **set** commands associated with it. The **match** commands specify the *match criteria*—the conditions under which redistribution is allowed for the current **route-map** command. The **set** commands specify the *set actions*—the particular redistribution actions to perform if the criteria enforced by the **match** commands are met. The **no route-map** command deletes the route map.

The **set** route-map configuration commands specify the redistribution *set actions* to be performed when all the match criteria of a route map are met. When all match criteria are met, all set actions are performed.

**Examples** The following example configures the Cisco IOS software to automatically compute the tag value for the Border Gateway Protocol (BGP) learned routes:

```
route-map tag
match as path 10
set automatic-tag 
!
router bgp 100
table-map tag
```
## **Related Commands**

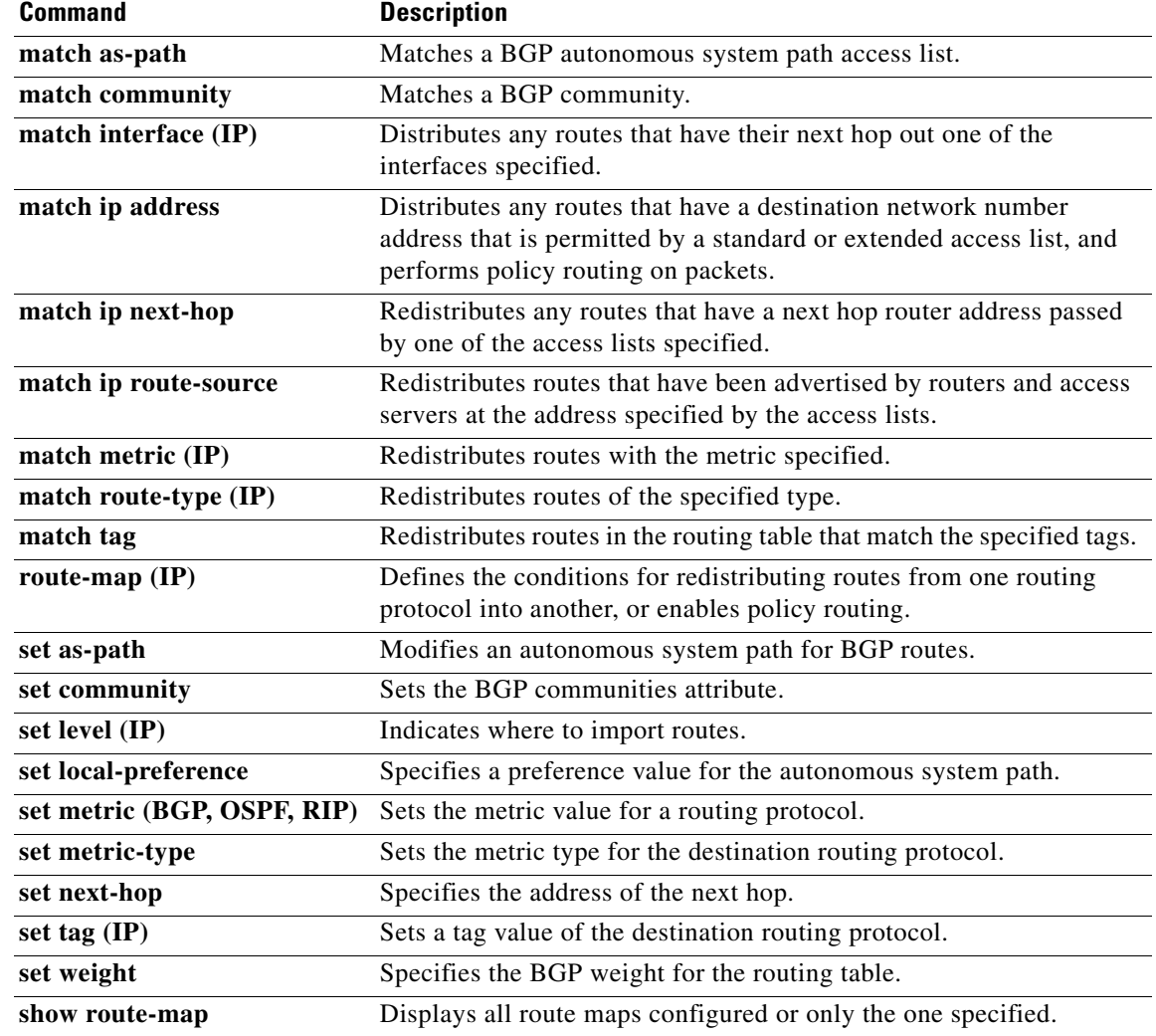

 $\mathcal{L}_{\mathcal{A}}$ 

## **set default interface**

To indicate where to output packets that pass a match clause of a route map for policy routing and have no explicit route to the destination, use the **set default interface** command in route-map configuration mode. To delete an entry, use the **no** form of this command.

**set default interface** *type number* [*...type number*]

**no set default interface** *type number* [*...type number*]

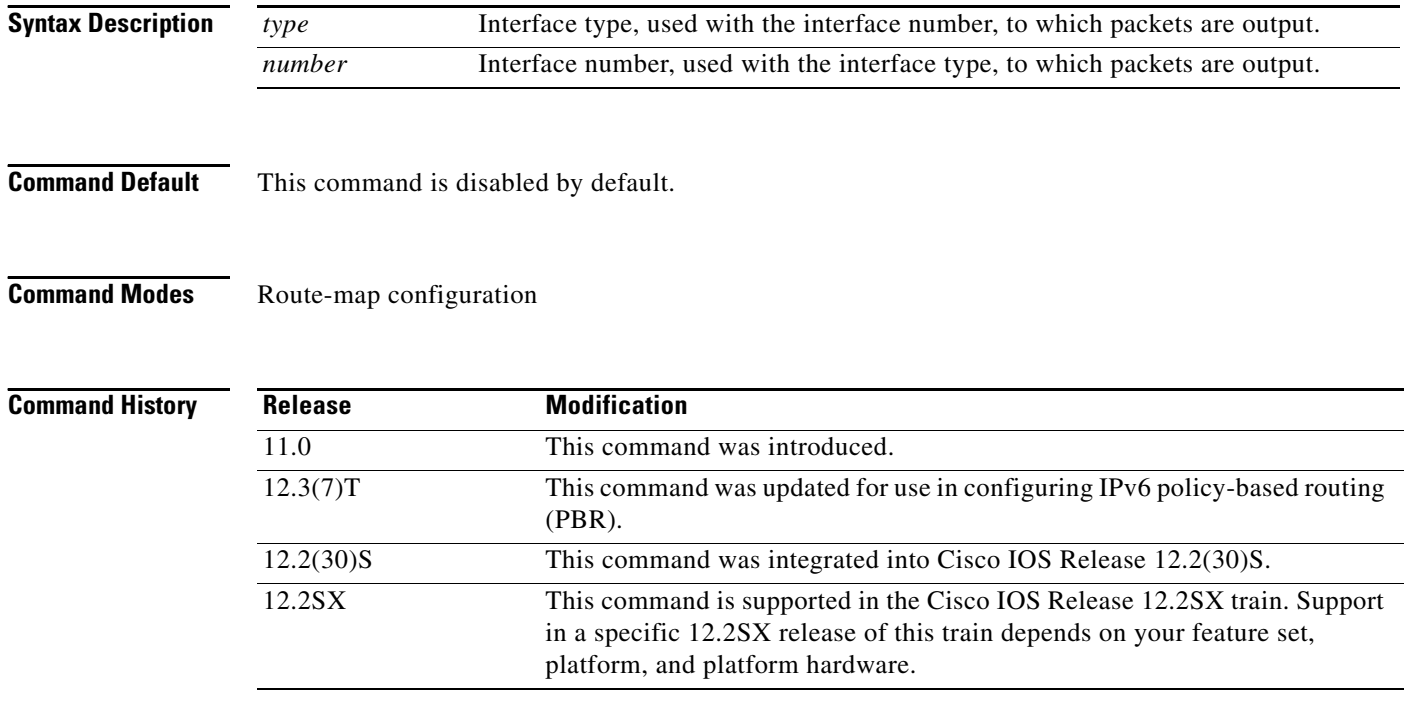

**Usage Guidelines** An ellipsis (...) in the command syntax indicates that your command input can include multiple values for the *type* and *number* arguments.

> Use this command to provide certain users a different default route. If the Cisco IOS software has no explicit route for the destination, then it routes the packet to this interface. The first interface specified with the **set default interface** command that is up is used. The optionally specified interfaces are tried in turn.

> Use the **ip policy route-map** interface configuration command, the **route-map** global configuration command, and the **match** and **set** route-map configuration commands to define the conditions for policy routing packets. The **ip policy route-map** command identifies a route map by name. Each **route-map** command has a list of **match** and **set** commands associated with it. The **match** commands specify the match criteria—the conditions under which policy routing occurs. The **set** commands specify the set actions—the particular routing actions to perform if the criteria enforced by the **match** commands are met.

> In PBR for IPv6, use the **ipv6 policy route-map** or **ipv6 local policy route-map** command with match and set route map configuration commands to define conditions for policy routing packets.

The set clauses can be used in conjunction with one another. They are evaluated in the following order:

- **1. set ip next-hop**
- **2. set interface**
- **3. set ip default next-hop**
- **4. set default interface**

**Examples** In the following example, packets that have a Level 3 length of 3 to 50 bytes and for which the software has no explicit route to the destination are output to Ethernet interface 0:

```
interface serial 0
ip policy route-map brighton
!
route-map brighton
match length 3 50
 set default interface ethernet 0
```
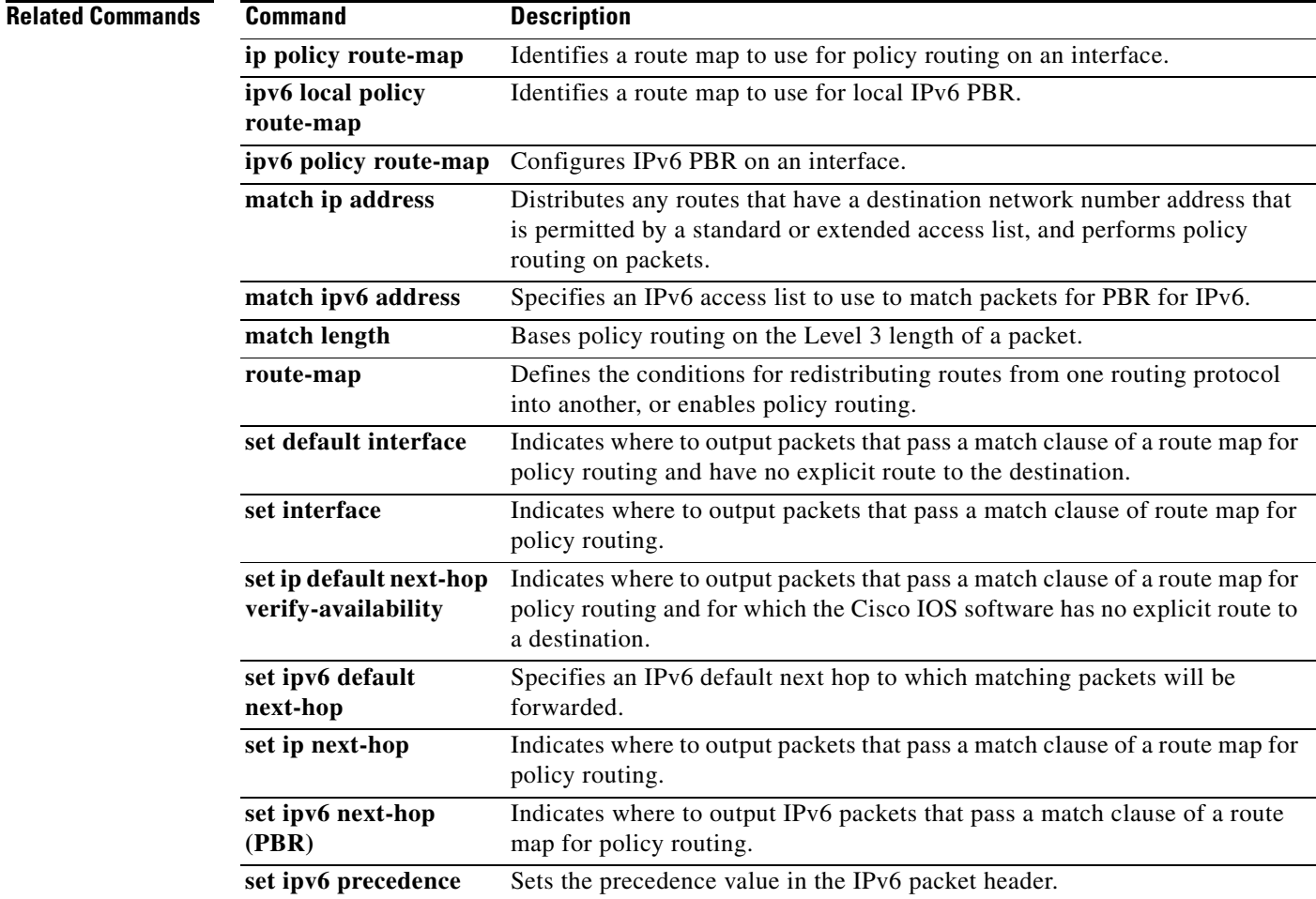

 $\Gamma$ 

# **set interface**

To indicate where to forward packets that pass a match clause of a route map for policy routing, use the **set interface** command in route-map configuration mode. To delete an entry, use the **no** form of this command.

**set interface** *type number* [*...type number*]

**no set interface** *type number* [*...type number*]

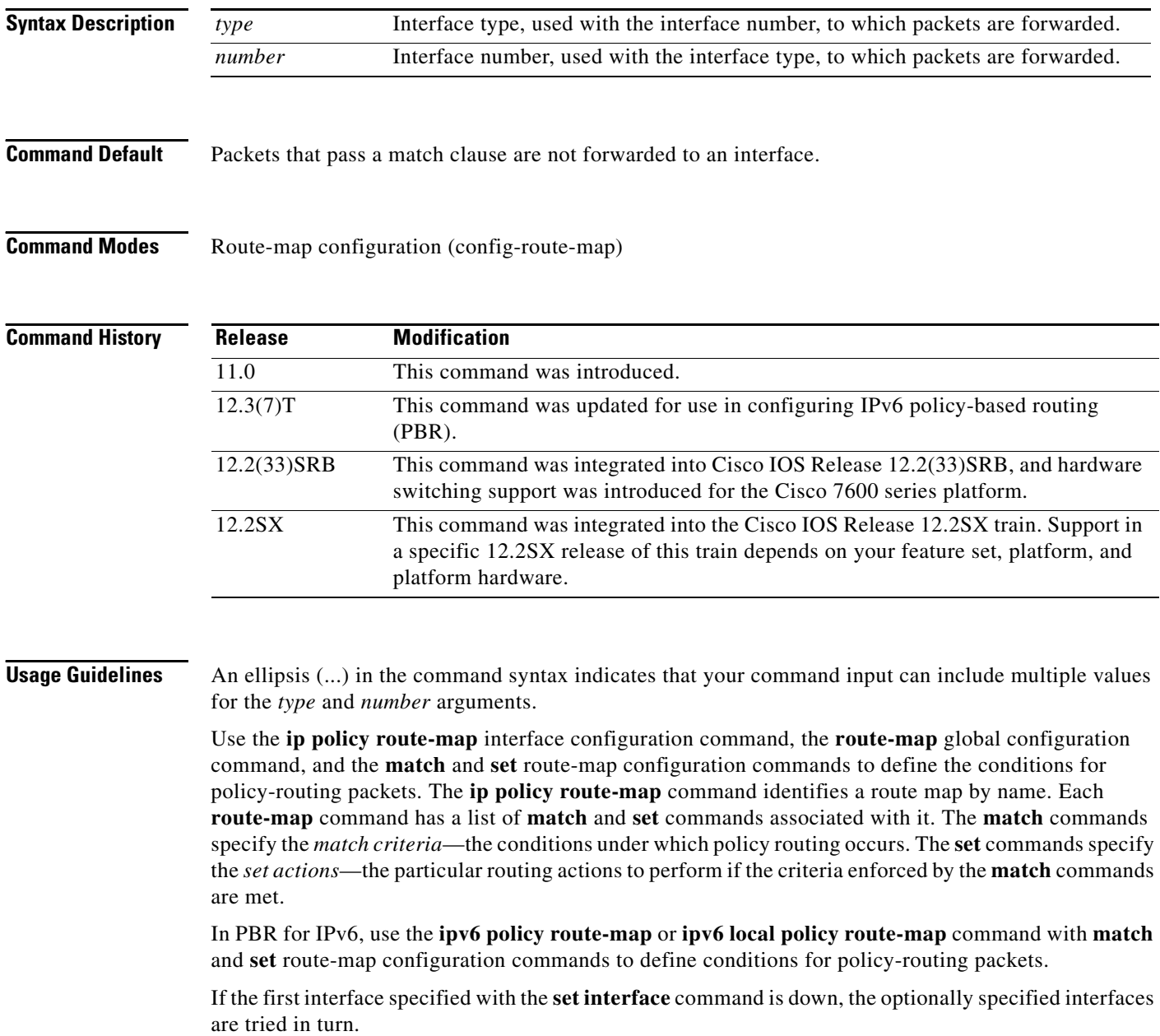

The **set** clauses can be used in conjunction with one another. They are evaluated in the following order:

- **1. set ip next-hop**
- **2. set interface**
- **3. set ip default next-hop**
- **4. set default interface**

A useful next hop implies an interface. As soon as a next hop and an interface are found, the packet is routed.

Specifying the **set interface null 0** command is a way to write a policy that the packet be dropped and an "unreachable" message be generated. In Cisco IOS Release 12.4(15)T and later releases, the packets are dropped; however, the "unreachable" messages are generated only when CEF is disabled.

In Cisco IOS Release 12.2(33)SRB and later releases, hardware switching support was introduced for PBR packets sent over a traffic engineering (TE) tunnel interface on a Cisco 7600 series router. When a TE tunnel interface is configured using the **set interface** command in a policy, the packets are processed in hardware. In previous releases, PBR packets sent over TE tunnels are fast switched by Route Processor software.

**Examples** In the following example, packets with a Level 3 length of 3 to 50 bytes are forwarded to Ethernet interface 0:

```
interface serial 0
ip policy route-map testing
!
route-map testing
match length 3 50
set interface ethernet 0
```
In the following example for IPv6, packets with a Level 3 length of 3 to 50 bytes are forwarded to Ethernet interface 0:

```
interface serial 0
ipv6 policy route-map testing
!
route-map testing
match length 3 50
 set interface ethernet 0
```
In the following example, a TE tunnel interface is configured on a Cisco 7600 series router using the **set interface** command in a policy, and the packets are processed in hardware, instead of being fast switched by Route Processor software. This example can be used only with a Cisco IOS Release 12.2(33)SRB, or later release, image.

```
interface Tunnel101 
  description FRR-Primary-Tunnel 
  ip unnumbered Loopback0 
  tunnel destination 172.17.2.2 
  tunnel mode mpls traffic-eng 
  tunnel mpls traffic-eng autoroute announce 
  tunnel mpls traffic-eng path-option 1 explicit name p1 
!
access-list 101 permit ip 10.100.0.0 0.255.255.255 any
! 
route-map test permit 10 
 match ip address 101 
  set interface Tunnel101 
!
```
Ш

```
interface GigabitEthernet9/5 
 description TO_CE_C1A_FastEther-5/5 
 ip address 192.168.5.1 255.255.255.0 
 ip policy route-map test 
 no keepalive
```
### **Related Commands Command Description**

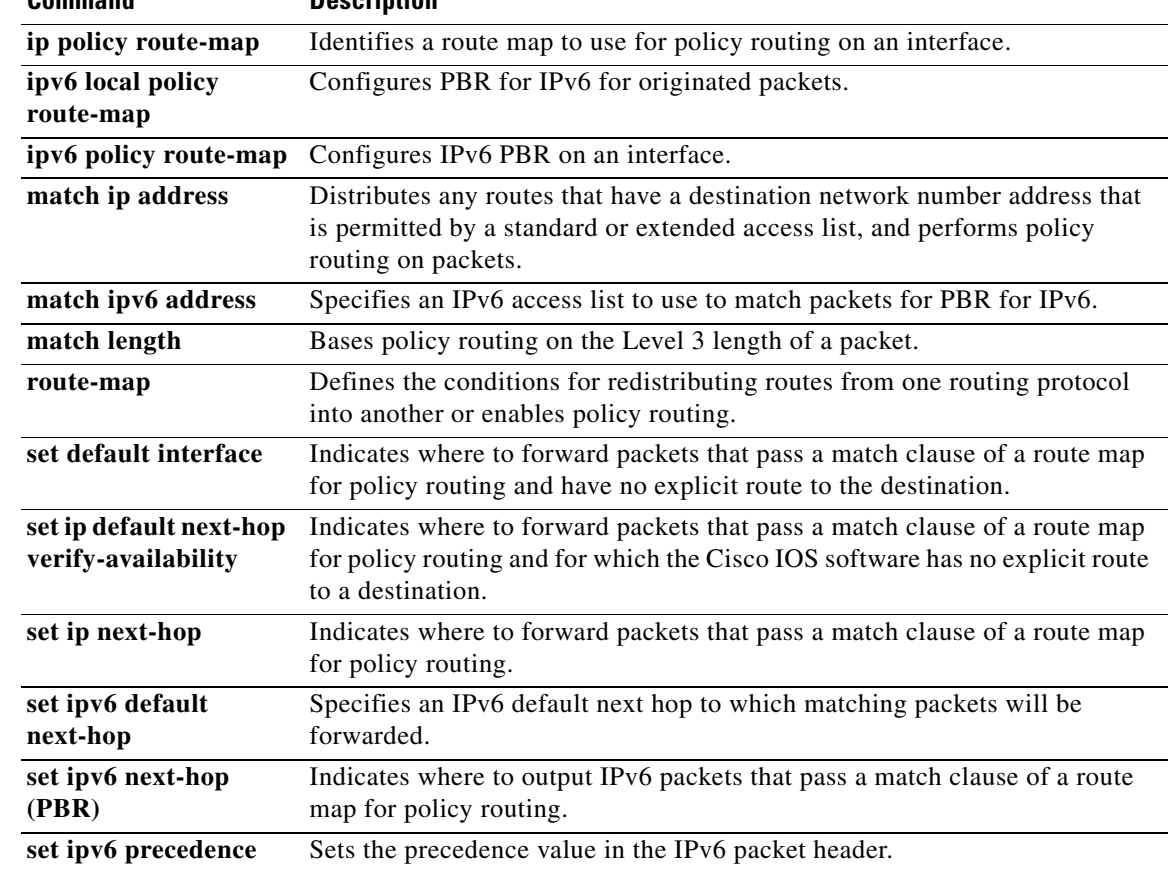

## **set ip default next-hop**

To indicate where to output packets that pass a match clause of a route map for policy routing and for which the Cisco IOS software has no explicit route to a destination, use the **set ip default next-hop** command in route-map configuration mode. To delete an entry, use the **no** form of this command.

**set ip default next-hop** *ip-address* [*...ip-address*]

**no set ip default next-hop** *ip-address* [*...ip-address*]

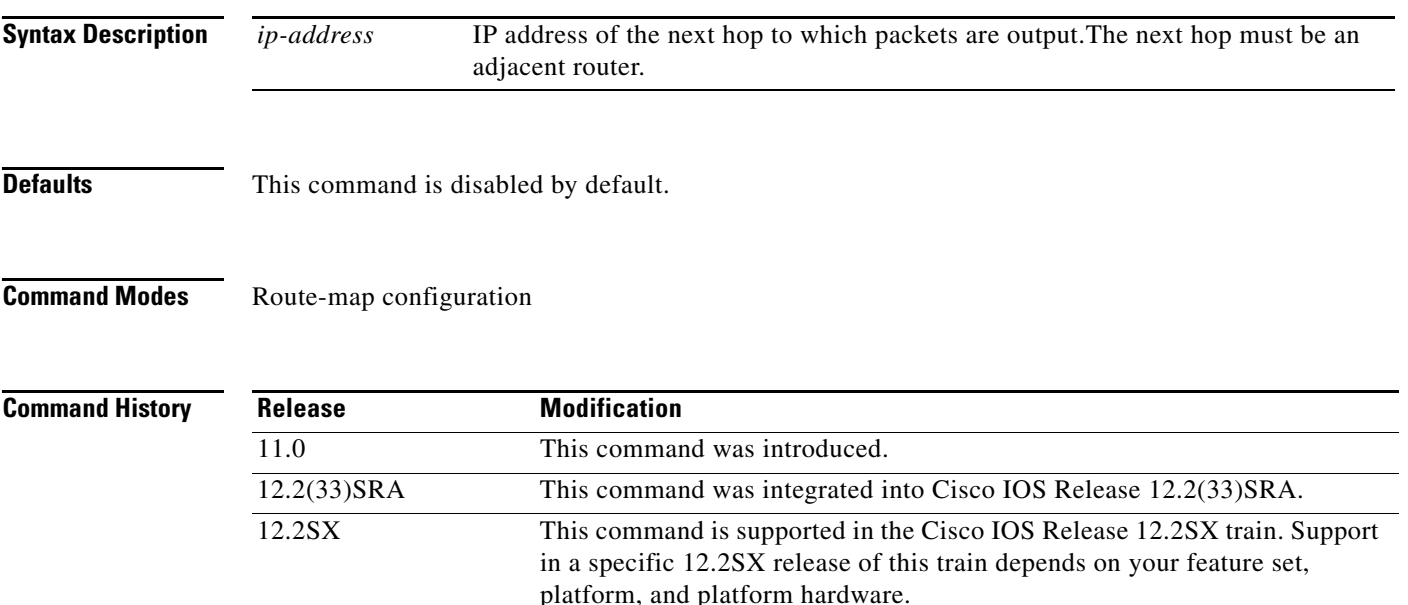

**Usage Guidelines** An ellipsis (...) in the command syntax indicates that your command input can include multiple values for the *ip-address* argument.

> Use this command to provide certain users a different default route. If the software has no explicit route for the destination in the packet, then it routes the packet to this next hop. The first next hop specified with the **set ip default next-hop** command needs to be adjacent to the router. The optional specified IP addresses are tried in turn.

> Use the **ip policy route-map** interface configuration command, the **route-map** global configuration command, and the **match** and **set** route-map configuration commands to define the conditions for policy routing packets. The **ip policy route-map** command identifies a route map by name. Each **route-map** command has a list of **match** and **set** commands associated with it. The **match** commands specify the *match criteria*—the conditions under which policy routing occurs. The **set** commands specify the *set actions*—the particular routing actions to perform if the criteria enforced by the **match** commands are met.

> The set clauses can be used in conjunction with one another. They are evaluated in the following order:

- **1. set ip next-hop**
- **2. set interface**

Т

- **3. set ip default next-hop**
- **4. set default interface**

**Note** The **set ip next-hop** and **set ip default next-hop** are similar commands but have a different order of operations. Configuring the **set ip next-hop** command causes the system to use policy routing first and then use the routing table. Configuring the **set ip default next-hop** command causes the system to use the routing table first and then policy route the specified next hop.

**Examples** The following example provides two sources with equal access to two different service providers. Packets arriving on asynchronous interface 1 from the source 10.1.1.1 are sent to the router at 172.16.6.6 if the software has no explicit route for the destination of the packet. Packets arriving from the source 10.2.2.2 are sent to the router at 172.17.7.7 if the software has no explicit route for the destination of the packet. All other packets for which the software has no explicit route to the destination are discarded.

```
access-list 1 permit ip 10.1.1.1 0.0.0.0
access-list 2 permit ip 10.2.2.2 0.0.0.0
!
interface async 1
ip policy route-map equal-access
!
route-map equal-access permit 10
match ip address 1
set ip default next-hop 172.16.6.6
route-map equal-access permit 20
match ip address 2
set ip default next-hop 172.17.7.7
route-map equal-access permit 30
set default interface null0
```
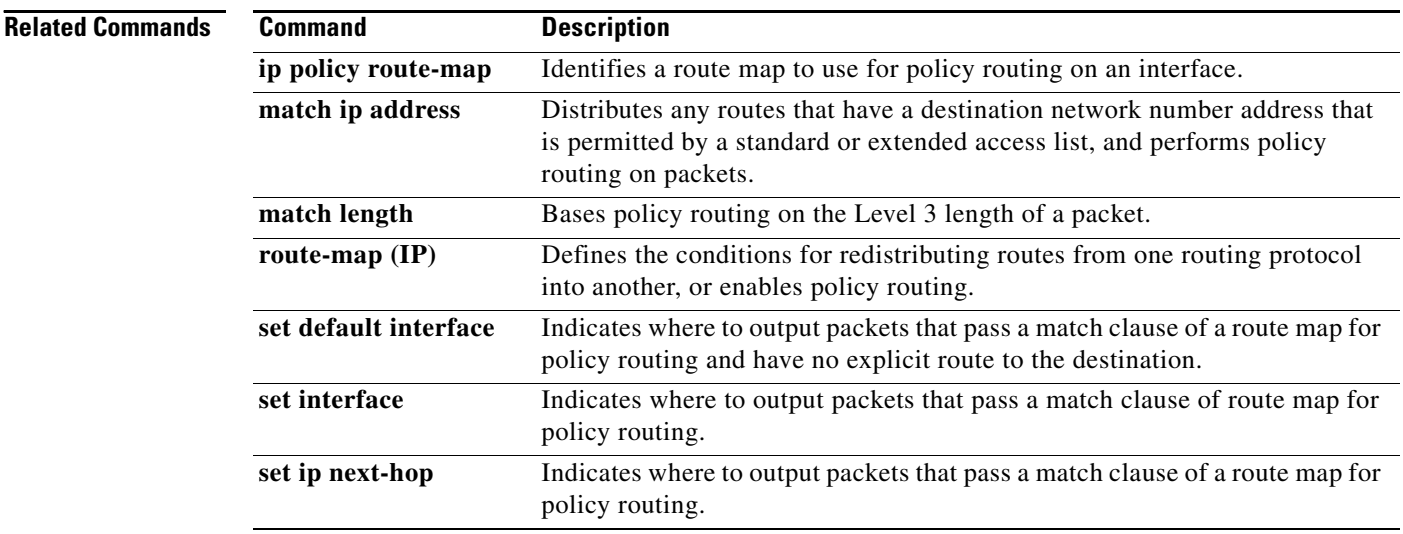

## **set ip default next-hop verify-availability**

To configure a router, for policy routing, to check the CDP database for the availability of an entry for the default next hop that is specified by the **set ip default next-hop** command, use the **set ip default next-hop verify-availability** route map configuration command. To disable this function, use the **no** form of this command.

**set ip default next-hop verify-availability** 

**no set ip default next-hop verify-availability**

- **Syntax Description** This command has no arguments or keywords.
- **Defaults** This command is disabled by default.

**Command Modes** Route-map configuration

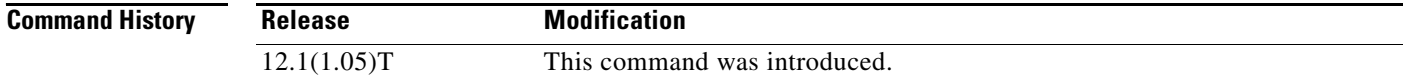

### **Usage Guidelines** Use this command to force the configured policy routing to check the CDP database to determine if an entry is available for the next hop that is specified by the **set ip default next-hop** command. This command is used to prevent traffic from being "black holed" if the configured next hop becomes unavailable.

**Examples** The following example: Router(config-route-map)# **set ip default next-hop verify-availability**

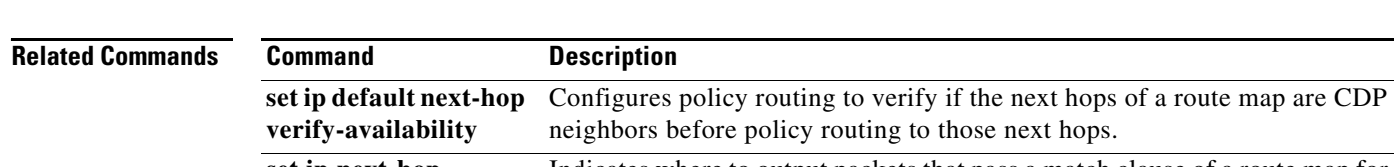

**set ip next-hop** Indicates where to output packets that pass a match clause of a route map for policy routing.

 $\mathbf{r}$ 

# **set ip global**

To indicate where to forward packets that pass a match clause of a route map for policy routing and for which the Cisco IOS software uses the global routing table, use the **set ip global** command in route-map configuration mode. To disable this feature, use the **no** form of this command.

**set ip global next-hop** *ip-address* [...*ip-address*]

**no set ip global next-hop** *ip-address* [...*ip-address*]

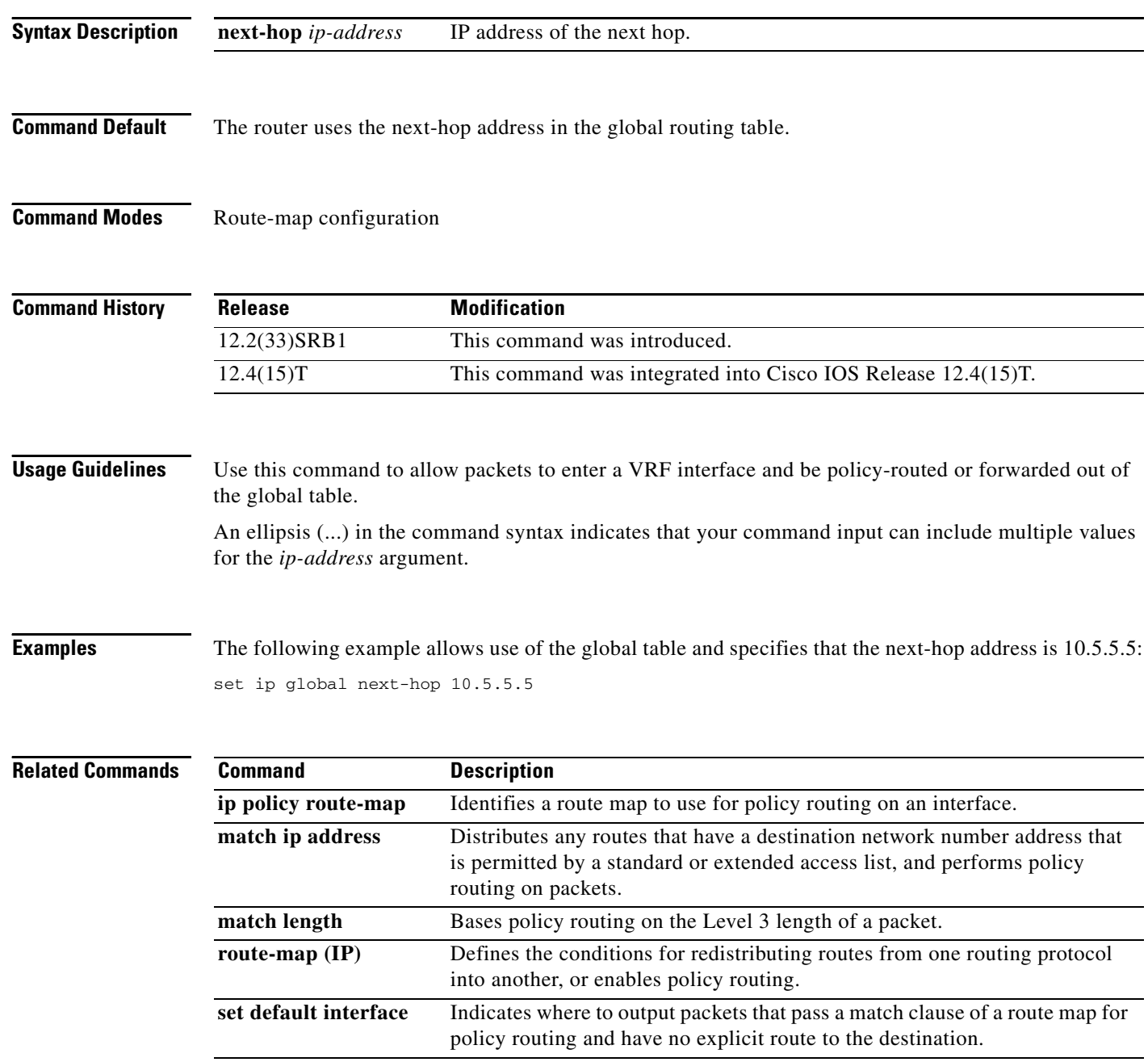

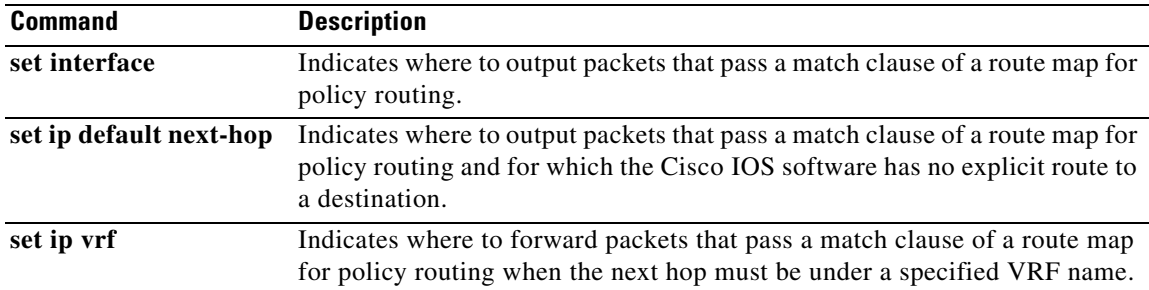

 $\overline{\phantom{a}}$ 

## **set ip next-hop**

To indicate where to output packets that pass a match clause of a route map for policy routing, use the **set ip next-hop** command in route-map configuration mode. To delete an entry, use the **no** form of this command.

**set ip next-hop** {*ip-address* [*...ip-address*] | **recursive** *ip-address*}

**no set ip next-hop** *ip-address* [*...ip-address*]

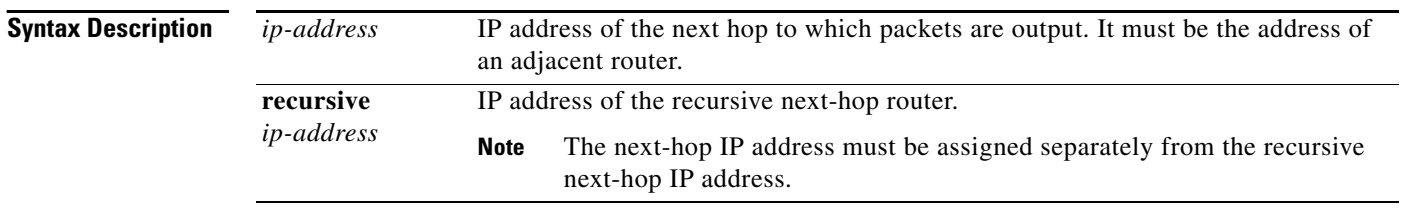

## **Defaults** This command is disabled by default.

## **Command Modes** Route-map configuration

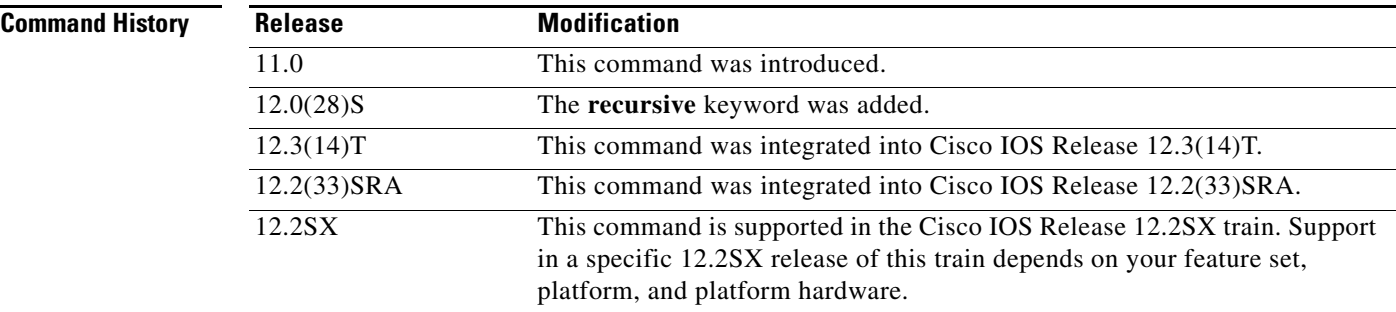

**Usage Guidelines** An ellipsis (...) in the command syntax indicates that your command input can include multiple values for the *ip-address* argument.

> Use the **ip policy route-map** interface configuration command, the **route-map** global configuration command, and the **match** and **set** route-map configuration commands to define the conditions for policy routing packets. The **ip policy route-map** command identifies a route map by name. Each **route-map** command has a list of **match** and **set** commands associated with it. The **match** commands specify the *match criteria*—the conditions under which policy routing occurs. The **set** commands specify the *set actions*—the particular routing actions to perform if the criteria enforced by the **match** commands are met.

> If the interface associated with the first next hop specified with the **set ip next-hop** command is down, the optionally specified IP addresses are tried in turn.

a ka

The set clauses can be used in conjunction with one another. They are evaluated in the following order:

- **1. set ip next-hop**
- **2. set interface**
- **3. set ip default next-hop**
- **4. set default interface**

**Note** The **set ip next-hop** and **set ip default next-hop** are similar commands but have a different order of operations. Configuring the **set ip next-hop** command causes the system to use policy routing first and then use the routing table. Configuring the **set ip default next-hop** command causes the system to use the routing table first and then policy route the specified next hop.

**Examples** In the following example, packets with a Level 3 length of 3 to 50 bytes are output to the router at IP address 10.14.2.2:

```
interface serial 0
ip policy route-map thataway
!
route-map thataway
match length 3 50
set ip next-hop 10.14.2.2
```
In the following example, the IP address of 10.3.3.3 is set as the recursive next-hop address:

```
route-map map_recurse
 set ip next-hop recursive 10.3.3.3
```
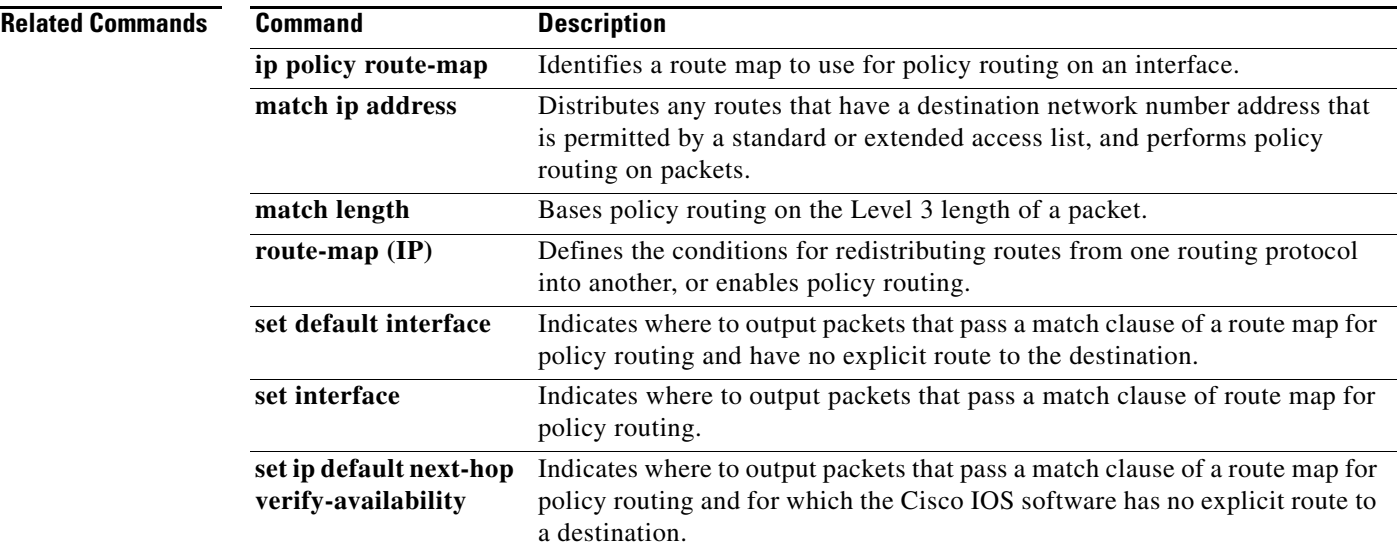

 $\mathbf{r}$ 

## **set ip next-hop verify-availability**

To configure policy routing to verify the reachability of the next hop of a route map before the router performs policy routing to that next hop, use the **set ip next-hop verify-availability** command in route-map configuration mode. To disable this function, use the **no** form of this command.

**set ip next-hop verify-availability** [*next-hop-address sequence* **track** *object*]

**no set ip next-hop verify-availability** [*next-hop-address sequence* **track** *object*]

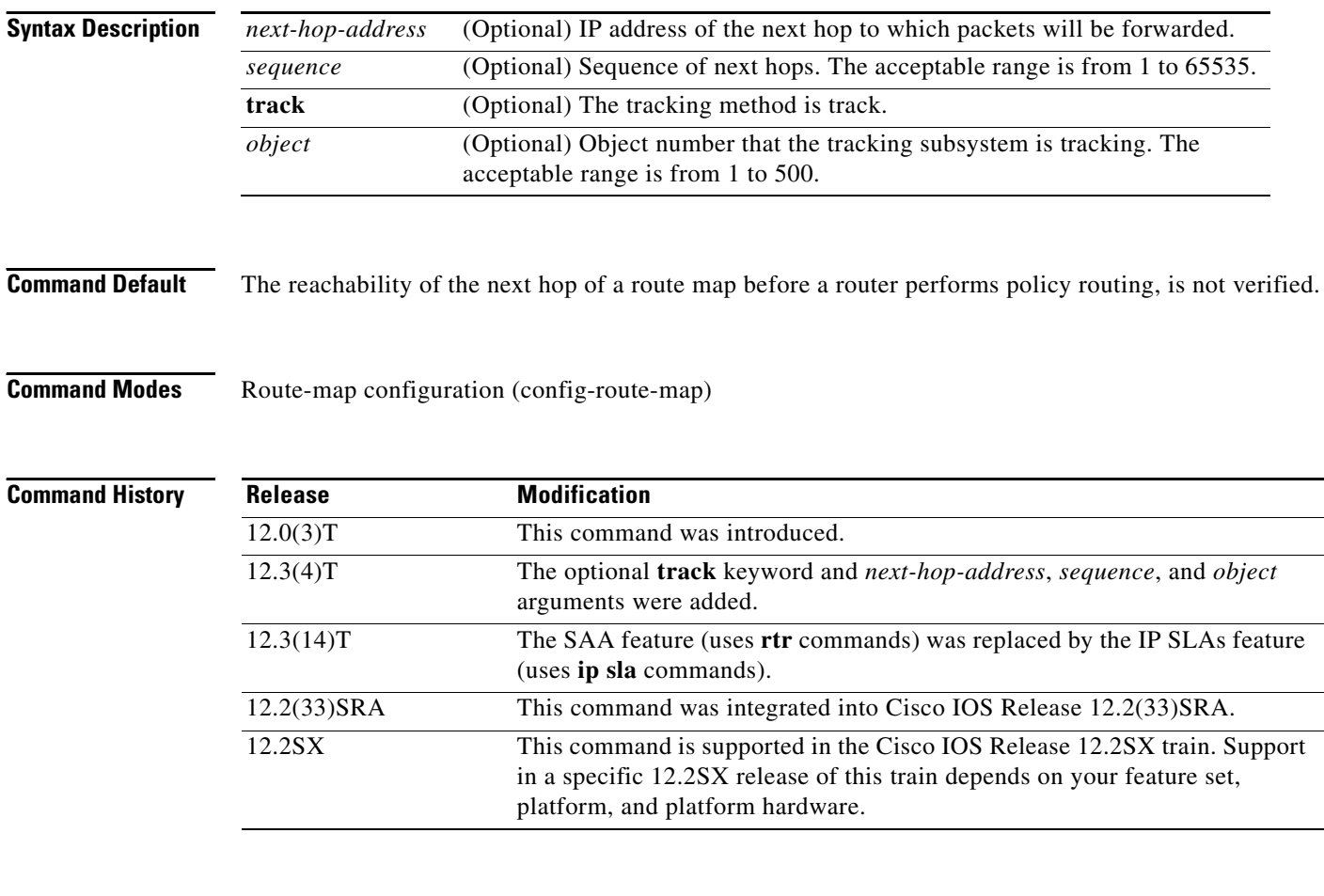

**Usage Guidelines** The **set ip next-hop verify-availability** command can be used in the following two ways:

- With policy-based routing (PBR) to verify next hop reachability using Cisco Discovery Protocol (CDP).
- **•** With optional arguments to support object tracking using Internet Control Message Protocol (ICMP) ping or an HTTP GET request to verify if a remote device is reachable.

### **Using CDP Verification**

This command is used to verify that the next hop is reachable before the router tries to policy route to it. This command has the following characteristics:

- **•** It causes some performance degradation.
- **•** CDP must be configured on the interface.
- **•** The next hop must be a Cisco device with CDP enabled.
- **•** It is supported in process switching and Cisco Express Forwarding (CEF) policy routing, but is not available in distributed CEF (dCEF) because of the dependency of the CDP neighbor database.

If the router is policy routing packets to the next hop and the next hop is down, the router will try unsuccessfully to use Address Resolution Protocol (ARP) for the next hop (which is down). This behavior will continue indefinitely. To prevent this situation from occurring, use the **set ip next-hop verify-availability** command to configure the router to verify that the next hop of the route map is a CDP neighbor before routing to that next hop.

This command is optional because some media or encapsulations do not support CDP, or it may not be a Cisco device that is sending traffic to the router.

If this command is set and the next hop is not a CDP neighbor, then the router looks to the subsequent next hop, if there is one. If there is no next hop, the packets are not policy routed.

If this command is not set, the packets are either successfully policy routed or remain forever unrouted.

If you want to selectively verify availability of only some next hops, you can configure different route map entries (under the same route map name) with different criteria (using access list matching or packet size matching), and then use the **set ip next-hop verify-availability** command selectively.

### **Using Object Tracking**

With optional arguments to support object tracking, this command allows PBR to make decisions based on the following criteria:

- **•** ICMP ping reachability to a remote device.
- **•** Application running on a remote device (for example, the device responds to an HTTP GET request).
- **•** A route exists in the Routing Information Base (RIB) (for example, policy route only if 10.2.2.0/24 is in the RIB).
- **•** Interface state (for example, packets received on E0 should be policy routed out E1 only if E2 is down).

Object tracking functions in the following manner. PBR will inform the tracking process that it is interested in tracking a certain object. The tracking process will in turn notify PBR when the state of the object changes. This notification is done via registries and is event driven.

The tracking subsystem is responsible for tracking the state of an object. The object can be an IP address that is periodically being pinged by the tracking process. The state of the object (up or down) is stored in a track report data structure. The tracking process will create the tracking object report. Then the exec process that is configuring the route map can query the tracking process to determine if a given object exists. If the object exists, the tracking subsystem can start tracking it and read the initial state of the object. If the object changes state, the tracking process will notify all the clients that are tracking this process that the state of the object has changed. So, the route map structure that PBR is using can be updated to reflect the current state of the object in the track report. This interprocess communication is done by means of registries and the shared track report.

п

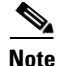

**Note** If the CDP and object tracking commands are mixed, the tracked next hops will be tried first.

**Examples** The following configuration sample demonstrates the use of the **set ip next-hop verify-availability** command to configure the router to verify that the next hop of the route map is a CDP neighbor before routing to that next hop. In this example, the next hop 10.0.0.8 in the route map named "Example1" will be verified as a CDP neighbor before the router tries to policy-route to it.

```
ip cef
interface ethernet0/0/1
 ip policy route-map Example1
route-map Example1 permit 10
 match ip address 1
 set ip precedence priority
 set ip next-hop 10.0.0.8
 set ip next-hop verify-availability
route-map Example1 permit 20
 match ip address 101
  set interface Ethernet0/0/3
 set ip tos max-throughput
```
### **Using Object Tracking**

The following configuration sample shows a configuration used to track an object:

```
! Configure the objects to be tracked.
! Object 123 will be up if the router can ping 10.1.1.1.
! Object 124 will be up if the router can ping 10.2.2.2.
ip sla monitor 1
type echo protocol ipicmpecho 10.1.1.1
ip sla monitor schedule 1 start-time now life forever
!
ip sla monitor 2
type echo protocol ipicmpecho 10.2.2.2
ip sla monitor schedule 2 start-time now life forever
!
track 123 rtr 1 reachability
track 124 rtr 2 reachability
!
! Enable policy routing using route-map alpha on Ethernet 0.
interface ethernet 0
ip address 10.4.4.254 255.255.255.0
ip policy route-map alpha
!
! 10.1.1.1 is via this interface
interface ethernet 1
ip address 10.1.1.254 255.255.255.0
! 10.2.2.2 is via this interface
interface ethernet 2
ip address 10.2.2.254 255.255.255.0
!
! Configure a route-map to set the next-hop to 10.1.1.1 if object 123 is up. If object 123
! is down, the next hop will be set to 10.2.2.2 if object 124 is up. If object 124 is also
! down, then policy routing fails and unicast routing will route the packet.
route-map alpha
set ip next-hop verify-availability 10.1.1.1 10 track 123
set ip next-hop verify-availability 10.2.2.2 20 track 124
```
## **Related Commands**

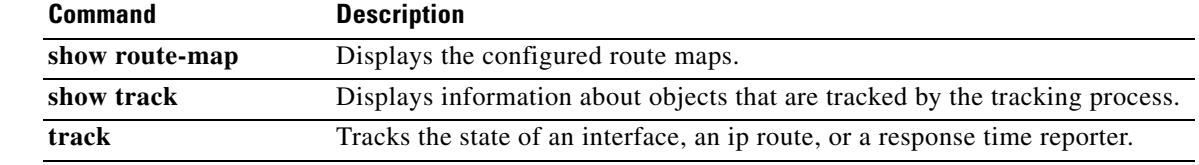

 $\overline{\phantom{a}}$ 

# **set ip vrf**

To indicate where to forward packets that pass a match clause of a route map for policy routing when the next hop must be under a specified virtual routing and forwarding (VRF) name, use the **set ip vrf**  command in route-map configuration mode. To disable this feature, use the **no** form of this command.

**set ip vrf** *vrf-name* **next-hop** {*ip-address* [... *ip-address*] | **recursive** *ip-address*}

**no set ip vrf** *vrf-name* **next-hop** {*ip-address* [... *ip-address*] | **recursive** *ip-address*}

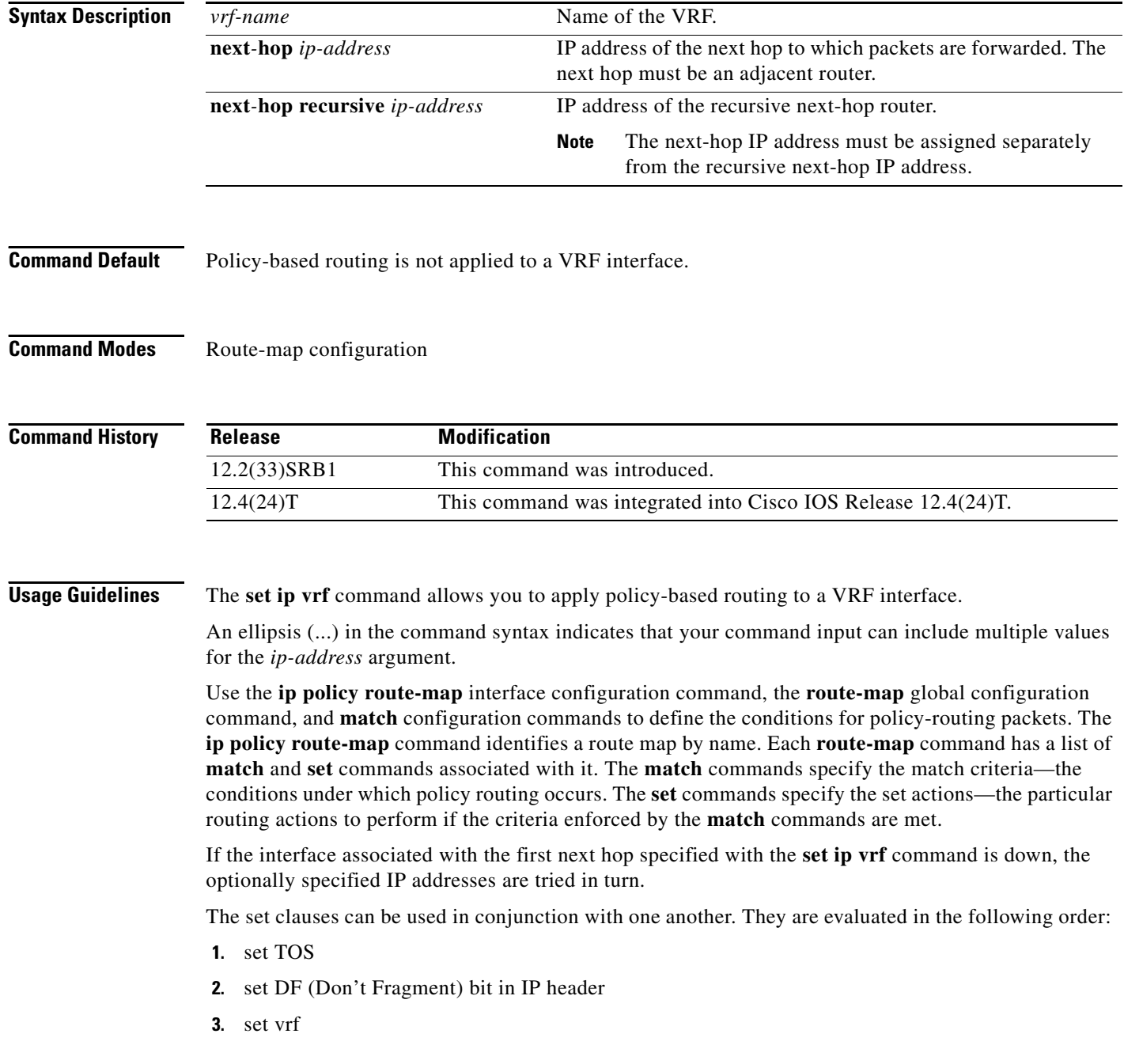

- **4.** set ip next-hop
- **5.** set interface
- **6.** set ip default next-hop
- **7.** set default interface

**Examples** The following example specifies that the next hop must be under the VRF name that has the IP address 10.5.5.5:

set ip vrf myvrf next-hop 10.5.5.5

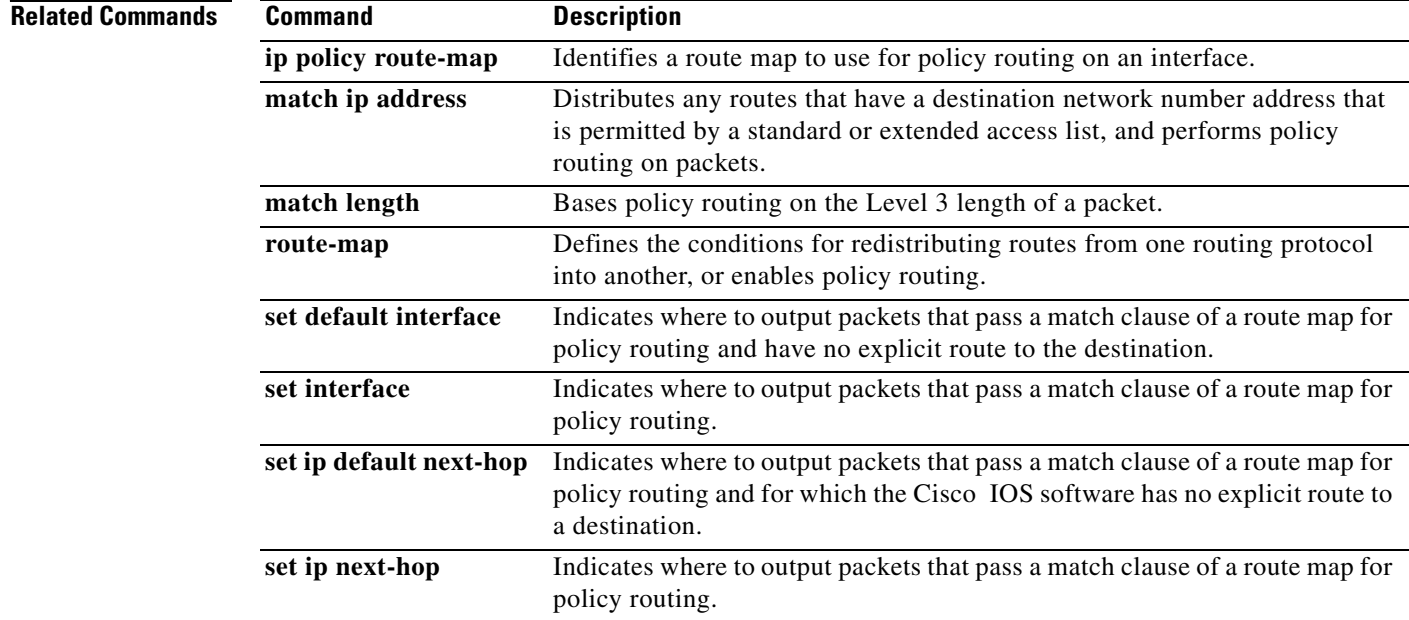

# **set level (IP)**

To indicate where to import routes, use the **set level** command in route-map configuration mode. To delete an entry, use the **no** form of this command.

**set level** {**level-1** | **level-2** | **level-1-2** | **nssa-only** | **stub-area** | **backbone**}

**no set level** {**level-1** | **level-2** | **level-1-2** | **nssa-only** | **stub-area** | **backbone**}

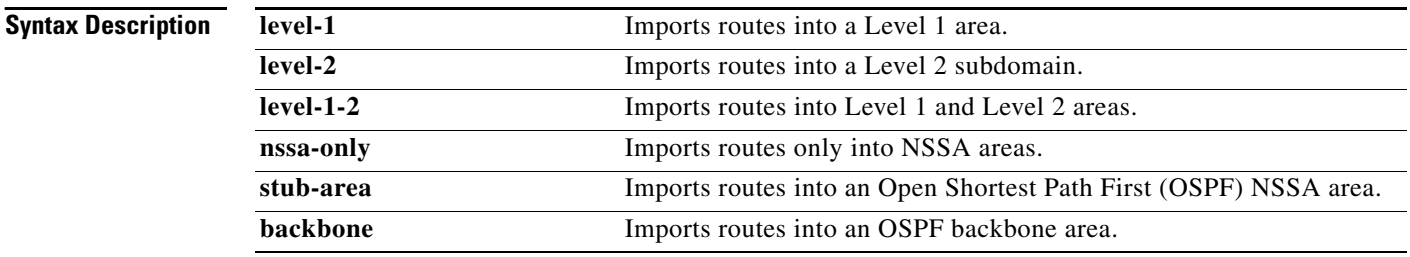

**Defaults** This command is disabled by default.

For Intermediate System-to-Intermediate System (IS-IS) destinations, the default value is **level-2**.

## **Command Modes** Route-map configuration

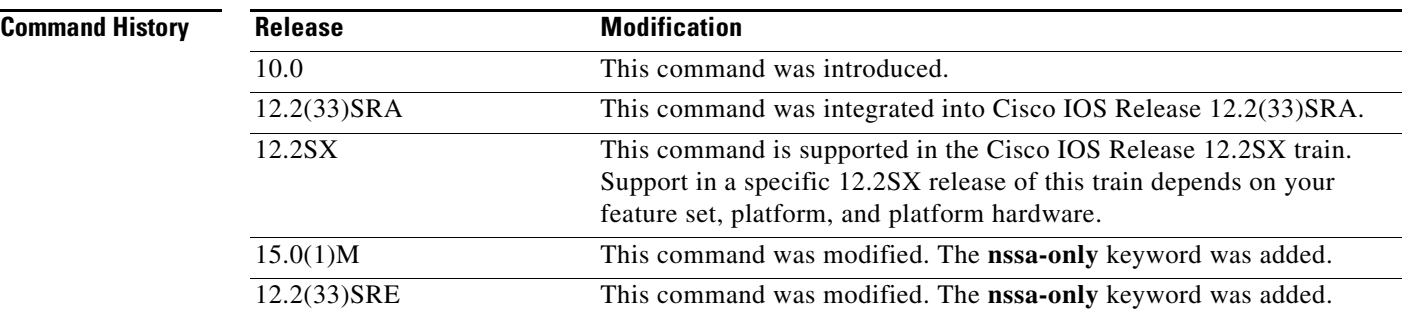

**Usage Guidelines** Use the **route-map** global configuration command, and the **match** and **set** route-map configuration commands, to define the conditions for redistributing routes from one routing protocol into another. Each **route-map** command has a list of **match** and **set** commands associated with it. The **match** commands specify the *match criteria*—the conditions under which redistribution is allowed for the current **route-map** command. The **set** commands specify the *set actions*—the particular redistribution actions to perform if the criteria enforced by the **match** commands are met. The **no route-map** command deletes the route map.

> The **set** route-map configuration commands specify the redistribution *set actions* to be performed when all the match criteria of a route map are met. When all match criteria are met, all set actions are performed.

The **stub-area** and **backbone** keywords have no effect on where routes are imported.

**Examples** In the following example, routes will be imported into the Level 1 area:

route-map name set level level-l

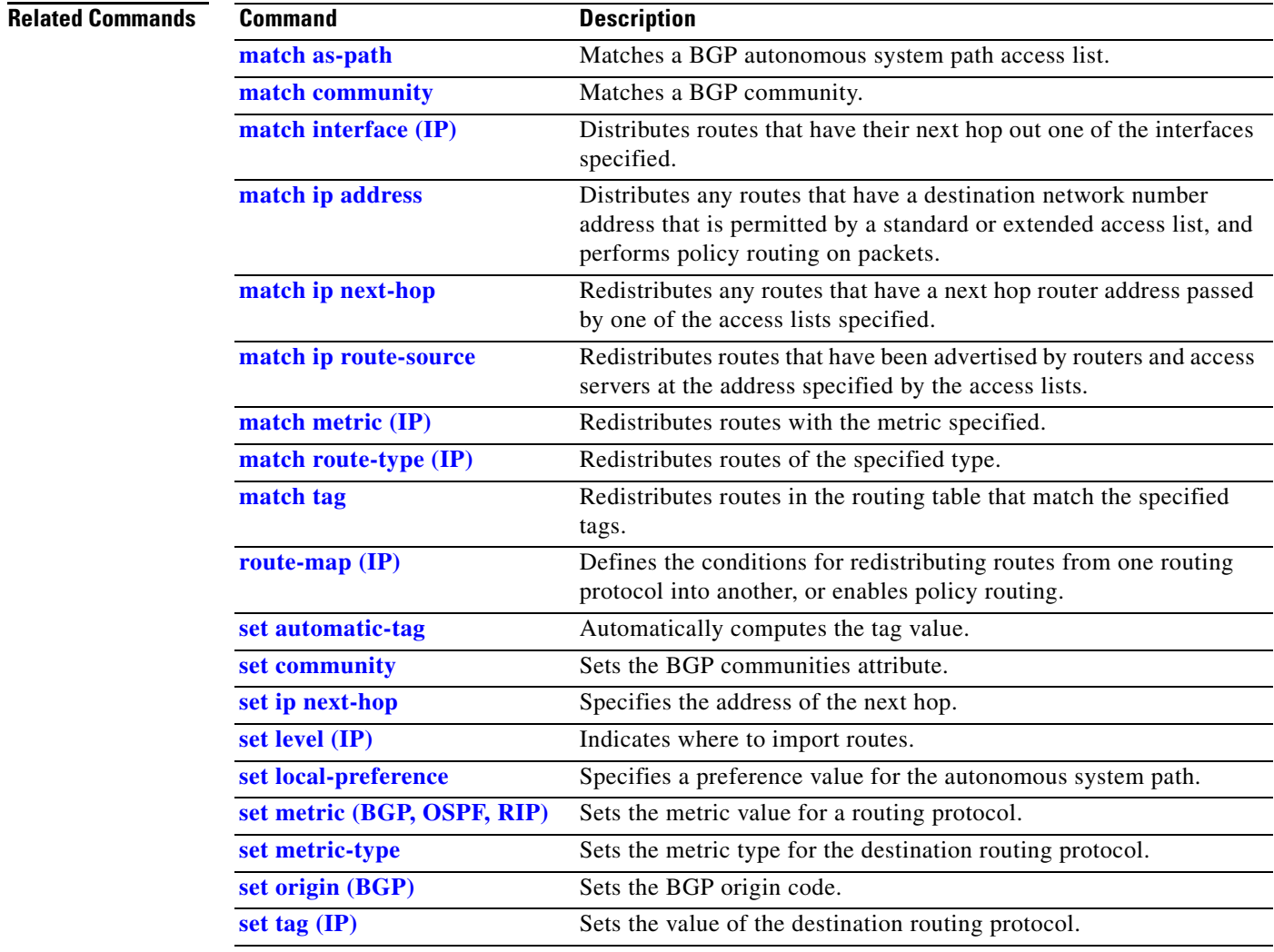

# **set local-preference**

To specify a preference value for the autonomous system path, use the **set local-preference** command in route-map configuration mode. To delete an entry, use the **no** form of this command.

**set local-preference** *number-value*

**no set local-preference** *number-value*

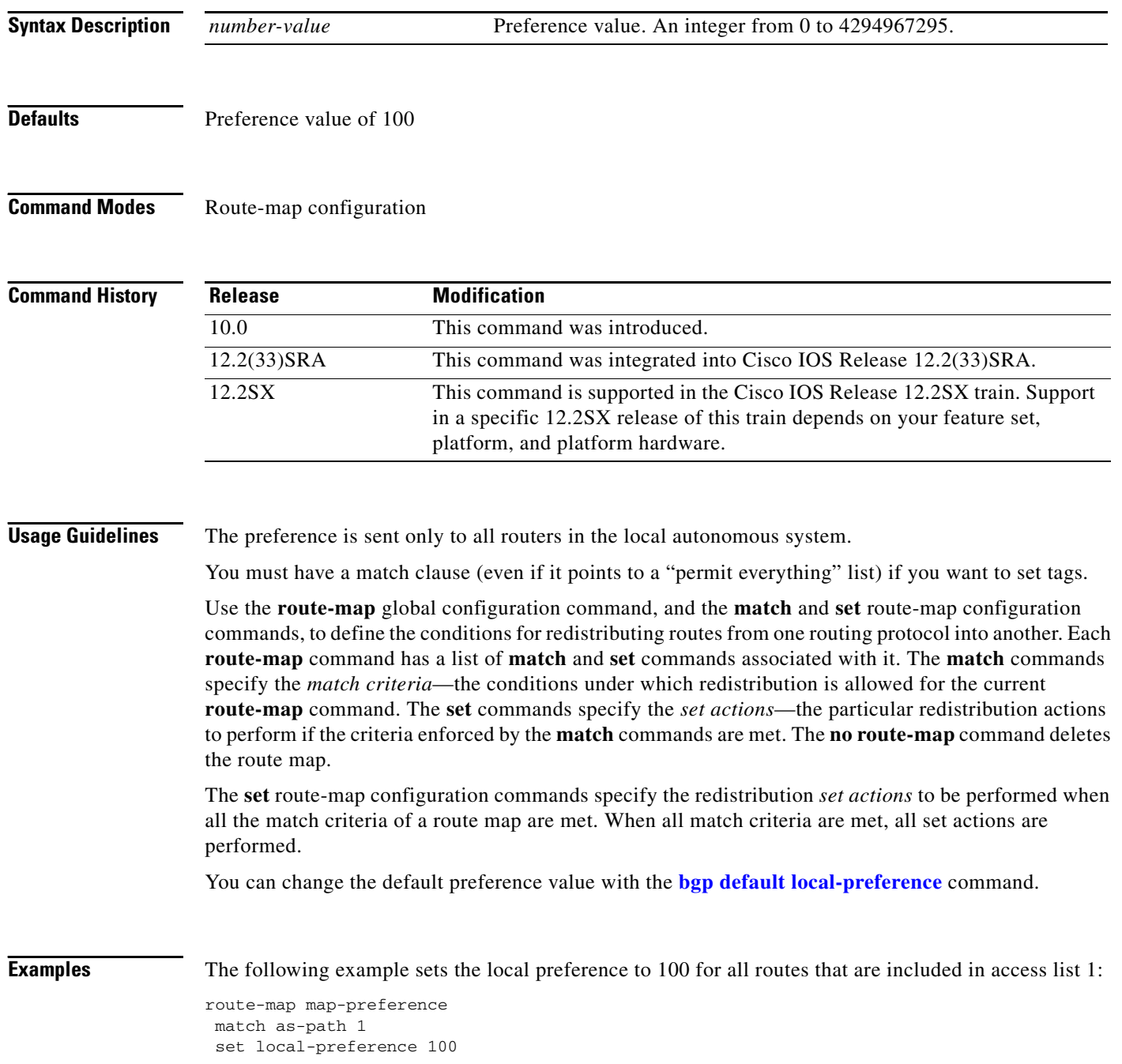

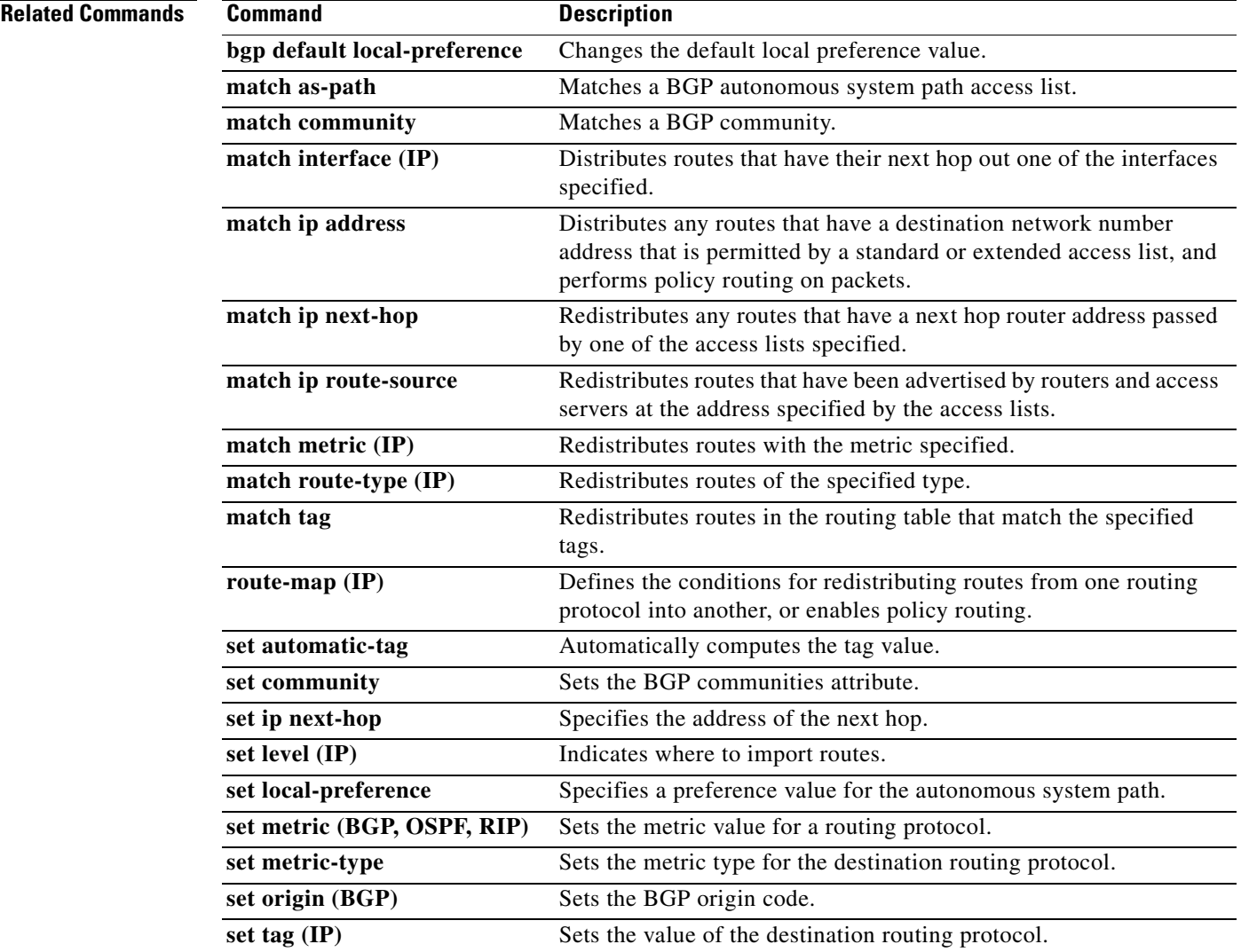

 $\mathcal{L}_{\mathcal{A}}$ 

# **set metric (BGP-OSPF-RIP)**

To set the metric value for a routing protocol, use the **set metric** command in route-map configuration mode. To return to the default metric value, use the **no** form of this command.

**set metric** *metric-value*

**no set metric** *metric-value*

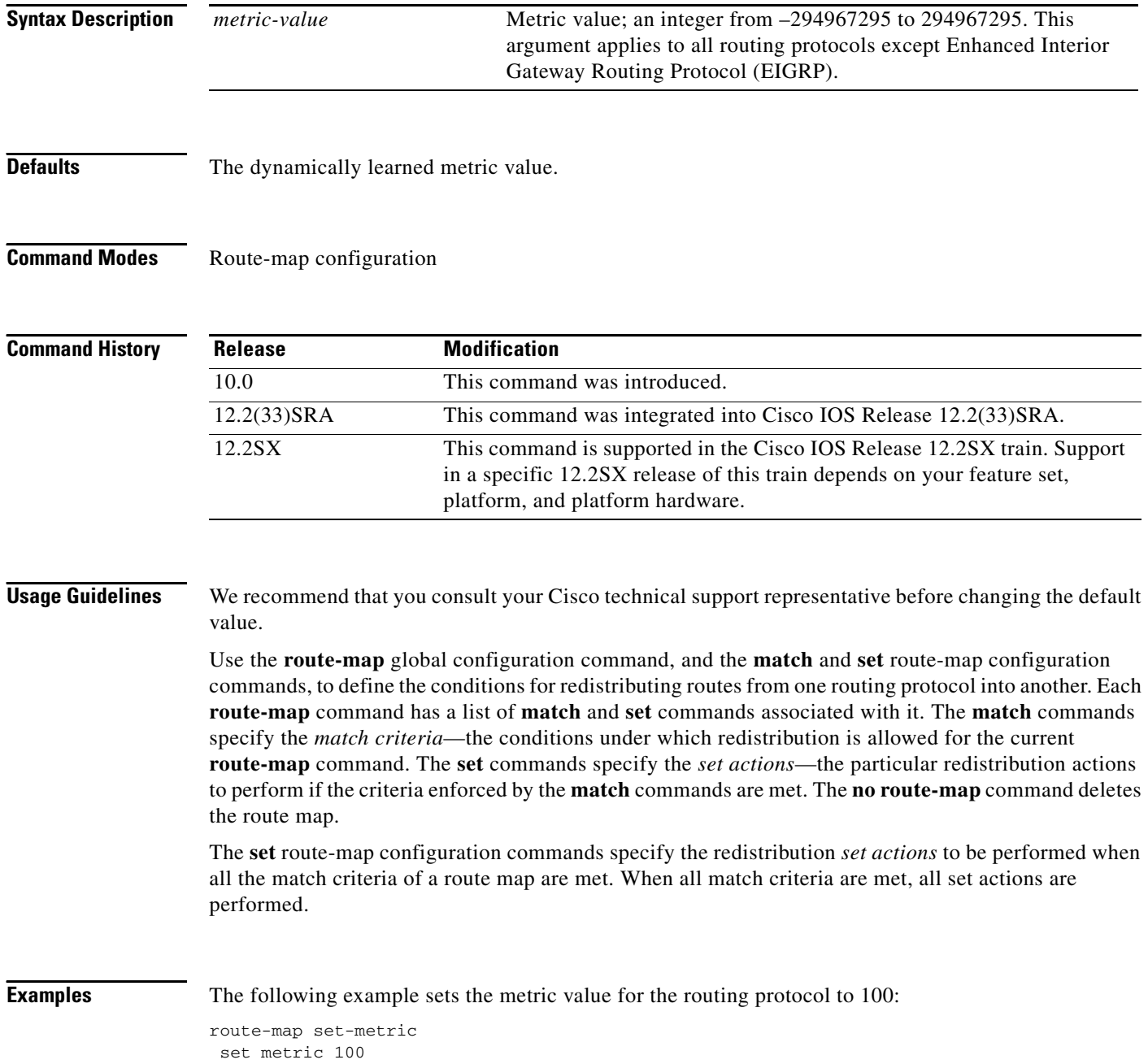

 $\blacksquare$ 

## **Related Commands**

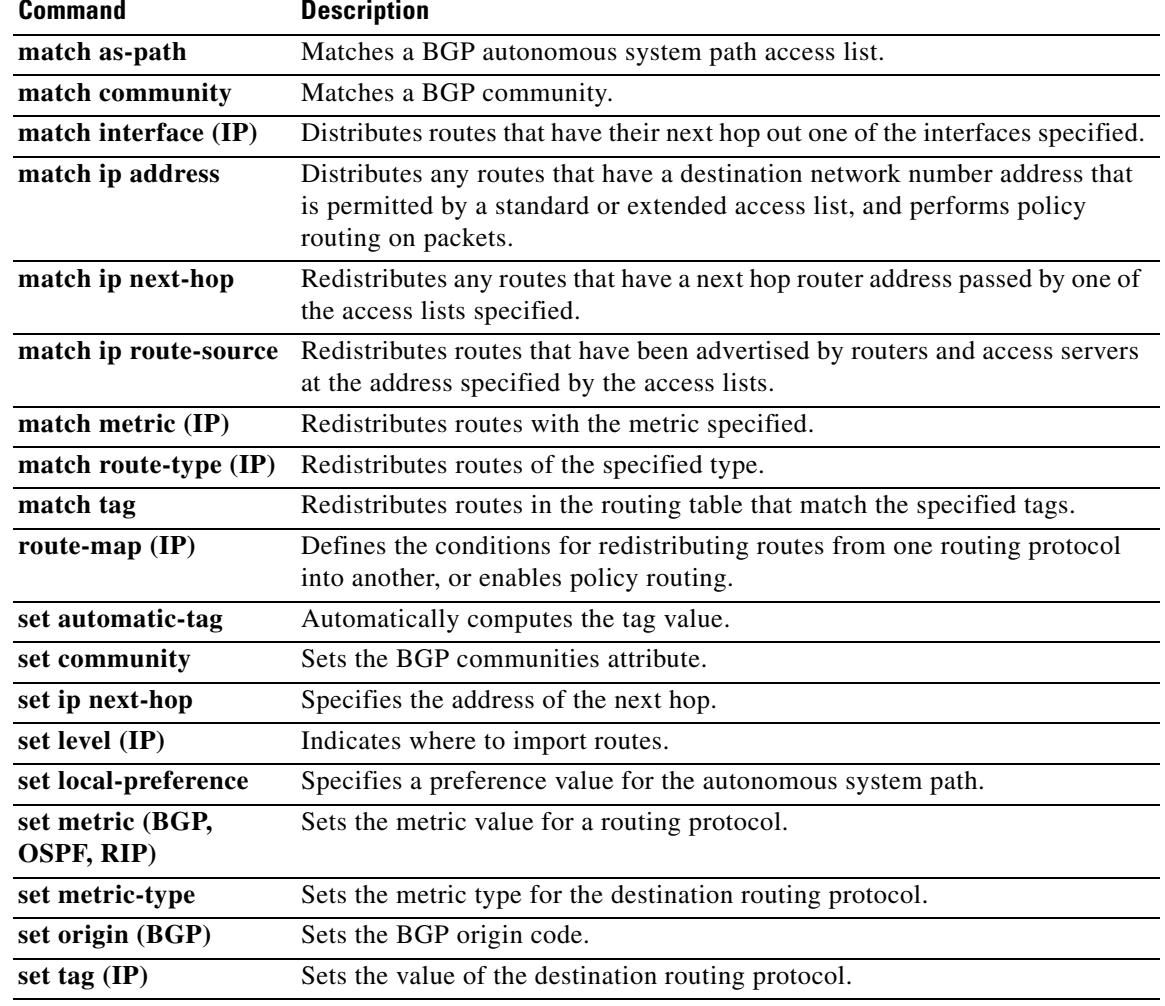

 $\overline{\phantom{a}}$ 

## **set metric-type**

To set the metric type for the destination routing protocol, use the **set metric-type** command in route-map configuration mode. To return to the default, use the **no** form of this command.

**set metric-type** {**internal** | **external** | **type-1** | **type-2**}

**no set metric-type** {**internal** | **external** | **type-1** | **type-2**}

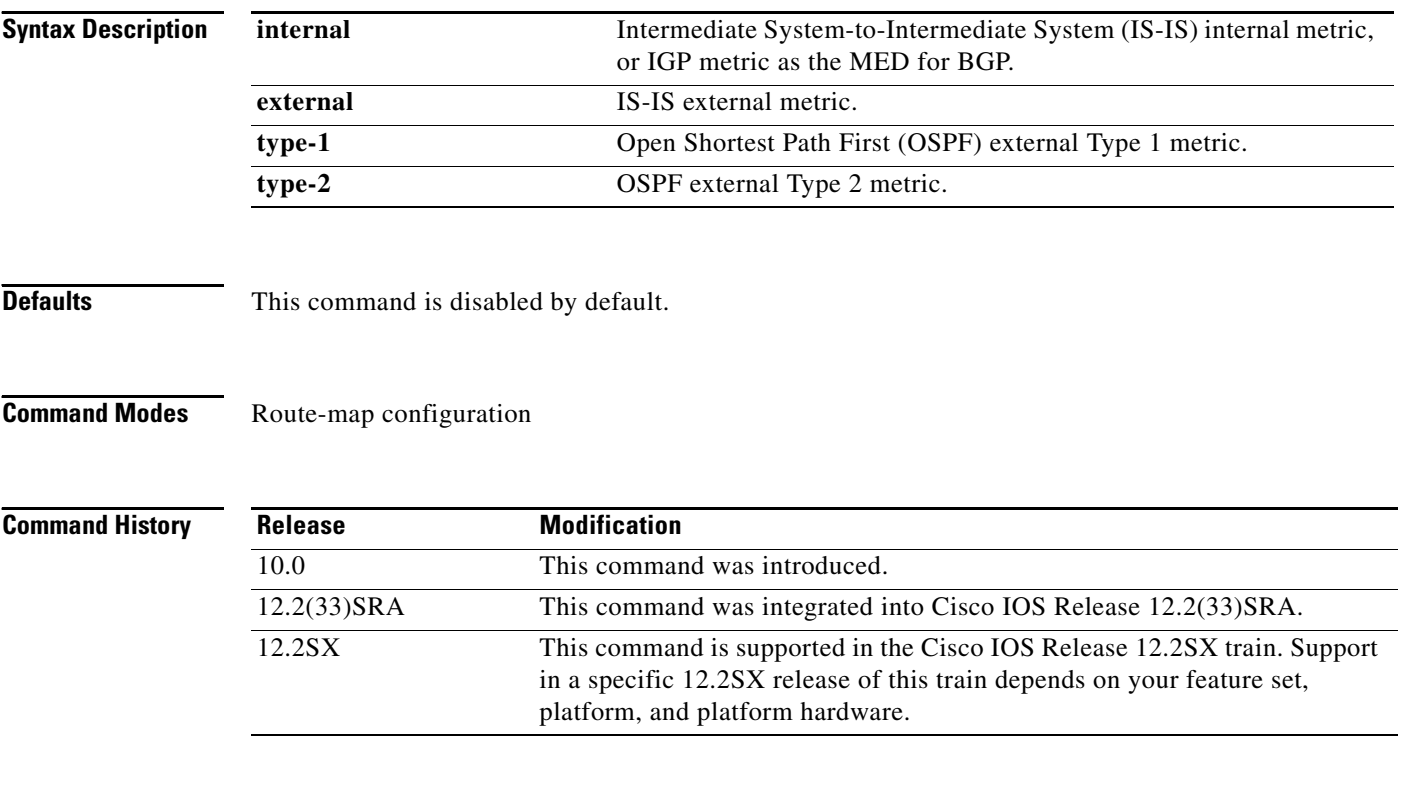

**Usage Guidelines** Use the **route-map** global configuration command with **match** and **set** route-map configuration commands to define the conditions for redistributing routes from one routing protocol into another. Each **route-map** command has a list of **match** and **set** commands associated with it. The **match** commands specify the *match criteria*—the conditions under which redistribution is allowed for the current **route-map** command. The **set** commands specify the *set actions*—the particular redistribution actions to perform if the criteria enforced by the **match** commands are met. The **no route-map** command deletes the route map.

> The **set** route-map configuration commands specify the redistribution *set actions* to be performed when all the match criteria of a route map are met. When all match criteria are met, all set actions are performed.

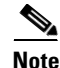

**Note** This command is not supported for redistributing routes into Border Gateway Protocol (BGP).

**Examples** The following example sets the metric type of the destination protocol to OSPF external Type 1:

route-map map-type set metric-type type-1

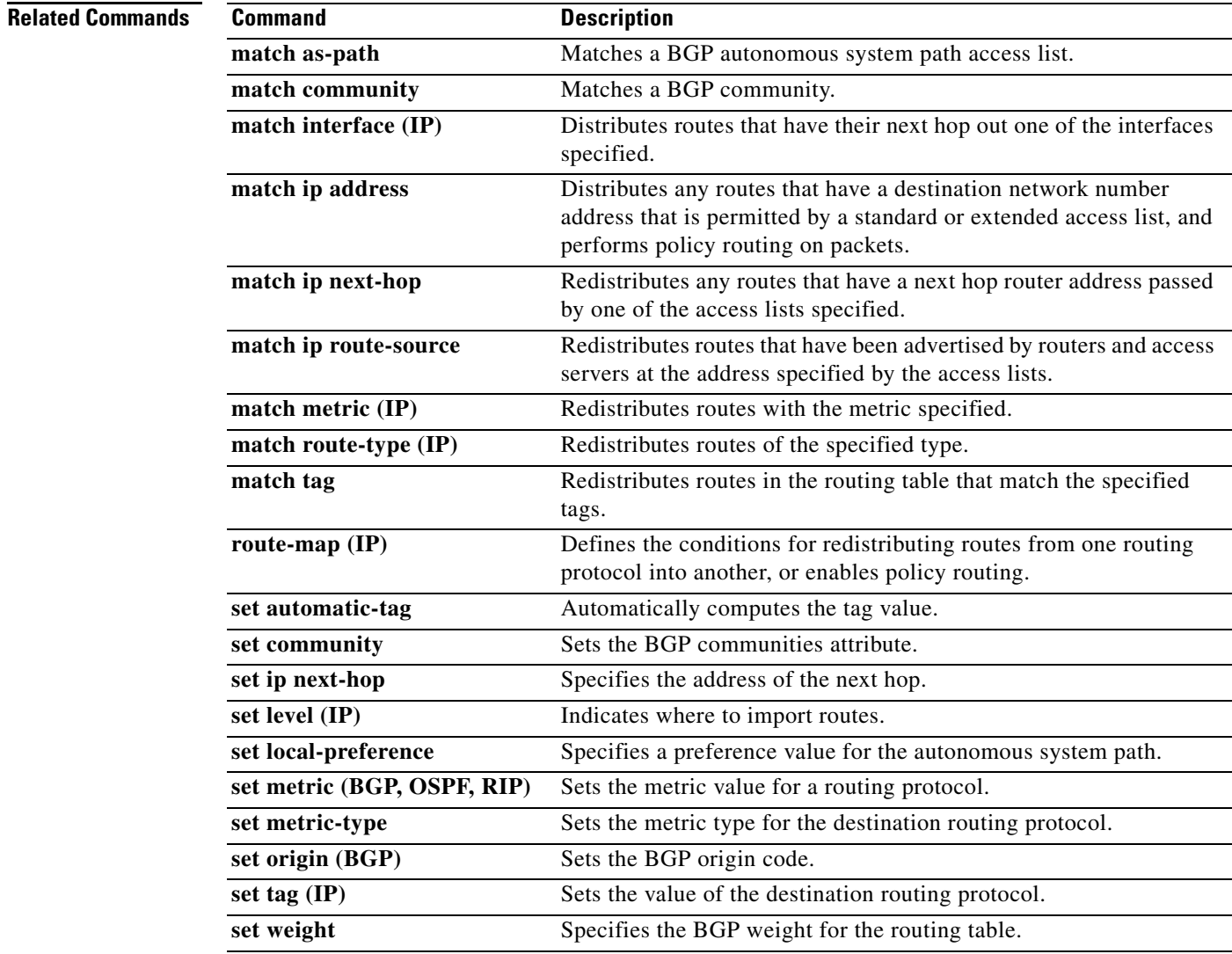

# **set next-hop**

To specify the address of the next hop, use the **set next-hop** command in route-map configuration mode. To delete an entry, use the **no** form of this command.

**set next-hop** *next-hop*

**no set next-hop** *next-hop*

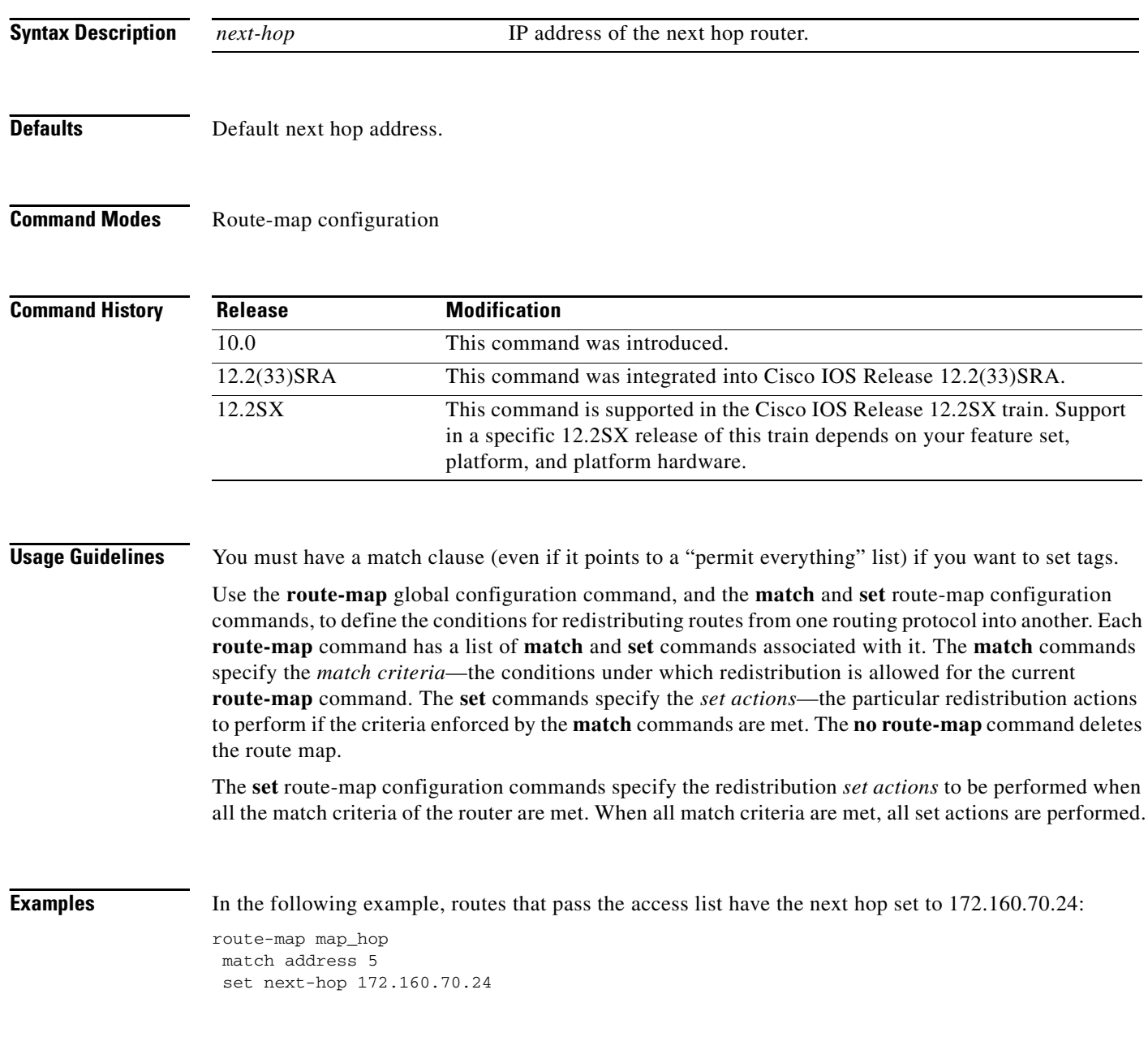

## **Related Commands**

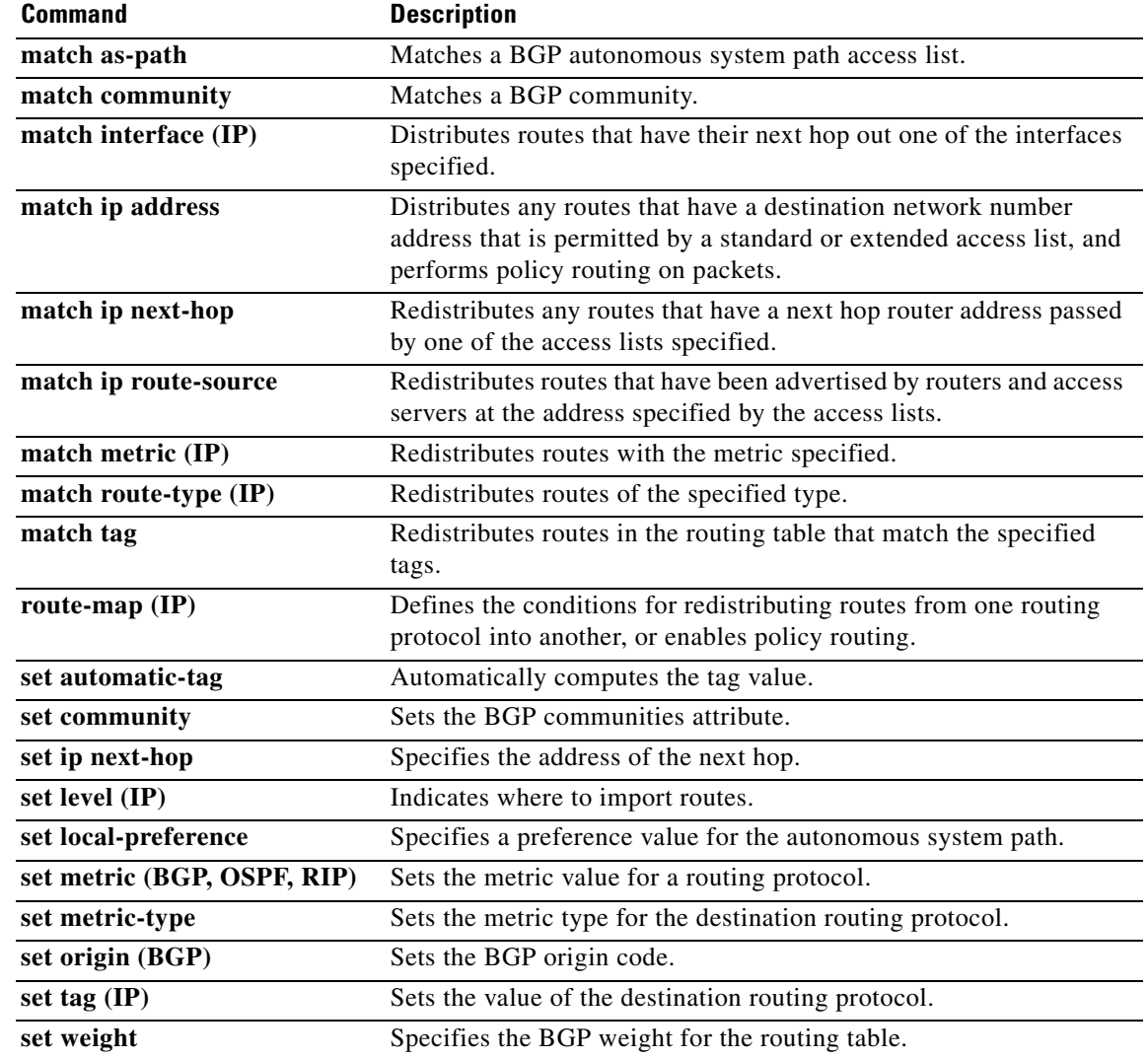

 $\mathcal{L}_{\mathcal{A}}$ 

# **set tag (IP)**

To set a tag value of the destination routing protocol, use the **set tag** command in route-map configuration mode. To delete the entry, use the **no** form of this command.

**set tag** *tag-value*

**no set tag** *tag-value*

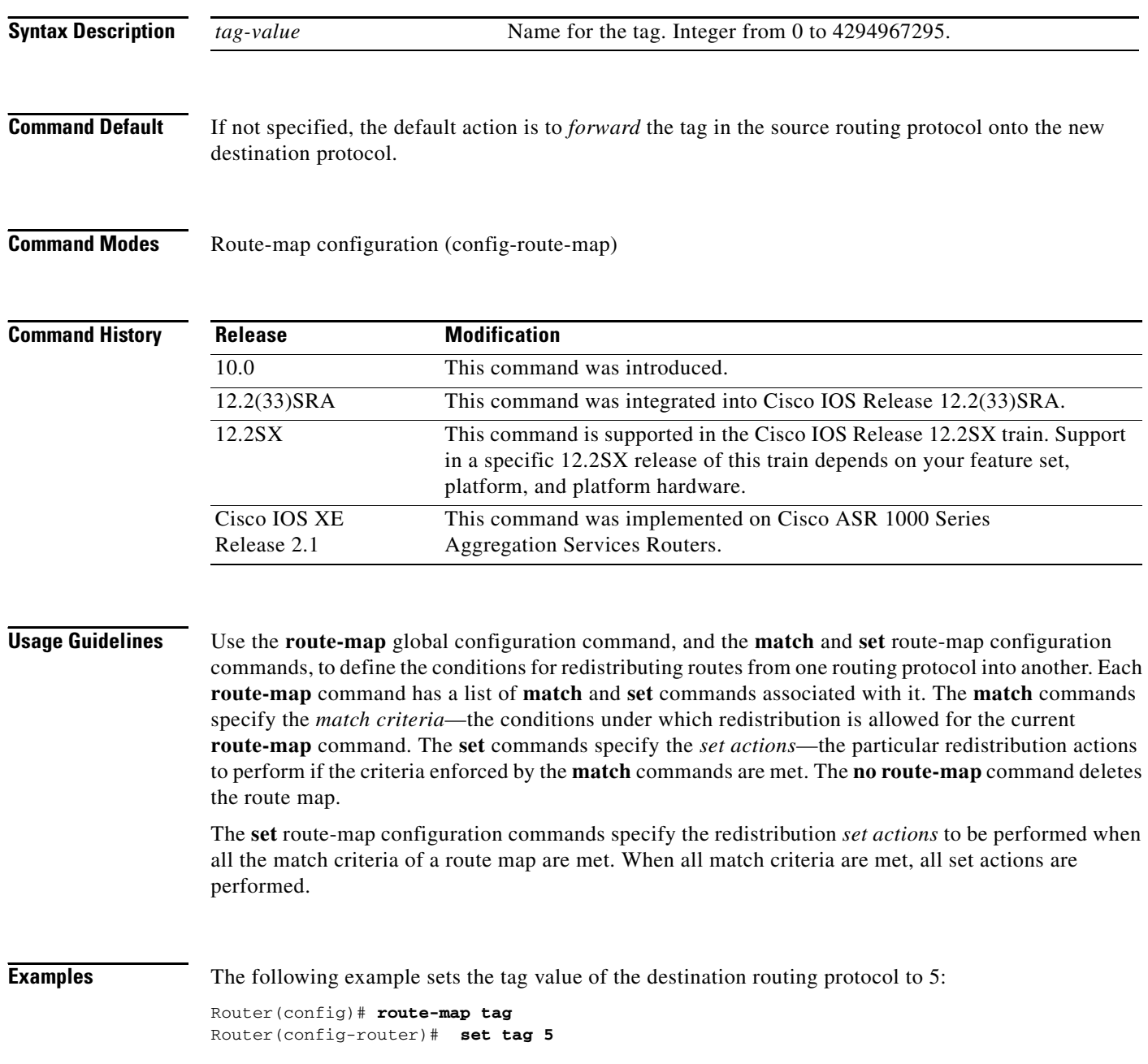

## **Related Commands**

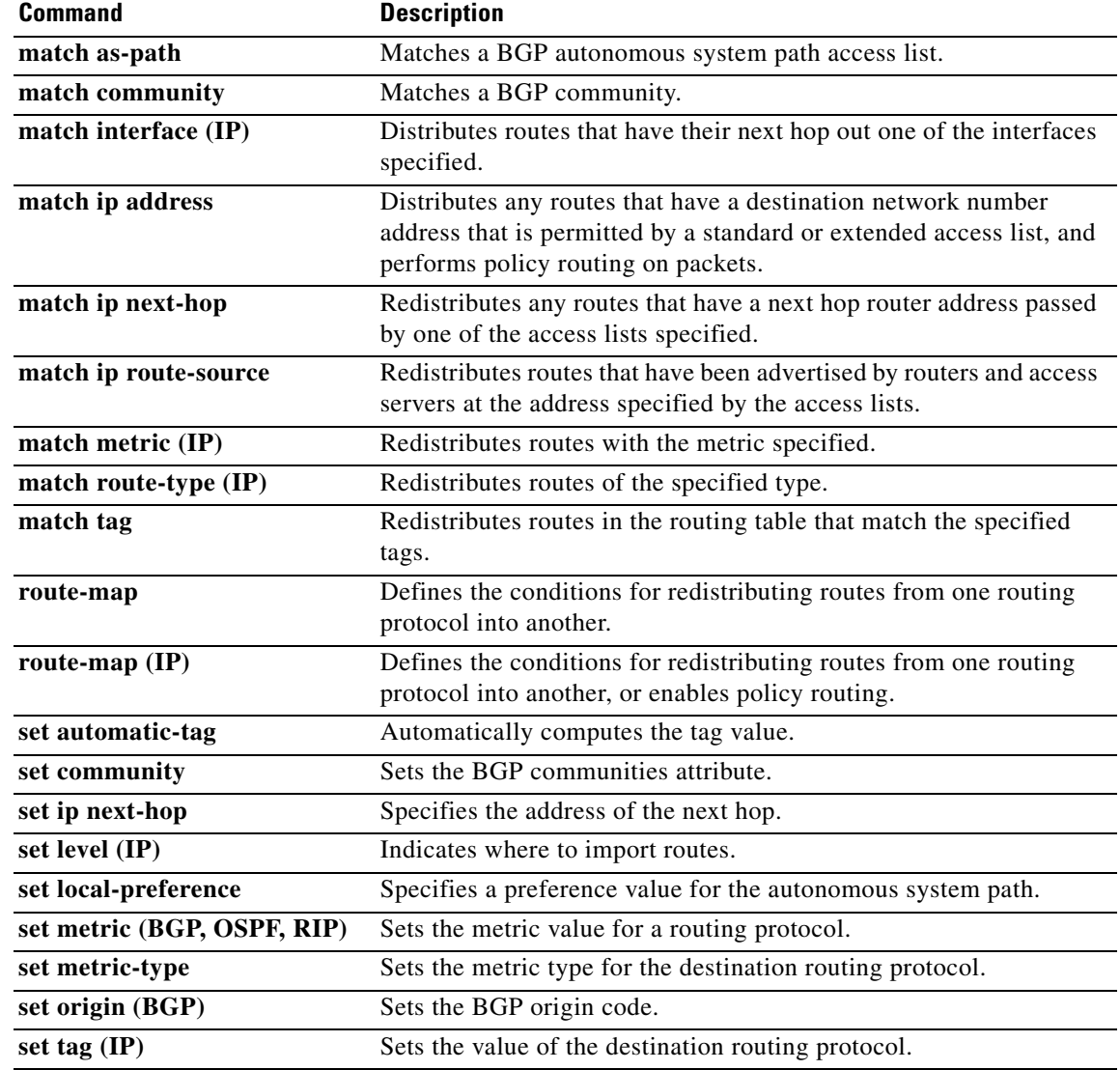

 $\overline{\phantom{a}}$ 

## **show bfd drops**

To display the number of dropped packets in Bidirectional Forwarding Detection (BFD), use the **show bfd drops** command in user EXEC or privileged EXEC mode.

### **show bfd drops**

**Syntax Description** This command has no arguments or keywords.

**Command Modes** User EXEC (>) Privileged EXEC (#)

**Command History Release Modification** 15.1(2)S This command was introduced.

### **Examples** The following is sample output from the **show bfd drops** command:

Router# **show bfd drops**

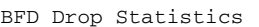

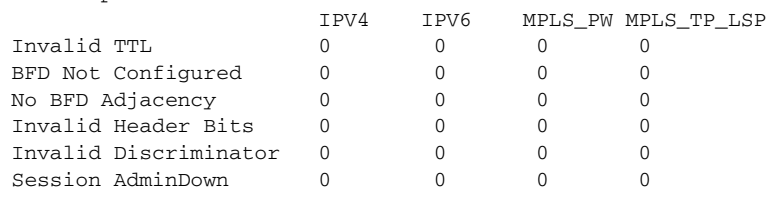

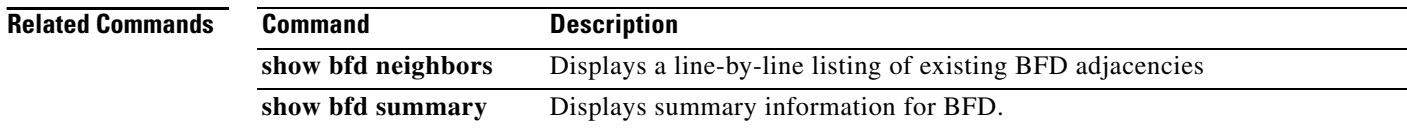

# **show bfd neighbors**

To display a line-by-line listing of existing Bidirectional Forwarding Detection (BFD) adjacencies, use the **show bfd neighbors** command in user EXEC or privileged EXEC mode.

**show bfd neighbors** [**client** {**bgp** | **eigrp** | **isis** | **ospf** | **rsvp** | **te-frr**} | **details** | [*interface-type interface-number*] | **internal** | **ipv4** *ip-address* | **ipv6** *ipv6-address* | **vrf** *vrf-name*]

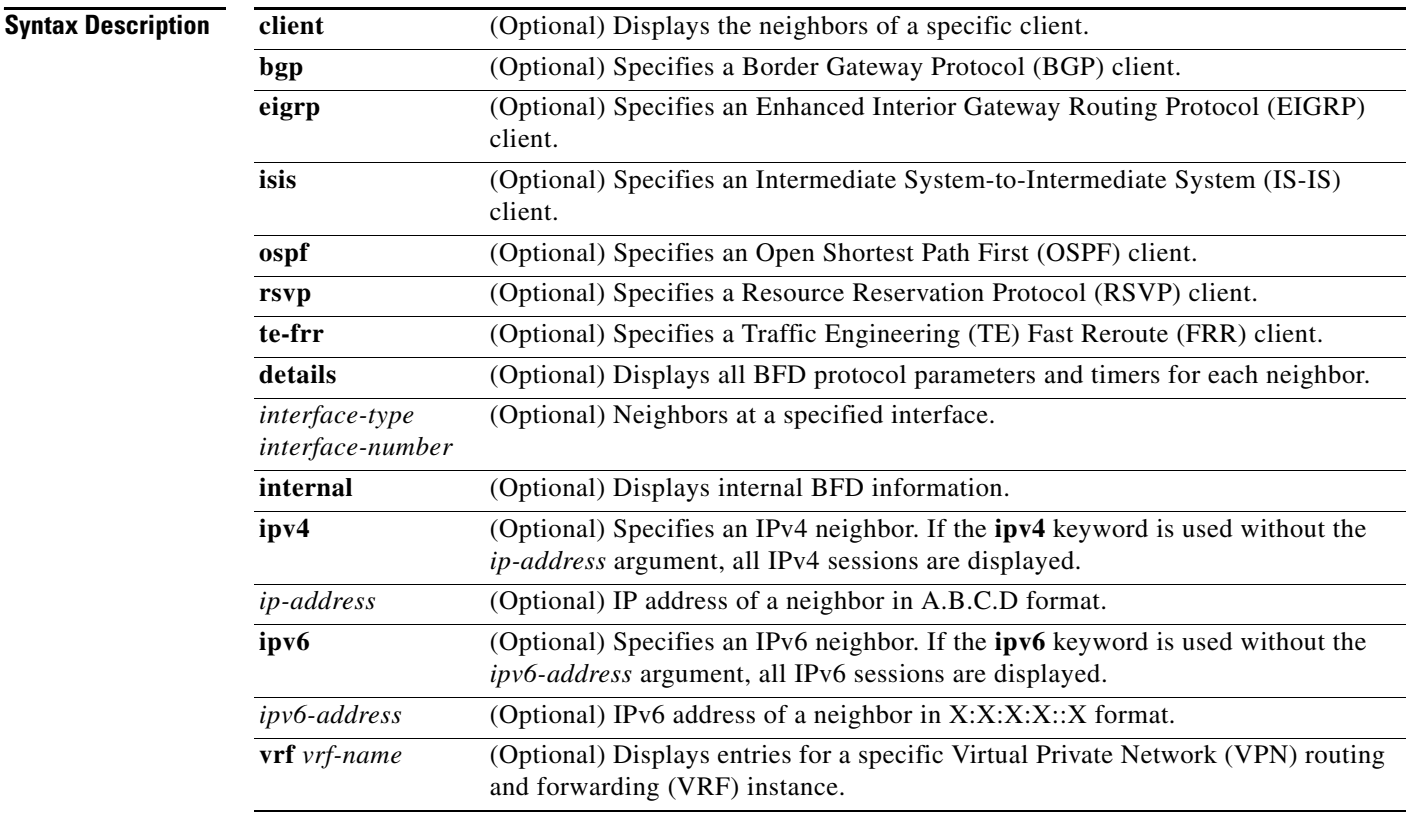

## **Command Modes** User EXEC (>)

Privileged EXEC (#)

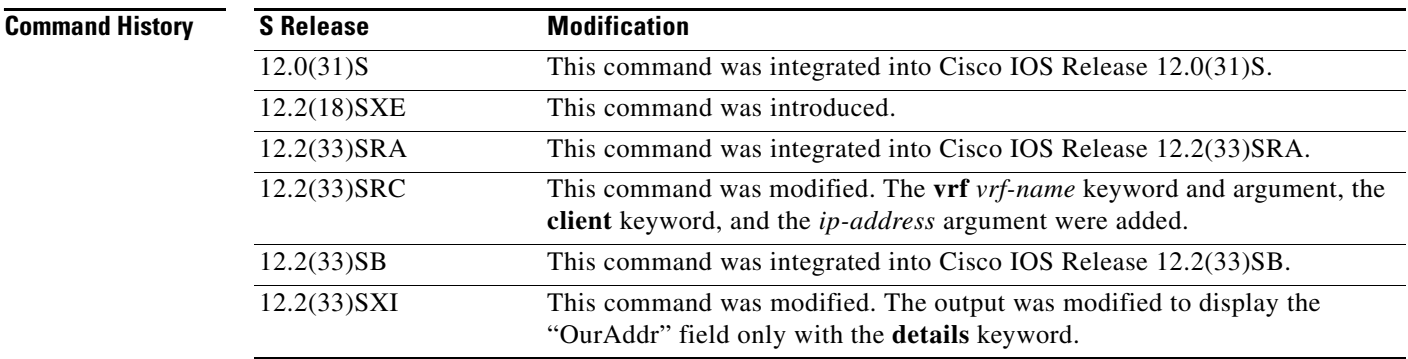

 $\Gamma$
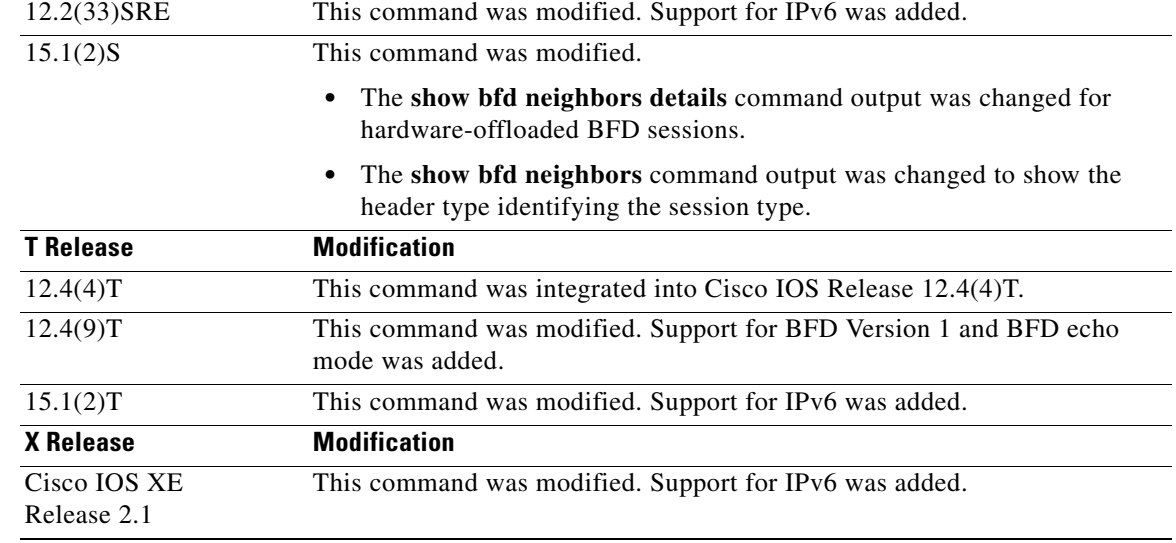

**Usage Guidelines** The **show bfd neighbors** command can be used to help troubleshoot the BFD feature.

The full output for the **details** keyword is not supported on the Route Processor (RP) for the Cisco 12000 series Internet router. If you want to enter the **show bfd neighbors** command with the **details** keyword on the Cisco 12000 series Internet router, you must enter the command on the line card. Use the **attach** *slot* command to establish a CLI session with a line card.

In Cisco IOS Release 15.1(2)S and later releases that support BFD hardware offload, the Tx and Rx intervals on both BFD peers must be configured in multiples of 50 milliseconds. If they are not, output from the **show bfd neighbors details** command will show the configured intervals, not the changed ones.

See the ["Configuring Synchronous Ethernet on the Cisco 7600 Router with ES+ Line Card"](http://www.cisco.com/en/US/docs/routers/7600/install_config/ES40_config_guide/es40_chap4.html#wp1696212) section of the *Cisco 7600 Series Ethernet Services Plus (ES+) and Ethernet Services Plus T (ES+T) Line Card Configuration Guide* for more information about prerequisites and restrictions for hardware offload.

## **Examples Examples for Cisco IOS Release 12.0(31)S, 12.2(18)SXE, 12.2(33)SRA, 12.2(33)SB, and 12.4(4)T**

The following sample output shows the status of the adjacency or neighbor:

Router# **show bfd neighbors**

OurAddr NeighAddr LD/RD RH Holdown(mult) State Int 172.16.10.1 172.16.10.2 1/6 1 260 (3 ) Up Fa0/1

The following sample output from the **show bfd neighbors** command entered with the **details** keyword shows BFD protocol parameters and timers for each neighbor:

Router# **show bfd neighbors details**

NeighAddr LD/RD RH/RS State Int 10.1.1.2 1/1 1(RH) Up Et0/0 Session state is UP and not using echo function. OurAddr: 10.1.1.1 Local Diag: 0, Demand mode: 0, Poll bit: 0

```
MinTxInt: 50000, MinRxInt: 50000, Multiplier: 3 Received MinRxInt: 50000, Received 
Multiplier: 3 Holddown (hits): 150(0), Hello (hits): 50(2223) Rx Count: 2212, Rx Interval 
(ms) min/max/avg: 8/68/49 last: 0 ms ago Tx Count: 2222, Tx Interval (ms) min/max/avg: 
40/60/49 last: 20 ms ago Elapsed time watermarks: 0 0 (last: 0) Registered protocols: CEF 
Stub
Uptime: 00:01:49
Last packet: Version: 0 - Diagnostic: 0
           I Hear You bit: 1 - Demand bit: 0
           Poll bit: 0 - Final bit: 0
           Multiplier: 3 - Length: 24
           My Discr.: 1 - Your Discr.: 1
           Min tx interval: 50000 - Min rx interval: 50000
            Min Echo interval: 50000
```

```
The following sample output from the RP on a Cisco 12000 series Internet router shows the status of the 
adjacency or neighbor:
```

```
Router# show bfd neighbors
```
Cleanup timer hits: 0

OurAddr NeighAddr LD/RD RH Holdown(mult) State Int 172.16.10.2 172.16.10.1 2/0 0 0 (0 ) Up Fa6/0 Total Adjs Found: 1

The following sample output from the RP on a Cisco 12000 series Internet router shows the status of the adjacency or neighbor with the **details** keyword:

Router# **show bfd neighbors details**

Cleanup timer hits: 0 OurAddr NeighAddr LD/RD RH Holdown(mult) State Int 172.16.10.2 172.16.10.1 2/0 0 0 (0 ) Up Fa6/0 Registered protocols: OSPF Uptime: never %% BFD Neighbor statistics are not available on RP. Please execute this command on Line Card.

The following sample output from a line card on a Cisco 12000 series Internet router shows the status of the adjacency or neighbor:

```
Router# attach 6
```
Entering Console for 8 Port Fast Ethernet in Slot: 6 Type "exit" to end this session

Press RETURN to get started!

Router> **show bfd neighbors**

Cleanup timer hits: 0

OurAddr NeighAddr LD/RD RH Holdown(mult) State Int 172.16.10.2 172.16.10.1 2/1 1 848 (5 ) Up Fa6/0 Total Adjs Found: 1

The following sample output from a line card on a Cisco 12000 series Internet router shows the status of the adjacency or neighbor with the **details** keyword:

```
Router# attach 6
```
Entering Console for 8 Port Fast Ethernet in Slot: 6 Type "exit" to end this session

 $\mathbf I$ 

```
Press RETURN to get started!
Router> show bfd neighbors details
Cleanup timer hits: 0
OurAddr NeighAddr LD/RD RH Holdown(mult) State Int
172.16.10.2 172.16.10.1 2/1 1 892 (5 ) Up Fa6/0
Local Diag: 0, Demand mode: 0, Poll bit: 0
MinTxInt: 50000, MinRxInt: 1000, Multiplier: 3
Received MinRxInt: 200000, Received Multiplier: 5
Holdown (hits): 1000(0), Hello (hits): 200(193745)
Rx Count: 327406, Rx Interval (ms) min/max/avg: 152/248/196 last: 108 ms ago
Tx Count: 193748, Tx Interval (ms) min/max/avg: 204/440/331 last: 408 ms ago
Last packet: Version: 0 - Diagnostic: 0
            I Hear You bit: 1 - Demand bit: 0
            Poll bit: 0 - Final bit: 0
            Multiplier: 5 - Length: 24
            My Discr.: 1 - Your Discr.: 2
             Min tx interval: 200000 - Min rx interval: 200000
             Min Echo interval: 0
Uptime: 17:54:07
SSO Cleanup Timer called: 0
SSO Cleanup Action Taken: 0
Pseudo pre-emptive process count: 7728507 min/max/avg: 8/16/8 last: 12 ms ago
 IPC Tx Failure Count: 0
 IPC Rx Failure Count: 0
 Total Adjs Found: 1
LC-Slot6>
```
### **Example for 12.4(9)T and Later Releases**

The following sample output verifies that the BFD neighbor router is also running BFD Version 1 and that the BFD session is up and running in echo mode:

```
Router# show bfd neighbors details
```

```
OurAddr NeighAddr LD/RD RH/RS Holdown(mult) State Int
172.16.1.2 172.16.1.1 1/6 Up 0 (3 ) Up Fa0/1
Session state is UP and using echo function with 50 ms interval.
Local Diag: 0, Demand mode: 0, Poll bit: 0
MinTxInt: 1000000, MinRxInt: 1000000, Multiplier: 3
Received MinRxInt: 1000000, Received Multiplier: 3
Holdown (hits): 3000(0), Hello (hits): 1000(337)
Rx Count: 341, Rx Interval (ms) min/max/avg: 1/1008/882 last: 364 ms ago
Tx Count: 339, Tx Interval (ms) min/max/avg: 1/1016/886 last: 632 ms ago
Registered protocols: EIGRP
Uptime: 00:05:00
Last packet: Version: 1 - Diagnostic: 0
           State bit: Up - Demand bit: 0
           Poll bit: 0 - Final bit: 0
           Multiplier: 3 - Length: 24
           My Discr.: 6 - Your Discr.: 1
            Min tx interval: 1000000 - Min rx interval: 1000000
            Min Echo interval: 50000
```
### **Example for Cisco IOS XE Release 2.1 and Later Releases**

The following example displays all IPv6 sessions:

Router# **show bfd neighbors ipv6 2001::1**

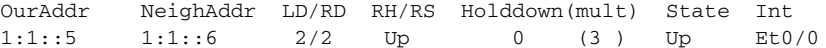

2:2::5 2:2::6 4/4 Up 0 (3 ) Up Et1/0

### **Examples for Cisco IOS Release 12.2(33)SXI, 12.2(33)SRE, 12.2(33)XNA, and Later Releases**

The following is sample output from the **show bfd neighbors** command:

Router# **show bfd neighbors**

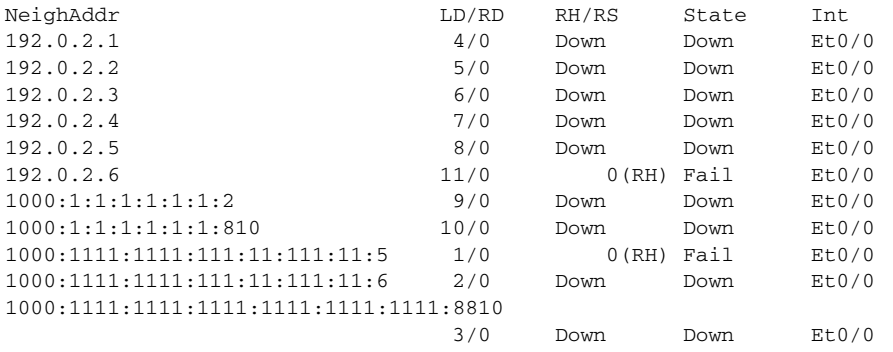

The following is sample output from the **show bfd neighbors details** command:

### Router# **show bfd neighbors details**

```
NeighAddr LD/RD RH/RS State Int
192.0.2.5 4/0 Down Down Et0/0
OurAddr: 192.0.2.8 
Local Diag: 0, Demand mode: 0, Poll bit: 0
MinTxInt: 1000000, MinRxInt: 1000000, Multiplier: 3
Received MinRxInt: 0, Received Multiplier: 0
Holddown (hits): 0(0), Hello (hits): 1000(120)
Rx Count: 0, Rx Interval (ms) min/max/avg: 0/0/0 last: 118672 ms ago
Tx Count: 120, Tx Interval (ms) min/max/avg: 760/1000/885 last: 904 ms ago
Elapsed time watermarks: 0 0 (last: 0)
Registered protocols: Stub
Last packet: Version: 1 - Diagnostic: 0
            State bit: AdminDown - Demand bit: 0
           Poll bit: 0 - Final bit: 0
           Multiplier: 0 - Length: 0
           My Discr.: 0 - Your Discr.: 0
           Min tx interval: 0 - Min rx interval: 0
            Min Echo interval: 0
NeighAddr LD/RD RH/RS State Int
1000:1:1:1:1:1:1:2 9/0 Down Down Et0/0
OurAddr: 1000:1:1:1:1:1:1:1 
Local Diag: 0, Demand mode: 0, Poll bit: 0
MinTxInt: 1000000, MinRxInt: 1000000, Multiplier: 3
Received MinRxInt: 0, Received Multiplier: 0
Holddown (hits): 0(0), Hello (hits): 1000(208)
Rx Count: 0, Rx Interval (ms) min/max/avg: 0/0/0 last: 194760 ms ago
Tx Count: 208, Tx Interval (ms) min/max/avg: 760/1000/878 last: 424 ms ago
Elapsed time watermarks: 0 0 (last: 0)
Registered protocols: Stub
Last packet: Version: 1 - Diagnostic: 0
            State bit: AdminDown - Demand bit: 0
           Poll bit: 0 - Final bit: 0
           Multiplier: 0 - Length: 0
           My Discr.: 0 - Your Discr.: 0
           Min tx interval: 0 - Min rx interval: 0
```
 $\mathbf{r}$ 

Min Echo interval: 0

[Table 2](#page-40-0) describes the significant fields shown in the displays.

<span id="page-40-0"></span>*Table 2 show bfd neighbors Field Descriptions*

| <b>Field</b>                                                           | <b>Description</b>                                                                                                    |
|------------------------------------------------------------------------|----------------------------------------------------------------------------------------------------|
| OurAddr                                                                | IP address of the interface for which the show bfd neighbors details<br>command was entered.                                                                                                    |
| NeighAddr                                                              | IPv4 or IPv6 address of the BFD adjacency or neighbor.                                                                                                    |
| LD/RD                                                                  | Local discriminator and remote discriminator being used for the session.                                                                                                    |
| R <sub>H</sub>                                                         | Remote Heard—Indicates that the remote BFD neighbor has been heard.                                                                                                    |
| Holdown(mult)                                                          | The detect timer multiplier that is used for this session.                                                                                                    |
| State                                                                  | State of the interface—Up or Down.                                                                                                    |
| Int                                                                    | Interface type and slot/port.                                                                                                    |
| Session state is UP and<br>using echo function with<br>50 ms interval. | BFD is up and running in echo mode. The 50-millisecond interval has been<br>adopted from the <b>bfd</b> command.                                                                                                    |
|                                                                        | <b>Note</b><br>BFD Version 1 and echo mode are supported only with Cisco IOS<br>Release 12.4(9)T and later releases.                                                                                                    |
| Rx Count                                                               | Number of BFD control packets that have been received from the BFD<br>neighbor.                                                                                                    |
| Tx Count                                                               | Number of BFD control packets that have been sent by the BFD neighbor.                                                                                                    |
| Tx Interval                                                            | The interval, in milliseconds, between sent BFD packets.                                                                                                    |
| Registered protocols                                                   | Routing protocols that have been registered with BFD.                                                                                                    |
| Last packet: Version:                                                  | BFD version detected and run between the BFD neighbors. The system<br>automatically performs BFD version detection, and BFD sessions between<br>neighbors will run in the highest common BFD version between neighbors.<br>For example, if one BFD neighbor is running BFD Version 0, and the other<br>BFD neighbor is running Version 1, the session will run BFD Version 0. |
|                                                                        | BFD Version 1 and echo mode are supported only with Cisco IOS<br>Note<br>Release 12.4(9)T and later releases.                                                                                                    |
| Diagnostic                                                             | A diagnostic code specifying the local system's reason for the last<br>transition of the session from Up to some other state.                                                                                                    |
|                                                                        | State values are as follows:                                                                                                    |
|                                                                        | 0—No Diagnostic<br>٠                                                                                                    |
|                                                                        | 1-Control Detection Time Expired                                                                                                    |
|                                                                        | 2-Echo Function Failed                                                                                                    |
|                                                                        | 3-Neighbor Signaled Session Down                                                                                                    |
|                                                                        | 4-Forwarding Plane Reset                                                                                                    |
|                                                                        | 5-Path Down                                                                                                    |
|                                                                        | 6-Concentrated Path Down                                                                                                    |
|                                                                        | 7-Administratively Down                                                                                                    |

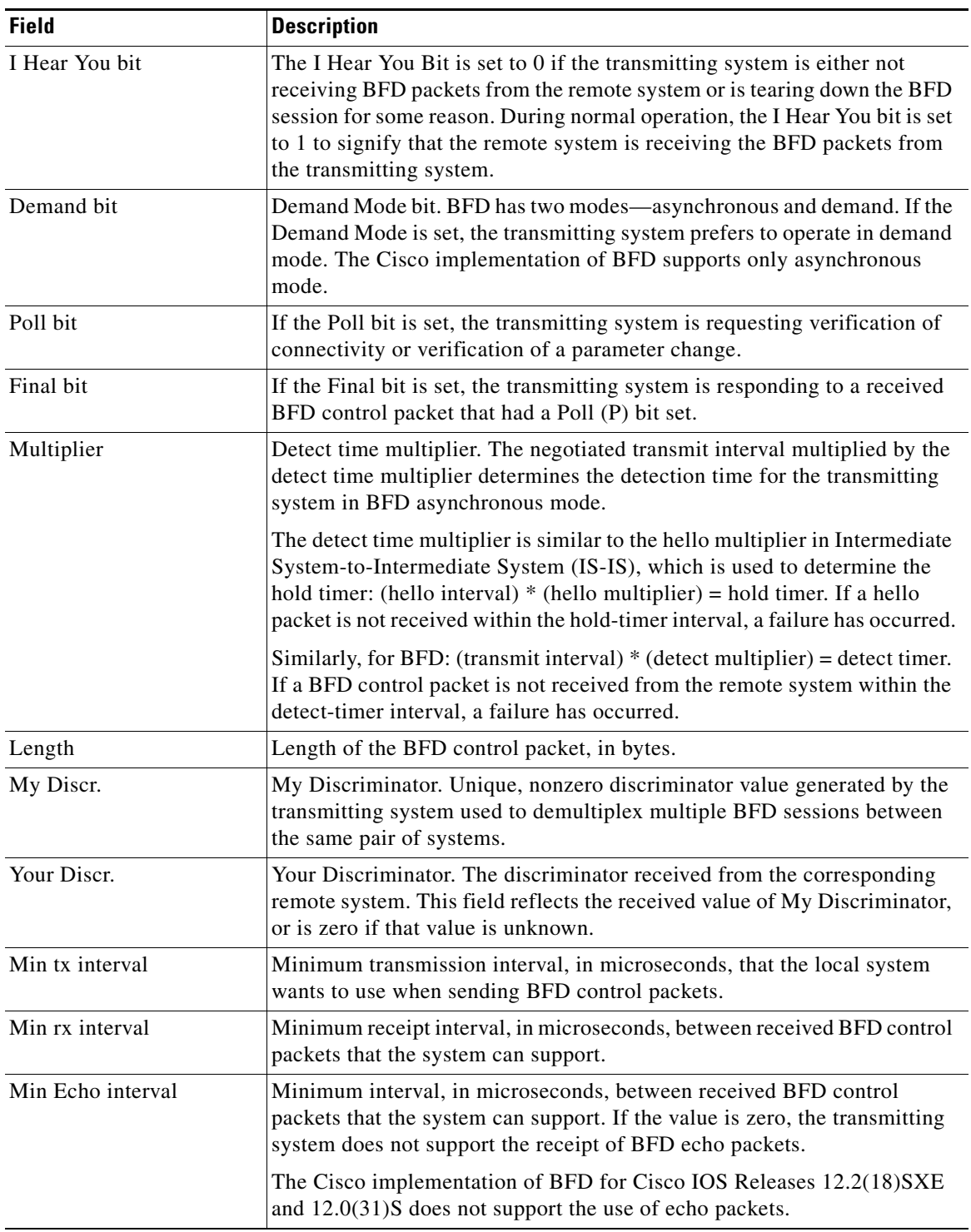

## *Table 2 show bfd neighbors Field Descriptions (continued)*

## **Example for Cisco IOS Release 15.1(2)S with Hardware Offload to Cisco 7600 Series Routers**

The following is sample output from the **show bfd neighbors details** command for BFD sessions offloaded to hardware. The Rx and Tx counts show the number of packets received and transmitted by the BFD session in hardware.

```
NeighAddr LD/RD RH/RS State Int
192.0.2.1 298/298 Up Up Te7/1.2
Session state is UP and not using echo function.
Session Host: Hardware - session negotiated with platform adjusted timer values.
            Holddown - negotiated: 510000 adjusted: 0 
OurAddr: 192.0.2.2 
Local Diag: 0, Demand mode: 0, Poll bit: 0
MinTxInt: 170000, MinRxInt: 170000, Multiplier: 3
Received MinRxInt: 160000, Received Multiplier: 3
Holddown (hits): 0(0), Hello (hits): 170(0)
Rx Count: 1256983
Tx Count: 24990
Elapsed time watermarks: 0 0 (last: 0)
Registered protocols: OSPF CEF
Uptime: 18:11:31
Last packet: Version: 1 - Diagnostic: 0
          State bit: Up - Demand bit: 0
          Poll bit: 0 - Final bit: 0
          Multiplier: 3 - Length: 24
          My Discr.: 298 - Your Discr.: 298
          Min tx interval: 160000 - Min rx interval: 160000
           Min Echo interval: 0
```
### **Examples for Cisco IOS Release 15.1(2)S with Changes in the Header Line in the Output**

The following is sample output from the **show bfd neighbors** command showing a header type identifying the type of session:

### Router# **show bfd neighbors**

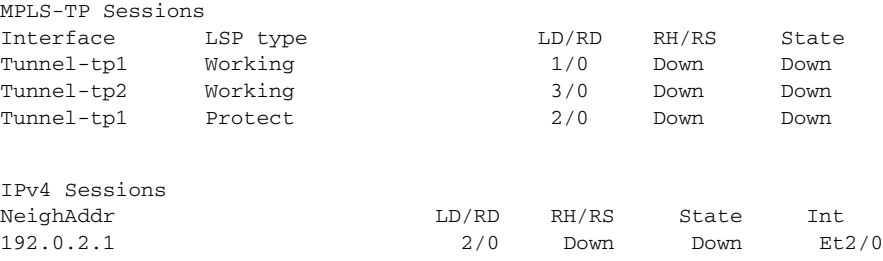

The following is sample output from the **show bfd neighbors** command for Virtual Circuit Connection Verification (VCCV) sessions:

### Router# **show bfd neighbors**

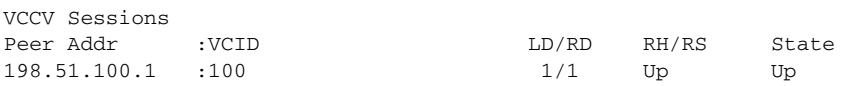

The following is sample output from the **show bfd neighbors** command for IPv4 and IPv6 sessions:

### Router# **show bfd neighbors**

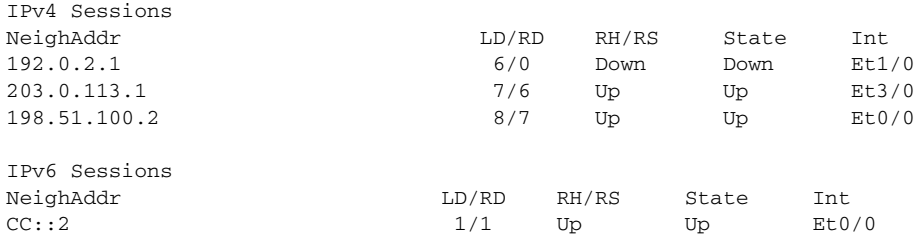

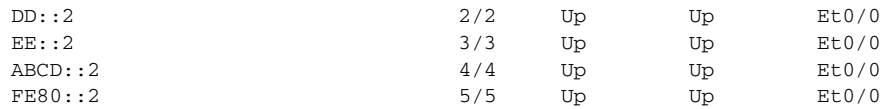

[Table 3](#page-43-0) describes the significant fields shown in the displays.

# *Table 3 show bfd neighbors Field Descriptions*

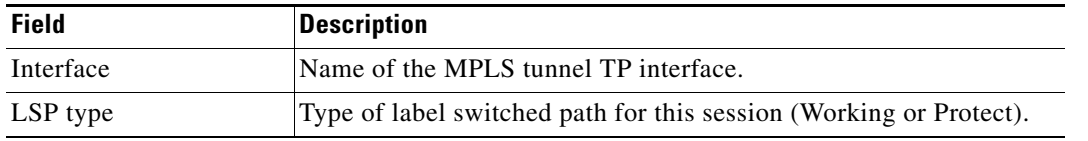

# <span id="page-43-0"></span>**Related Commands**

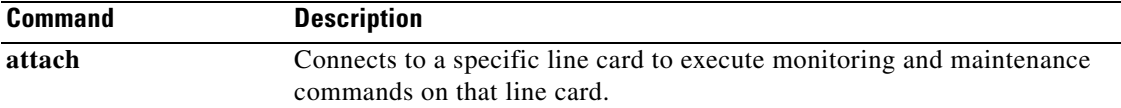

# **show dampening interface**

To display a summary of dampened interfaces, use the **show damping interface** command in user EXEC or privileged EXEC mode.

### **show dampening interface**

**Syntax Description** This command has no arguments or keywords.

**Command Modes** User EXEC Privileged EXEC

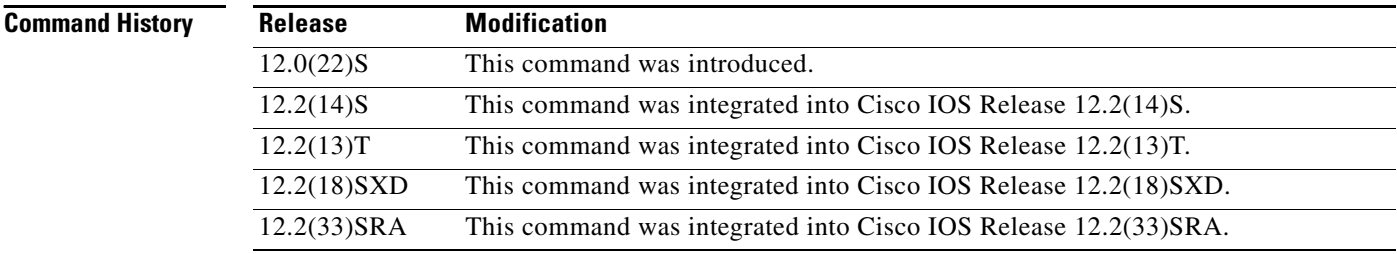

**Examples** The following is sample output from the **show damping interface** command in privileged EXEC mode:

Router# **show dampening interface** 

```
3 interfaces are configured with dampening.
No interface is being suppressed.
Features that are using interface dampening:
   IP Routing
   CLNS Routing
```
[Table 4](#page-44-0) describes the significant fields shown in the sample output of the **show dampening interface**  command.

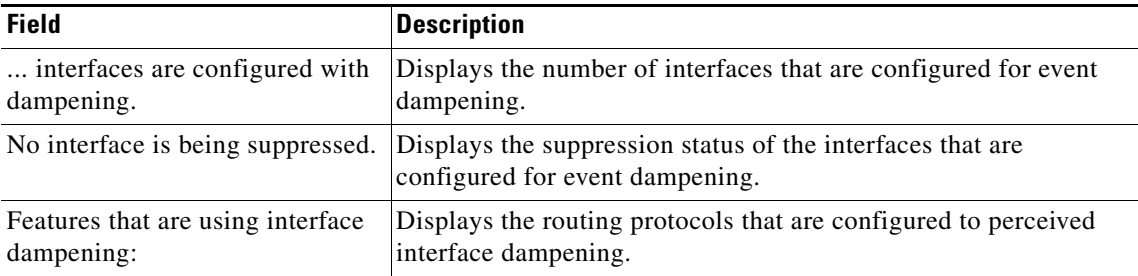

### <span id="page-44-0"></span>*Table 4 show dampening interface Field Descriptions*

# **Related Commands**

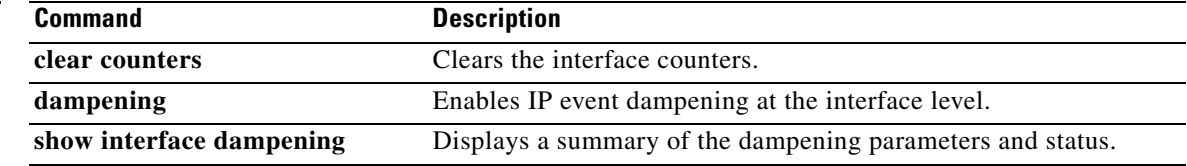

 $\mathbf{r}$ 

# **show interface dampening**

To display dampened interfaces on the local router, use the **show interface dampening** command in EXEC mode.

### **show interface dampening**

# **Syntax Description** This command has no keywords or arguments.

## **Command Modes** EXEC

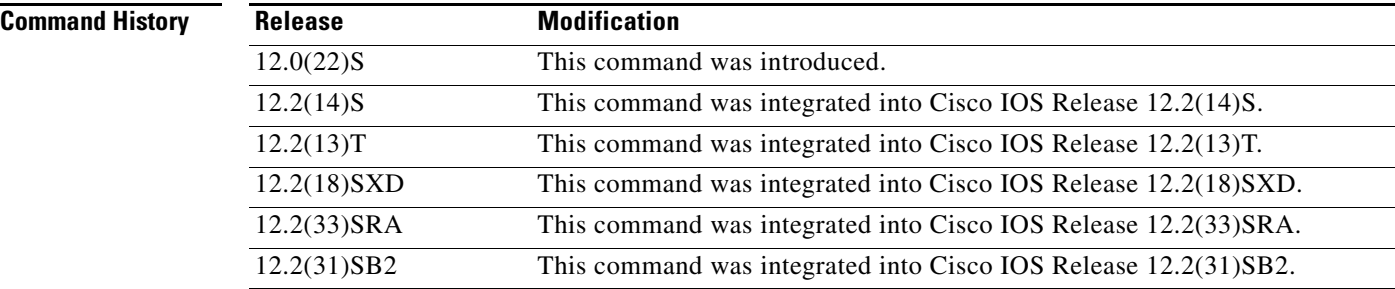

<span id="page-46-0"></span>**Examples** The following is sample output from the **show interface dampening** command:

Router# **show interface dampening** 

Flaps Penalty Supp ReuseTm HalfL ReuseV SuppV MaxSTm MaxP Restart<br>0 0 RALSE 0 5 1000 2000 20 16000 0 0 FALSE 0 5 1000 2000 20 16000 0

[Table 5](#page-46-0) describes the significant fields shown in the display.

*Table 5 show interface dampening Field Descriptions*

| <b>Field</b> | <b>Description</b>                                          |
|--------------|-------------------------------------------------------------|
| Flaps        | Displays the number of times that an interface has flapped. |
| Penalty      | Displays the accumulated penalty.                           |
| Supp         | Indicates if the interface is dampened.                     |
| ReuseTm      | Displays the reuse timer.                                   |
| HalfL        | Displays the half-life counter.                             |
| ReuseV       | Displays the reuse threshold timer.                         |
| SuppV        | Displays the suppress threshold.                            |
| MaxSTm       | Displays the maximum suppress.                              |
| MaxP         | Displays the maximum penalty.                               |
| Restart      | Displays the restart timer.                                 |

# **Related Commands**

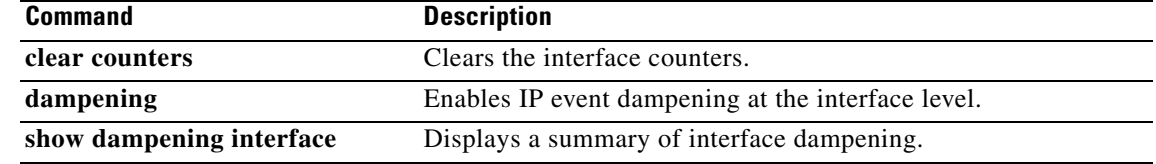

 $\mathbf{r}$ 

# **show ip static route bfd**

To display information about the IPv4 static Bidirectional Forwarding Detection (BFD) configuration from specific configured BFD groups and nongroup entries, use the **show ip static route bfd** command in user EXEC or privileged EXEC mode.

**show ip static route bfd** [**group** [*group-name*]]

<span id="page-48-0"></span>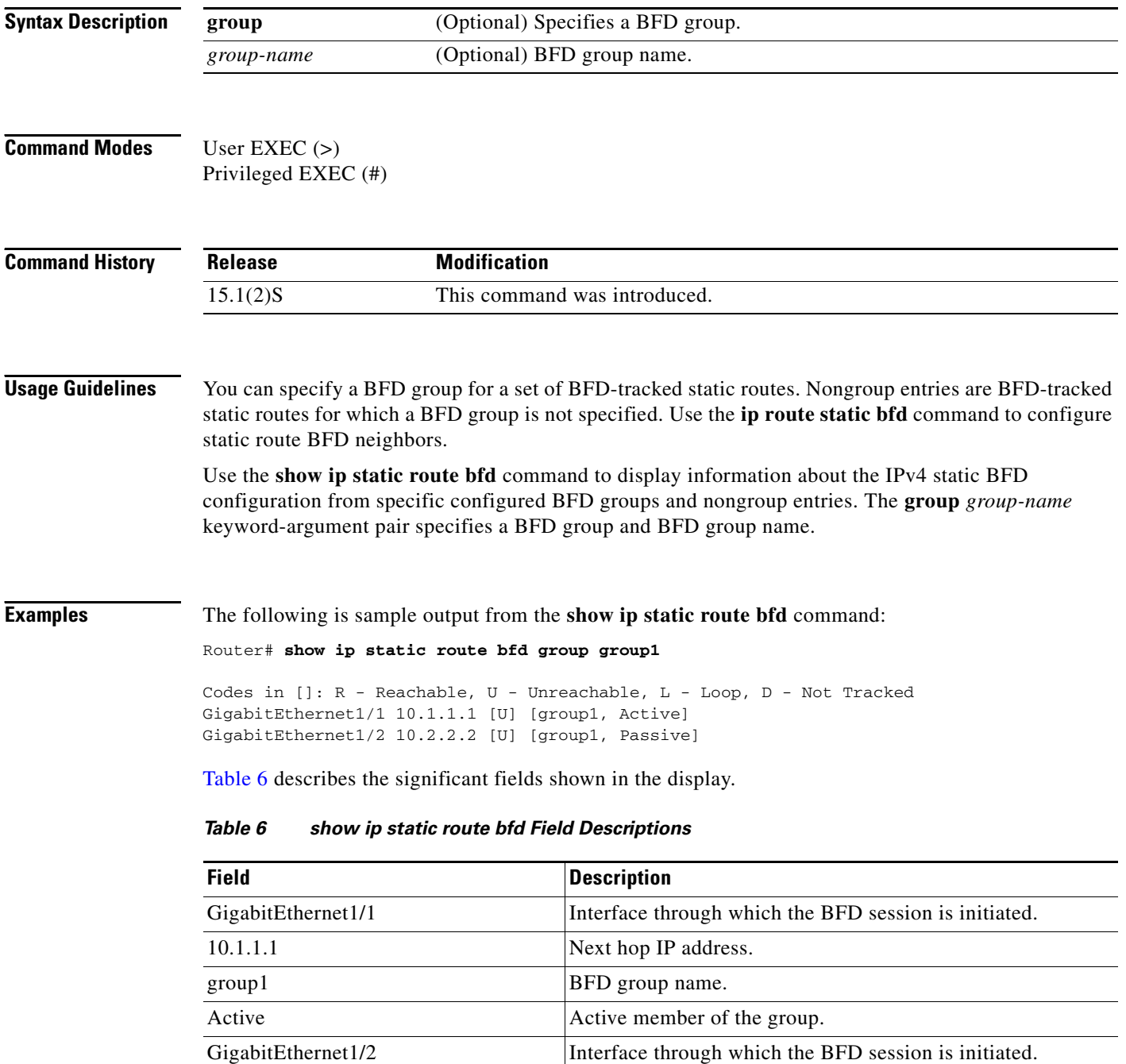

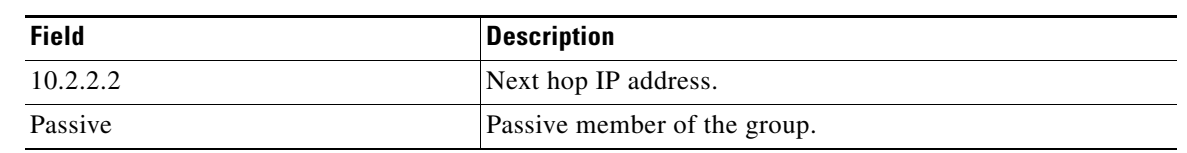

# *Table 6 show ip static route bfd Field Descriptions (continued)*

# **Related Commands**

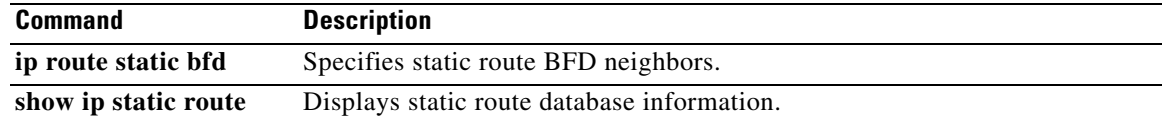

 $\mathcal{L}_{\mathcal{A}}$ 

# **show ip cache policy**

To display the cache entries in the policy route cache, use the **show ip cache policy** command in EXEC mode.

**show ip cache policy**

# **Syntax Description** This command has no arguments or keywords.

### **Command Modes** EXEC

# **Command History Release Modification** 11.3 This command was introduced. 12.2(33)SRA This command was integrated into Cisco IOS Release 12.2(33)SRA. 12.2SX This command is supported in the Cisco IOS Release 12.2SX train. Support in a specific 12.2SX release of this train depends on your feature set, platform, and platform hardware.

**Examples** The following is sample output from the **show ip cache policy** command:

NH george/10 00:04:31 Ethernet0 192.168.1.2<br>Tht george/30 00:01:23 Serial4 192.168.5.129

Router# **show ip cache policy**

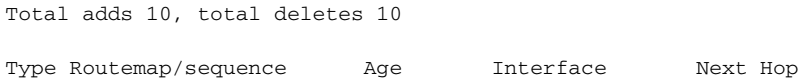

Int  $qeorge/30$  00:01:23 Serial4

[Table 7](#page-50-0) describes the significant fields shown in the display.

<span id="page-50-0"></span>*Table 7 show ip cache policy Field Descriptions*

| <b>Field</b>  | <b>Description</b>                                                     |  |
|---------------|------------------------------------------------------------------------|--|
| Total adds    | Number of times a cache entry was created.                             |  |
| total deletes | Number of times a cache entry or the entire cache was deleted.         |  |
| Type          | "NH" indicates the set ip next-hop command.                            |  |
|               | "Int" indicates the <b>set interface</b> command.                      |  |
| Routemap      | Name of the route map that created the entry; in this example, george. |  |
| sequence      | Route map sequence number.                                             |  |
| Age           | Age of the cache entry.                                                |  |
| Interface     | Output interface type and number.                                      |  |
| Next Hop      | IP address of the next hop.                                            |  |

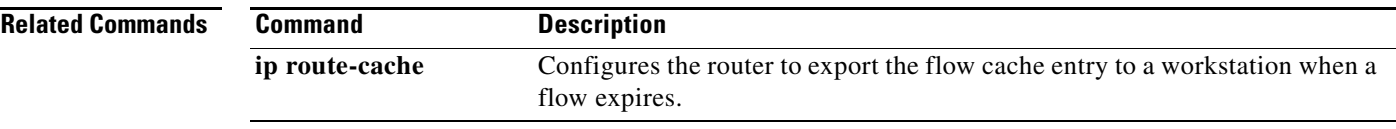

 $\mathbf{r}$ 

# **show ip local policy**

To display the route map used for local policy routing, if any, use the **show ip local policy** command in EXEC mode.

### **show ip local policy**

- **Syntax Description** This command has no arguments or keywords.
- **Command Modes** EXEC

# **Command History Release Modification** 11.1 This command was introduced. 12.2(33)SRA This command was integrated into Cisco IOS Release 12.2(33)SRA. 12.2SX This command is supported in the Cisco IOS Release 12.2SX train. Support in a specific 12.2SX release of this train depends on your feature set, platform, and platform hardware.

### **Examples** The following is sample output from the **show ip local policy** command:

### Router# **show ip local policy**

```
Local policy routing is enabled, using route map equal
route-map equal, permit, sequence 10
  Match clauses:
     length 150 200
   Set clauses:
     ip next-hop 10.10.11.254
   Policy routing matches: 0 packets, 0 bytes
route-map equal, permit, sequence 20
  Match clauses:
    ip address (access-lists): 101 
   Set clauses:
     ip next-hop 10.10.11.14
   Policy routing matches: 2 packets, 172 bytes
```
[Table 8](#page-52-0) describes the significant fields shown in the display.

## <span id="page-52-0"></span>*Table 8 show ip local policy Field Descriptions*

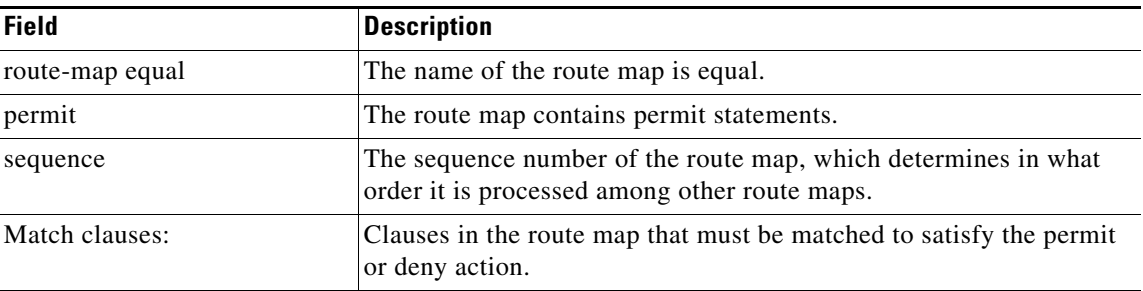

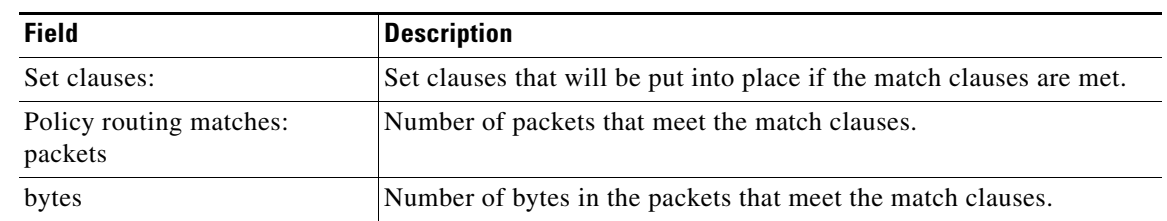

# *Table 8 show ip local policy Field Descriptions (continued)*

# **Related Commands**

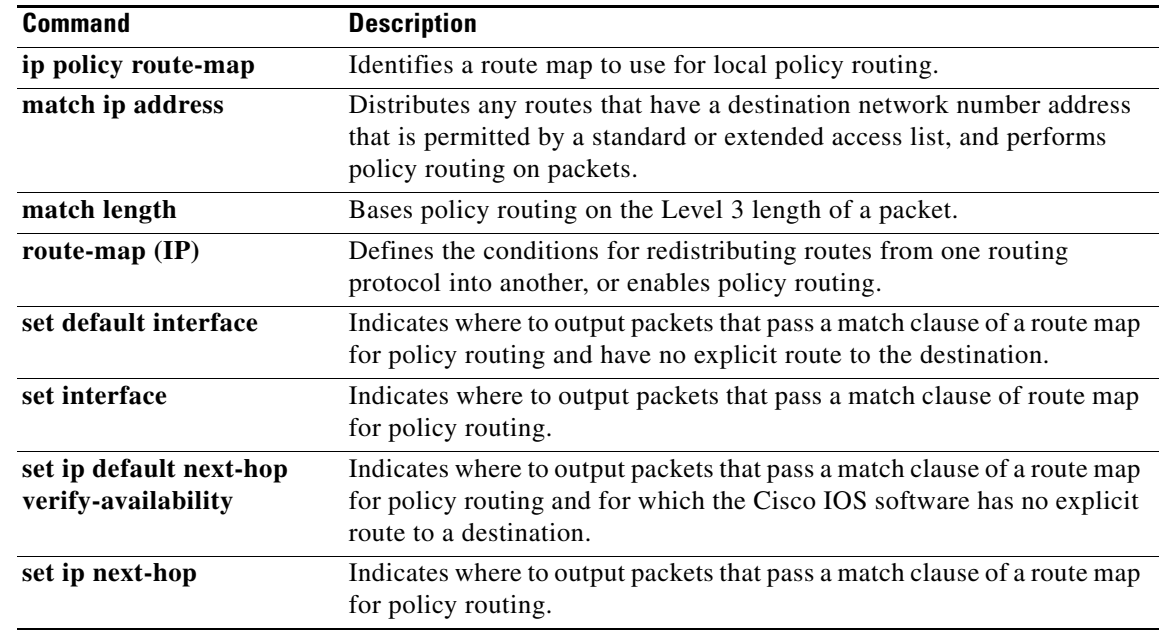

 $\mathcal{L}_{\mathcal{A}}$ 

# **show ip policy**

To display the route map used for policy routing, use the **show ip policy** command in user EXEC or privileged EXEC mode.

### **show ip policy**

**Syntax Description** This command has no arguments or keywords.

**Command Modes** User EXEC Privileged EXEC

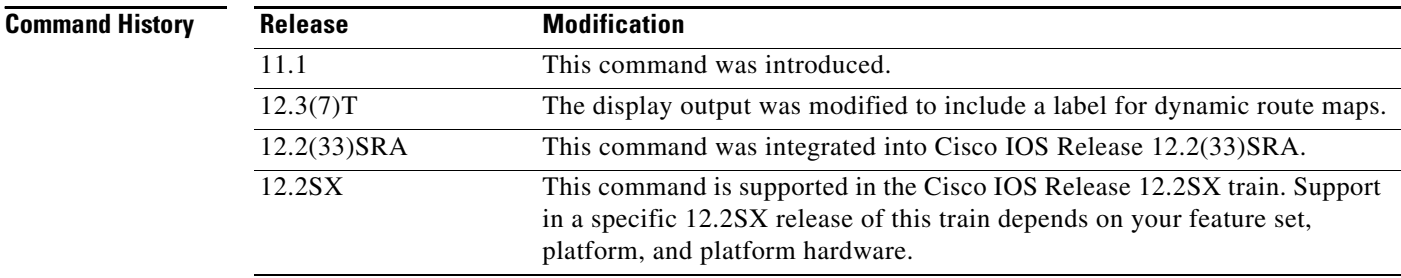

**Examples** The following is sample output from the **show ip policy** command:

Router# **show ip policy**

Interface Route map local equal Ethernet0/2 equal Ethernet0/3 AAA-02/06/04-14:01:26.619-1-AppSpec (Dynamic)

The following is sample output from the **show route-map** command, which relates to the preceding sample display:

```
Router# show route-map
```

```
route-map equal, permit, sequence 10
 Match clauses:
   length 150 200
  Set clauses:
   ip next-hop 10.10.11.254
  Policy routing matches: 0 packets, 0 bytes
route-map equal, permit, sequence 20
 Match clauses:
   ip address (access-lists): 101
  Set clauses:
   ip next-hop 10.10.11.14
  Policy routing matches: 144 packets, 15190 bytes
```
[Table 9](#page-55-0) describes the significant fields shown in the display.

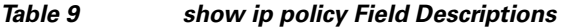

<span id="page-55-0"></span>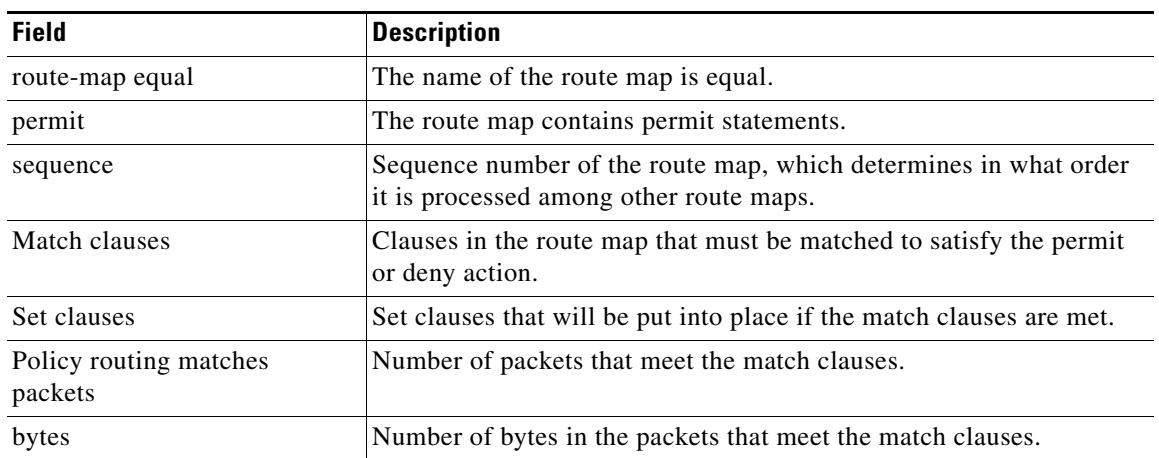

# **Related Commands**

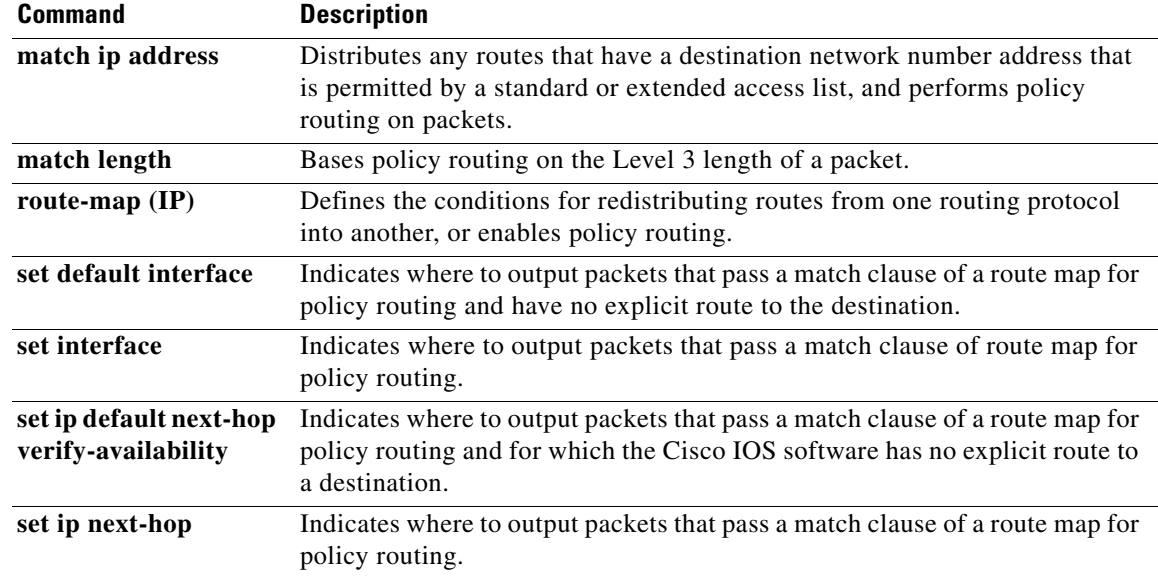

 $\mathcal{L}_{\mathcal{A}}$ 

# **show ip protocols**

To display the parameters and the current state of the active routing protocol process, use the **show ip protocols** command in privileged EXEC mode.

### **show ip protocols**

**Syntax Description** This command has no arguments or keywords.

**Command Modes** Privileged EXEC (#)

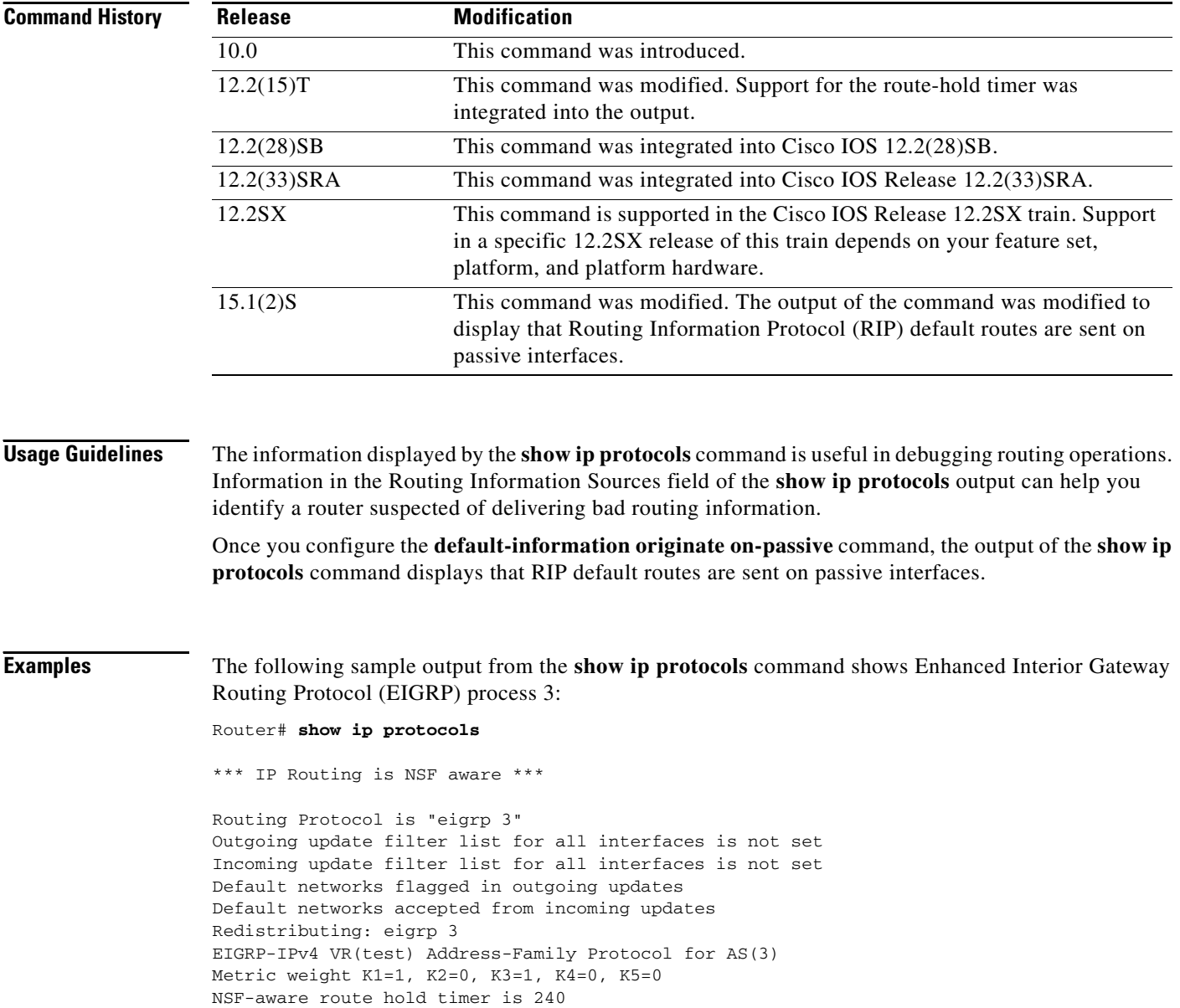

```
Router-ID: 10.1.1.1
Topology : 0 (base) 
Active Timer: 3 min
Distance: internal 90 external 170
Maximum path: 4
Maximum hopcount 100
Maximum metric variance 1
Total Prefix Count: 3
Total Redist Count: 0
Automatic Summarization: disabled
Maximum path: 4
Routing for Networks:
10.0.0.0
Routing Information Sources:
Gateway Distance Last Update
10.1.1.2 90 00:05:10
```
Distance: internal 90 external 170

[Table 10](#page-57-0) describes the significant fields shown in the display.

<span id="page-57-0"></span>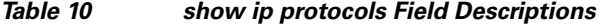

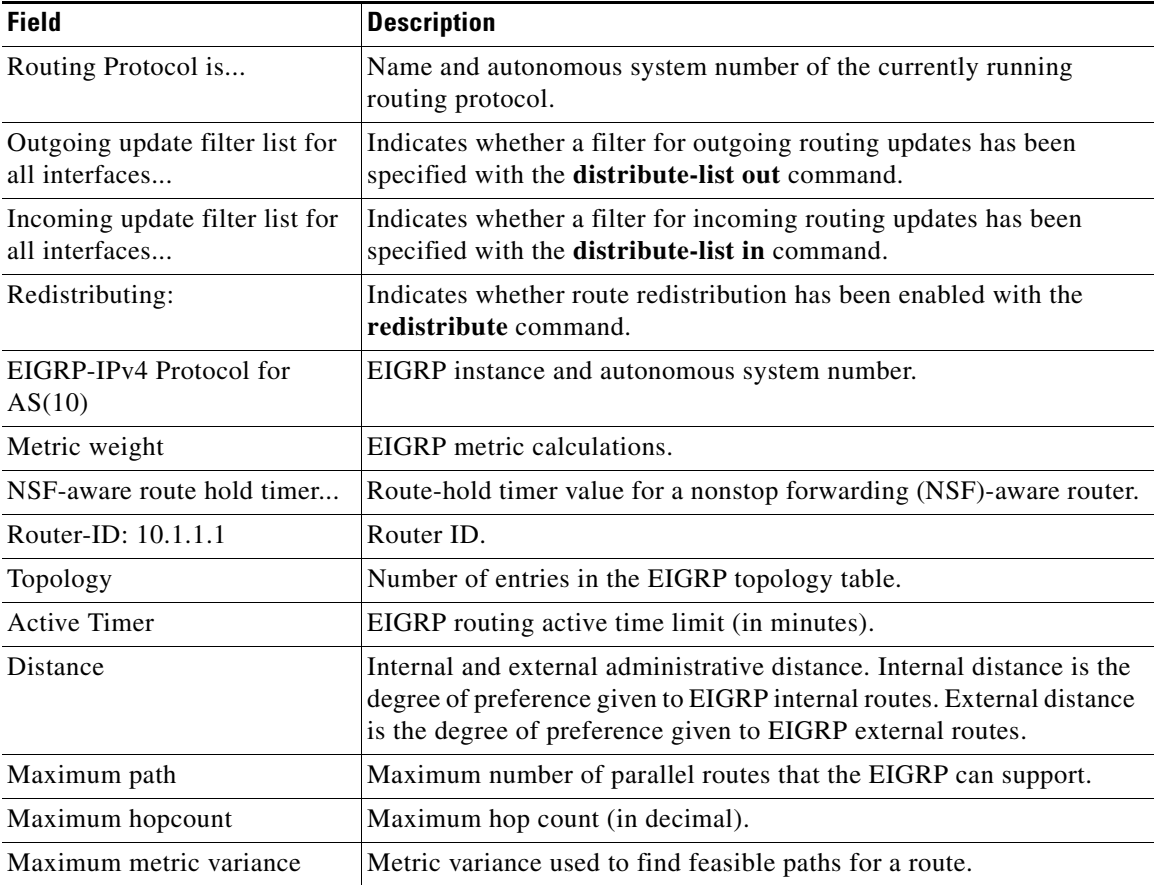

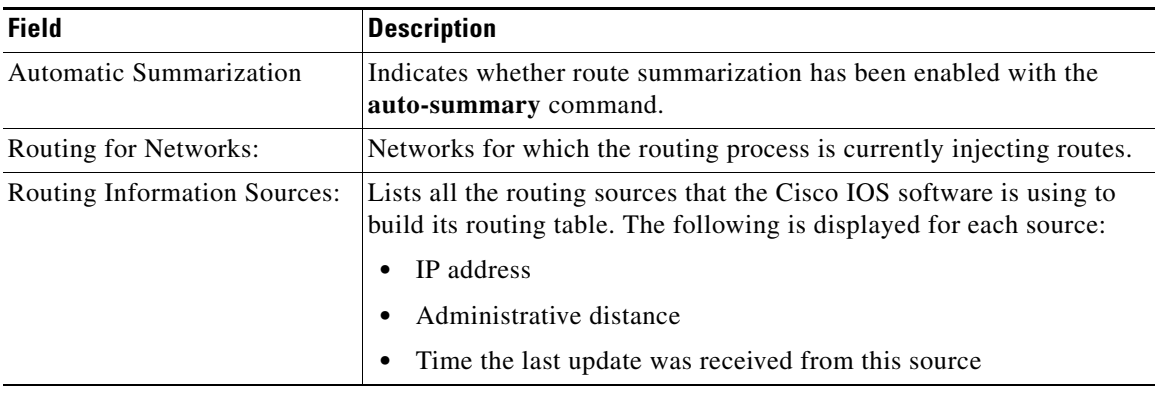

### *Table 10 show ip protocols Field Descriptions (continued)*

## **IS-IS Example**

The following sample output from the **show ip protocols** command shows an Intermediate System-to-Intermediate System (IS-IS) process:

```
Router# show ip protocols
```

```
Routing Protocol is "isis"
   Sending updates every 0 seconds
   Invalid after 0 seconds, hold down 0, flushed after 0
  Outgoing update filter list for all interfaces is not set
   Incoming update filter list for all interfaces is not set
   Redistributing: isis
   Address Summarization:
     None
   Routing for Networks:
     Serial0
   Routing Information Sources:
  Distance: (default is 115)
```
[Table 11](#page-58-0) describes the significant fields shown in the display.

## <span id="page-58-0"></span>*Table 11 show ip protocols Field Descriptions for an IS-IS Process*

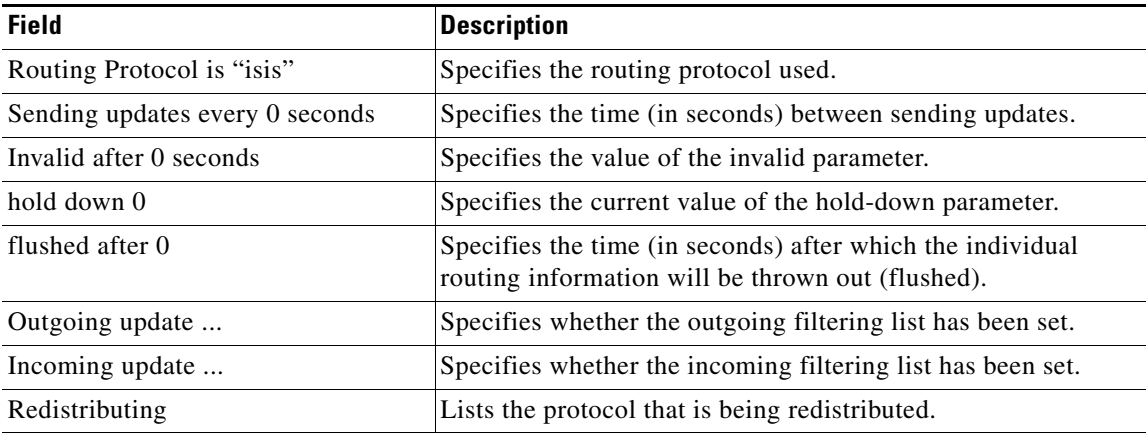

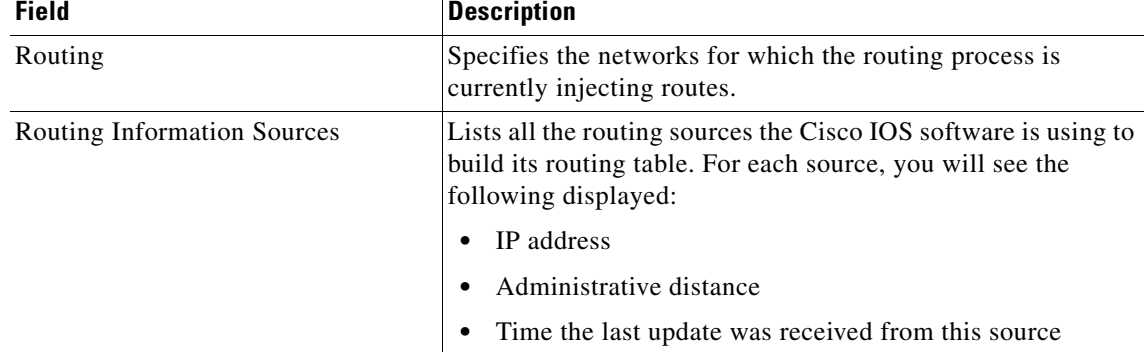

### *Table 11 show ip protocols Field Descriptions for an IS-IS Process (continued)*

### **RIP Example**

The following sample output from the **show ip protocols** command displays RIP processes:

```
Router# show ip protocols
```

```
Routing Protocol is "rip"
  Outgoing update filter list for all interfaces is not set
   Incoming update filter list for all interfaces is not set
   Sending updates every 30 seconds, next due in 6 seconds
   Invalid after 180 seconds, hold down 180, flushed after 240
   Sending Default route on Passive interfaces
   Redistributing: rip
   Default version control: send version 2, receive version 2
   Automatic network summarization is not in effect
   Maximum path: 4
   Routing for Networks:
    172.19.0.0
     10.2.0.0
     10.3.0.0
   Passive Interface(s):
     Ethernet0/0
     Ethernet0/1
     Ethernet0/2
     Ethernet0/3
     Ethernet1/0
     Ethernet1/1
     Ethernet1/2
     Ethernet1/3
   Passive Interface(s):
     Serial2/0
     Serial2/1
     Serial2/2
     Serial2/3
     Serial3/0
     Serial3/1
     Serial3/2
     Serial3/3
   Routing Information Sources:
    Gateway Distance Last Update
   Distance: (default is 120)
```
 $\mathbf{r}$ 

[Table 12](#page-60-0) describes the significant fields shown in the display.

<span id="page-60-0"></span>

| <b>Field</b>                                   | <b>Description</b>                                                                                                    |
|------------------------------------------------|----------------------------------------------------------------------------------------------------|
| Routing Protocol is "rip"                      | Specifies the routing protocol used.                                                                                                    |
| Outgoing update                                | Specifies whether the outgoing filtering list has been set.                                                                                            |
| Incoming update                                | Specifies whether the incoming filtering list has been set.                                                                                            |
| Sending updates every 30 seconds               | Specifies the time (in seconds) between sending updates.                                                                                               |
| next due in 6 seconds                          | Specifies when the next update is due to be sent.                                                                                                    |
| Invalid after 180 seconds                      | Specifies the value of the invalid parameter.                                                                                                    |
| hold down 180                                  | Specifies the current value of the hold-down parameter.                                                                                                |
| flushed after 240                              | Specifies the time (in seconds) after which the individual<br>routing information will be thrown (flushed) out.                                        |
| Sending Default route on Passive<br>interfaces | Specifies that RIP update packets are sent only with a default<br>route on passive interfaces.                                                         |
| Redistributing                                 | Lists the protocol that is being redistributed.                                                                                                    |
| Default version control:                       | Specifies the version of RIP packets that are sent and received.                                                                                       |
| Routing                                        | Specifies the networks for which the routing process is<br>currently injecting routes.                                                                 |
| <b>Routing Information Sources</b>             | Lists all the routing sources the Cisco IOS software is using to<br>build its routing table. For each source, you will see the<br>following displayed: |
|                                                | IP address                                                                                                    |
|                                                | Administrative distance                                                                                                    |
|                                                | Time the last update was received from this source                                                                                                    |

*Table 12 show ip protocols Field Descriptions for a RIP Process*

### **EIGRP NSF Awareness Verification Example**

The following is sample output from the **show ip protocols** command. The output shows that the router is running EIGRP, is NSF-aware, and that the route-hold timer is set to 240 seconds, which is the default value for the route-hold timer.

```
Router# show ip protocols
```

```
Routing Protocol is "eigrp 101"
  Outgoing update filter list for all interfaces is not set
   Incoming update filter list for all interfaces is not set
  Default networks flagged in outgoing updates
  Default networks accepted from incoming updates
  EIGRP metric weight K1=1, K2=0, K3=1, K4=0, K5=0
   EIGRP maximum hopcount 100
  EIGRP maximum metric variance 1
  Redistributing: eigrp 101
  EIGRP NSF-aware route hold timer is 240s
  Automatic network summarization is in effect
  Maximum path: 4
   Routing for Networks:
     10.4.9.0/24
   Routing Information Sources:
     Gateway Distance Last Update
```
Distance: internal 90 external 170

[Table 13](#page-61-0) describes the significant fields shown in the display.

<span id="page-61-0"></span>

| Field                              | <b>Description</b>                                                                                                    |
|------------------------------------|----------------------------------------------------------------------------------------------------|
| Routing Protocol is "eigrp 101"    | Specifies the routing protocol used.                                                                                                    |
| Outgoing update                    | Specifies whether the outgoing filtering list has been set.                                                                                            |
| Incoming update                    | Specifies whether the incoming filtering list has been set.                                                                                            |
| Default networks                   | Specifies how these networks will be handled in both incoming<br>and outgoing updates.                                                                 |
| EIGRP                              | Specifies the value of the K0–K5 metrics, and the maximum<br>hop count.                                                                                |
| Redistributing                     | Lists the protocol that is being redistributed.                                                                                                    |
| EIGRP NSF-Aware                    | Displays the route-hold timer value.                                                                                                    |
| Automatic network summarization    | Specifies that automatic summarization is enabled.                                                                                                    |
| Routing                            | Specifies the networks for which the routing process is<br>currently injecting routes.                                                                 |
| <b>Routing Information Sources</b> | Lists all the routing sources the Cisco IOS software is using to<br>build its routing table. For each source, you will see the<br>following displayed: |
|                                    | IP address                                                                                                    |
|                                    | Administrative distance                                                                                                    |
|                                    | Time the last update was received from this source                                                                                                    |

*Table 13 show ip protocols Field Descriptions for an EIGRP NSF-Aware Process*

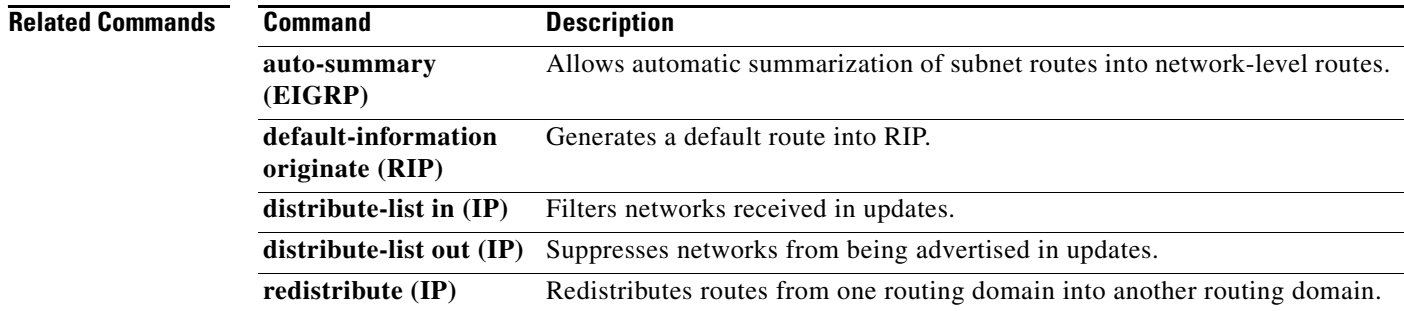

# **show ip route**

To display the current state of the routing table, use the **show ip route** command in user EXEC or privileged EXEC mode.

**show ip route** [*ip-address* [**repair-paths** | **next-hop-override** [**dhcp**] | *mask* [**longer-prefixes**]] | *protocol* [*process-id*] | **list** [*access-list-number* | *access-list-name*] | **static download** | **update-queue**]

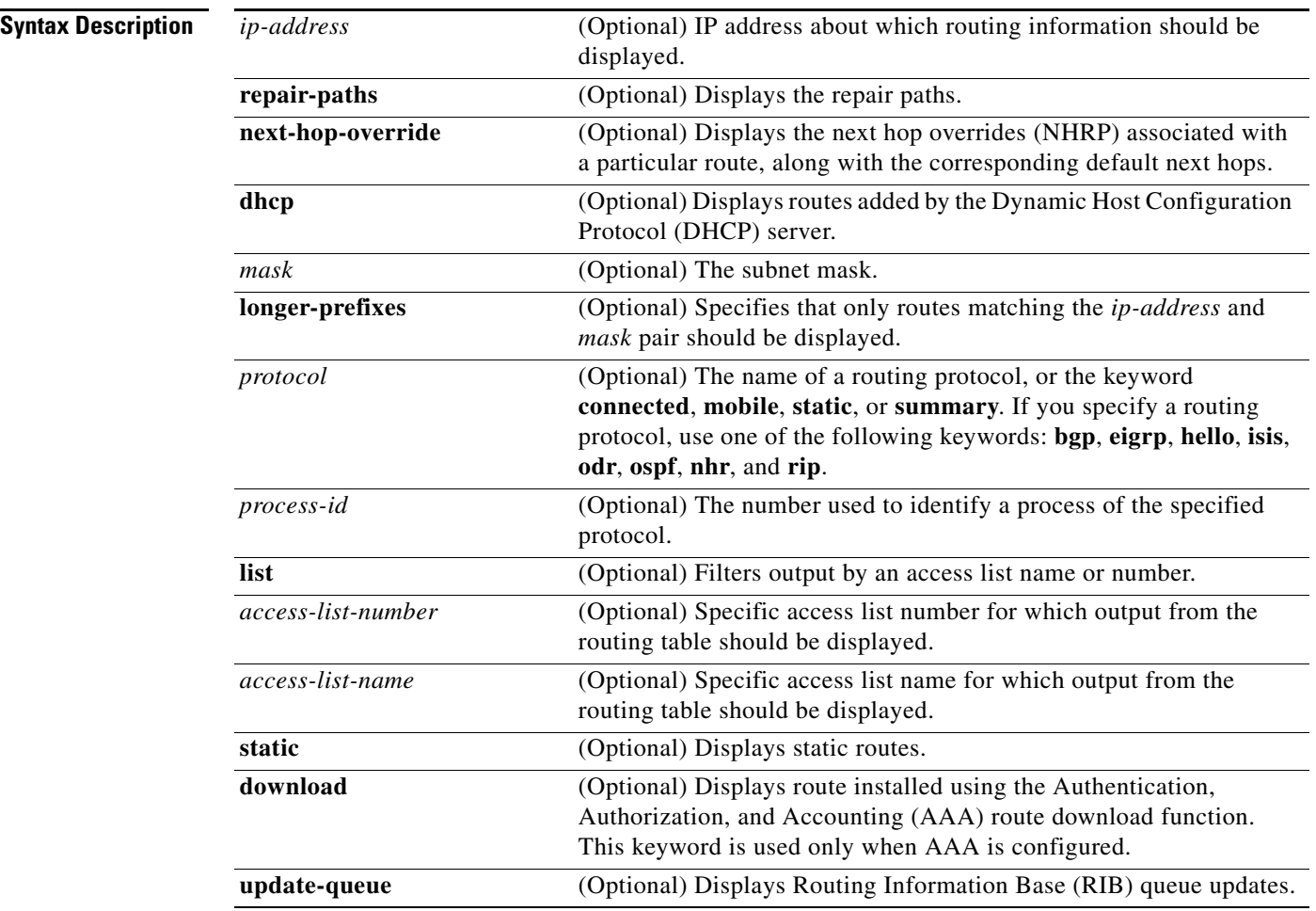

**Command Modes** User EXEC (>)

Privileged EXEC (#)

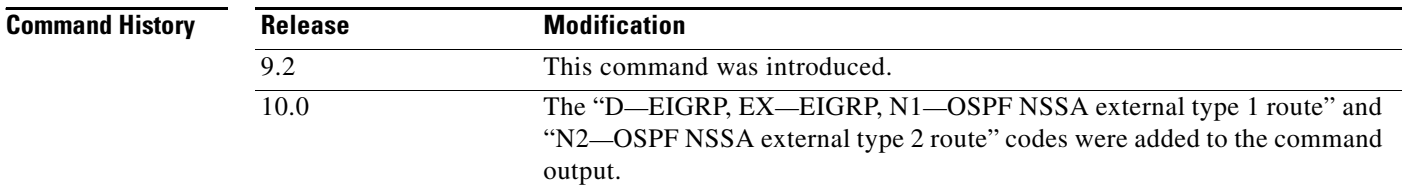

 $\mathbf{I}$ 

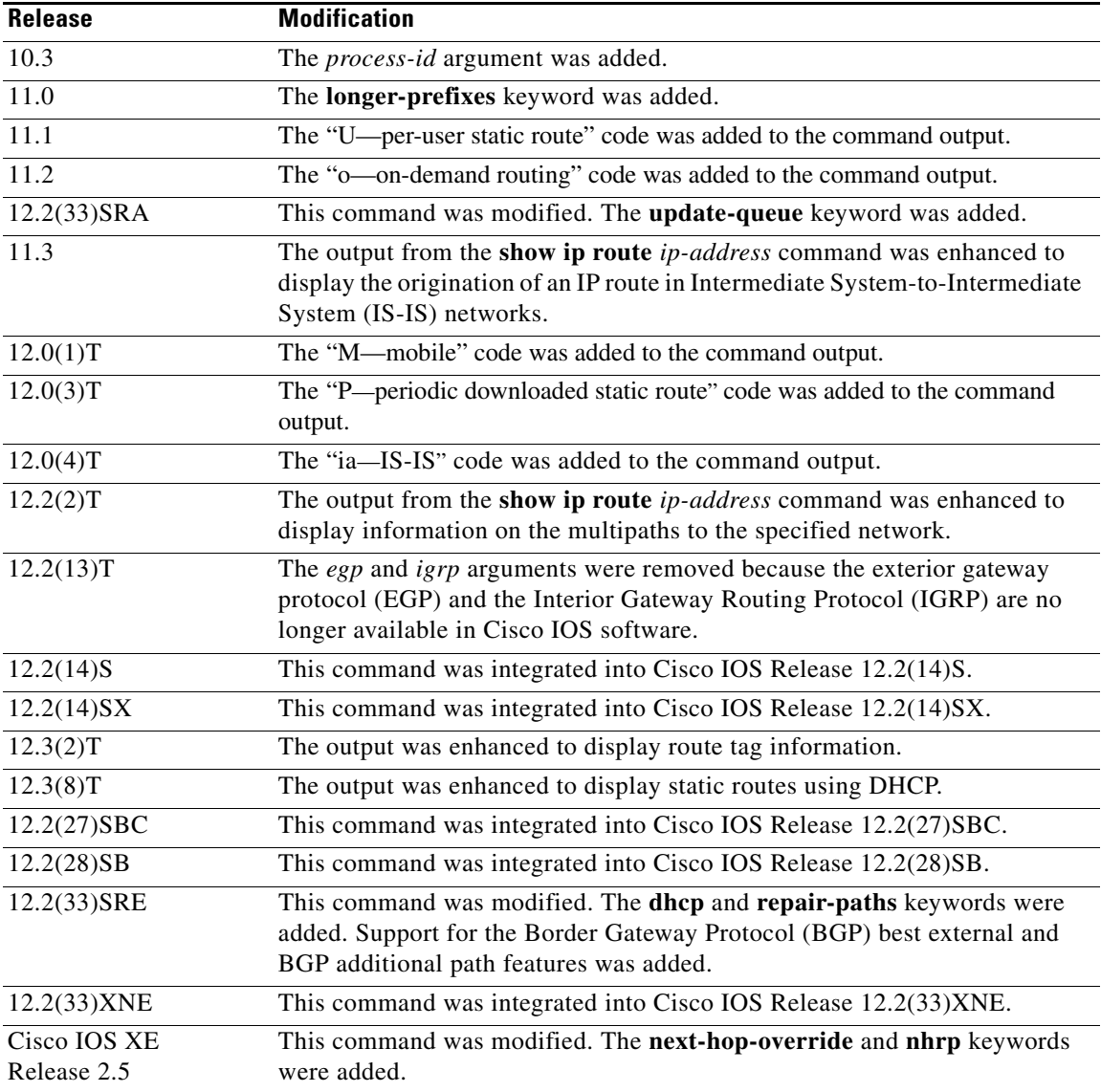

**Usage Guidelines** The **show ip route static download** command provides a way to display all dynamic static routes with name and distance information, including active and inactive ones. You can display all active dynamic static routes with both the **show ip route** and **show ip route static** commands after these active routes are added in the main routing table.

## **Examples Routing Table Examples**

The following examples show the standard routing tables displayed by the **show ip route** command. Use the codes displayed at the beginning of each report and the information in [Table 14](#page-70-0) to understand the type of route.

The following is sample output from the **show ip route** command when entered without an address:

Router# **show ip route**

Codes: R - RIP derived, O - OSPF derived,

**Cisco IOS IP Routing: Protocol-Independent Command Reference**

 $\Gamma$ 

 C - connected, S - static, B - BGP derived, \* - candidate default route, IA - OSPF inter area route, i - IS-IS derived, ia - IS-IS, U - per-user static route, o - on-demand routing, M - mobile, P - periodic downloaded static route, D - EIGRP, EX - EIGRP external, E1 - OSPF external type 1 route, E2 - OSPF external type 2 route, N1 - OSPF NSSA external type 1 route, N2 - OSPF NSSA external type 2 route Gateway of last resort is 10.119.254.240 to network 10.140.0.0 O E2 10.110.0.0 [160/5] via 10.119.254.6, 0:01:00, Ethernet2 E 10.67.10.0 [200/128] via 10.119.254.244, 0:02:22, Ethernet2 O E2 10.68.132.0 [160/5] via 10.119.254.6, 0:00:59, Ethernet2 O E2 10.130.0.0 [160/5] via 10.119.254.6, 0:00:59, Ethernet2 E 10.128.0.0 [200/128] via 10.119.254.244, 0:02:22, Ethernet2 E 10.129.0.0 [200/129] via 10.119.254.240, 0:02:22, Ethernet2 E 10.65.129.0 [200/128] via 10.119.254.244, 0:02:22, Ethernet2 E 10.10.0.0 [200/128] via 10.119.254.244, 0:02:22, Ethernet2 E 10.75.139.0 [200/129] via 10.119.254.240, 0:02:23, Ethernet2 E 10.16.208.0 [200/128] via 10.119.254.244, 0:02:22, Ethernet2 E 10.84.148.0 [200/129] via 10.119.254.240, 0:02:23, Ethernet2 E 10.31.223.0 [200/128] via 10.119.254.244, 0:02:22, Ethernet2 E 10.44.236.0 [200/129] via 10.119.254.240, 0:02:23, Ethernet2 E 10.141.0.0 [200/129] via 10.119.254.240, 0:02:22, Ethernet2 E 10.140.0.0 [200/129] via 10.119.254.240, 0:02:23, Ethernet2

The following is sample output that includes IS-IS Level 2 routes learned:

### Router# **show ip route**

```
Codes: R - RIP derived, O - OSPF derived,
        C - connected, S - static, B - BGP derived,
        * - candidate default route, IA - OSPF inter area route,
        i - IS-IS derived, ia - IS-IS, U - per-user static route, 
        o - on-demand routing, M - mobile, P - periodic downloaded static route,
        D - EIGRP, EX - EIGRP external, E1 - OSPF external type 1 route, 
        E2 - OSPF external type 2 route, N1 - OSPF NSSA external type 1 route, 
        N2 - OSPF NSSA external type 2 route
Gateway of last resort is not set
      10.89.0.0 is subnetted (mask is 255.255.255.0), 3 subnets
```
C 10.89.64.0 255.255.255.0 is possibly down, routing via 0.0.0.0, Ethernet0 i L2 10.89.67.0 [115/20] via 10.89.64.240, 0:00:12, Ethernet0 i L2 10.89.66.0 [115/20] via 10.89.64.240, 0:00:12, Ethernet0

The following is sample output using the **longer-prefixes** keyword. When the **longer-prefixes** keyword is included, the address and mask pair becomes the prefix, and any address that matches that prefix is displayed. Therefore, multiple addresses are displayed.

In the following example, the logical AND operation is performed on the source address 10.0.0.0 and the mask 10.0.0.0, resulting in 10.0.0.0. Each destination in the routing table is also logically ANDed with the mask and compared to that result of 10.0.0.0. Any destinations that fall into that range are displayed in the output.

Router# **show ip route 10.0.0.0 10.0.0.0 longer-prefixes** Codes: R - RIP derived, O - OSPF derived, C - connected, S - static, B - BGP derived, \* - candidate default route, IA - OSPF inter area route, i - IS-IS derived, ia - IS-IS, U - per-user static route, o - on-demand routing, M - mobile, P - periodic downloaded static route, D - EIGRP, EX - EIGRP external, E1 - OSPF external type 1 route,

Router# **show ip route**

 E2 - OSPF external type 2 route, N1 - OSPF NSSA external type 1 route, N2 - OSPF NSSA external type 2 route Gateway of last resort is not set S 10.134.0.0 is directly connected, Ethernet0 S 10.10.0.0 is directly connected, Ethernet0 S 10.129.0.0 is directly connected, Ethernet0 S 10.128.0.0 is directly connected, Ethernet0 S 10.49.246.0 is directly connected, Ethernet0 S 10.160.97.0 is directly connected, Ethernet0 S 10.153.88.0 is directly connected, Ethernet0 S 10.76.141.0 is directly connected, Ethernet0 S 10.75.138.0 is directly connected, Ethernet0 S 10.44.237.0 is directly connected, Ethernet0 S 10.31.222.0 is directly connected, Ethernet0 S 10.16.209.0 is directly connected, Ethernet0 S 10.145.0.0 is directly connected, Ethernet0 S 10.141.0.0 is directly connected, Ethernet0 S 10.138.0.0 is directly connected, Ethernet0 S 10.128.0.0 is directly connected, Ethernet0 10.19.0.0 255.255.255.0 is subnetted, 1 subnets C 10.19.64.0 is directly connected, Ethernet0 10.69.0.0 is variably subnetted, 2 subnets, 2 masks C 10.69.232.32 255.255.255.240 is directly connected, Ethernet0 S 10.69.0.0 255.255.0.0 is directly connected, Ethernet0

The following examples display all downloaded static routes. A P designates which route was installed using AAA route download.

```
Codes: C - connected, S - static, R - RIP, M - mobile, B - BGP
       D - EIGRP, EX - EIGRP external, O - OSPF, IA - OSPF inter area 
       N1 - OSPF NSSA external type 1, N2 - OSPF NSSA external type 2
       E1 - OSPF external type 1, E2 - OSPF external type 2
       i - IS-IS, L1 - IS-IS level-1, L2 - IS-IS level-2, * - candidate default
       U - per-user static route, o - ODR, P - periodic downloaded static route
       T - traffic engineered route
Gateway of last resort is 172.21.17.1 to network 0.0.0.0
        172.31.0.0/32 is subnetted, 1 subnets
P 172.31.229.41 is directly connected, Dialer1 20.0.0.0/24 is subnetted, 3 subnets
P 10.1.1.0 [200/0] via 172.31.229.41, Dialer1
P 10.1.3.0 [200/0] via 172.31.229.41, Dialer1
P 10.1.2.0 [200/0] via 172.31.229.41, Dialer1
Router# show ip route static
      172.27.4.0/8 is variably subnetted, 2 subnets, 2 masks
P 172.16.1.1/32 is directly connected, BRI0
P 172.27.4.0/8 [1/0] via 10.1.1.1, BRI0
S 172.31.0.0/16 [1/0] via 172.21.114.65, Ethernet0
S 10.0.0.0/8 is directly connected, BRI0
P 10.0.0.0/8 is directly connected, BRI0
      172.21.0.0/16 is variably subnetted, 5 subnets, 2 masks
S 172.21.114.201/32 is directly connected, BRI0
S 172.21.114.205/32 is directly connected, BRI0
S 172.21.114.174/32 is directly connected, BRI0
```
S 172.21.114.12/32 is directly connected, BRI0

P 10.0.0.0/8 is directly connected, BRI0 P 10.1.0.0/16 is directly connected, BRI0 P 10.2.2.0/24 is directly connected, BRI0

**March 2011**

Н

S\* 0.0.0.0/0 [1/0] via 172.21.114.65, Ethernet0 S 172.29.0.0/16 [1/0] via 172.21.114.65, Ethernet0

The following example shows how to use the **show ip route static download** command to display all active and inactive routes installed using AAA route download:

```
Router# show ip route static download
```

```
Connectivity: A - Active, I - Inactive
A 10.10.0.0 255.0.0.0 BRI0
A 10.11.0.0 255.0.0.0 BRI0
A 10.12.0.0 255.0.0.0 BRI0
A 10.13.0.0 255.0.0.0 BRI0
I 10.20.0.0 255.0.0.0 172.21.1.1
I 10.22.0.0 255.0.0.0 Serial0
I 10.30.0.0 255.0.0.0 Serial0
I 10.31.0.0 255.0.0.0 Serial1
I 10.32.0.0 255.0.0.0 Serial1
A 10.34.0.0 255.0.0.0 192.168.1.1
A 10.36.1.1 255.255.255.255 BRI0 200 name remote1
I 10.38.1.9 255.255.255.0 192.168.69.1
```
The following example shows how to use the **show ip route nhrp** command to enable shortcut switching on the tunnel interface:

### Router# **show ip route**

```
Codes: C - connected, S - static, R - RIP, M - mobile, B - BGP
       D - EIGRP, EX - EIGRP external, O - OSPF, IA - OSPF inter area
       N1 - OSPF NSSA external type 1, N2 - OSPF NSSA external type 2
       E1 - OSPF external type 1, E2 - OSPF external type 2
        i - IS-IS, su - IS-IS summary, L1 - IS-IS level-1, L2 - IS-IS level-2
        ia - IS-IS inter area, * - candidate default, U - per-user static route
        o - ODR, P - periodic downloaded static route, H - NHRP
Gateway of last resort is not set
       10.0.0.0/16 is variably subnetted, 3 subnets, 2 masks
C 10.1.1.0/24 is directly connected, Tunnel0
C 172.16.22.0 is directly connected, Ethernet1/0
H 172.16.99.0 [250/1] via 10.1.1.99, 00:11:43, Tunnel0
```
Router# **show ip route nhrp**

H 172.16.99.0 [250/1] via 10.1.1.99, 00:11:43, Tunnel0

 10.11.0.0/24 is subnetted, 1 subnets C 10.11.11.0 is directly connected, Ethernet0/0

The following is sample output using the **next-hop-override** keyword. When the **next-hop-override** keyword is included, the NHRP Nexthop-overrides associated with a particular route, along with the corresponding default next hops, are displayed.

```
===============================================================
1) Initial configuration
===============================================================
Router# show ip route
Codes: L - local, C - connected, S - static, R - RIP, M - mobile, B - BGP
        D - EIGRP, EX - EIGRP external, O - OSPF, IA - OSPF inter area
       N1 - OSPF NSSA external type 1, N2 - OSPF NSSA external type 2
       E1 - OSPF external type 1, E2 - OSPF external type 2
        i - IS-IS, su - IS-IS summary, L1 - IS-IS level-1, L2 - IS-IS level-2
        ia - IS-IS inter area, * - candidate default, U - per-user static route
```
 o - ODR, P - periodic downloaded static route, H - NHRP + - replicated route Gateway of last resort is not set 10.2.0.0/16 is variably subnetted, 2 subnets, 2 masks C 10.2.1.0/24 is directly connected, Loopback1 L 10.2.1.1/32 is directly connected, Loopback1 10.0.0.0/24 is subnetted, 1 subnets S 10.10.10.0 is directly connected, Tunnel0 10.11.0.0/24 is subnetted, 1 subnets S 10.11.11.0 is directly connected, Ethernet0/0 Router# **show ip route next-hop-override** Codes: L - local, C - connected, S - static, R - RIP, M - mobile, B - BGP D - EIGRP, EX - EIGRP external, O - OSPF, IA - OSPF inter area N1 - OSPF NSSA external type 1, N2 - OSPF NSSA external type 2 E1 - OSPF external type 1, E2 - OSPF external type 2 i - IS-IS, su - IS-IS summary, L1 - IS-IS level-1, L2 - IS-IS level-2 ia - IS-IS inter area, \* - candidate default, U - per-user static route o - ODR, P - periodic downloaded static route, H - NHRP + - replicated route Gateway of last resort is not set 10.2.0.0/16 is variably subnetted, 2 subnets, 2 masks C 10.2.1.0/24 is directly connected, Loopback1 L 10.2.1.1/32 is directly connected, Loopback1 10.0.0.0/24 is subnetted, 1 subnets S 10.10.10.0 is directly connected, Tunnel0 10.11.0.0/24 is subnetted, 1 subnets S 10.11.11.0 is directly connected, Ethernet0/0 Router# **show ip cef** Prefix Next Hop Interface . . . 10.2.1.255/32 receive Loopback1 10.10.10.0/24 attached Tunnel0 <<<<<<<< 10.11.11.0/24 attached Ethernet0/0 127.0.0.0/8 drop . . . **=============================================================== 2) Add a Nexthop-override address = 10.10.10.0 mask = 255.255.255.0 gateway = 10.1.1.1 interface = Tunnel0 ===============================================================** Router# **show ip route** Codes: L - local, C - connected, S - static, R - RIP, M - mobile, B - BGP D - EIGRP, EX - EIGRP external, O - OSPF, IA - OSPF inter area N1 - OSPF NSSA external type 1, N2 - OSPF NSSA external type 2 E1 - OSPF external type 1, E2 - OSPF external type 2 i - IS-IS, su - IS-IS summary, L1 - IS-IS level-1, L2 - IS-IS level-2 ia - IS-IS inter area, \* - candidate default, U - per-user static route o - ODR, P - periodic downloaded static route, H - NHRP + - replicated route

Г

Gateway of last resort is not set 10.2.0.0/16 is variably subnetted, 2 subnets, 2 masks C 10.2.1.0/24 is directly connected, Loopback1 L 10.2.1.1/32 is directly connected, Loopback1 10.0.0.0/24 is subnetted, 1 subnets **% S 10.10.10.0 is directly connected, Tunnel0** 10.11.0.0/24 is subnetted, 1 subnets S 10.11.11.0 is directly connected, Ethernet0/0 Router# **show ip route next-hop-override** Codes: L - local, C - connected, S - static, R - RIP, M - mobile, B - BGP D - EIGRP, EX - EIGRP external, O - OSPF, IA - OSPF inter area N1 - OSPF NSSA external type 1, N2 - OSPF NSSA external type 2 E1 - OSPF external type 1, E2 - OSPF external type 2 i - IS-IS, su - IS-IS summary, L1 - IS-IS level-1, L2 - IS-IS level-2 ia - IS-IS inter area, \* - candidate default, U - per-user static route o - ODR, P - periodic downloaded static route, H - NHRP + - replicated route Gateway of last resort is not set 10.2.0.0/16 is variably subnetted, 2 subnets, 2 masks C 10.2.1.0/24 is directly connected, Loopback1 L 10.2.1.1/32 is directly connected, Loopback1 10.0.0.0/24 is subnetted, 1 subnets **% S 10.10.10.0 is directly connected, Tunnel0 [NHO][1/0] via 10.1.1.1, Tunnel0** 10.11.0.0/24 is subnetted, 1 subnets S 10.11.11.0 is directly connected, Ethernet0/0 Router# **show ip cef** Prefix Mext Hop Interface . . . 10.2.1.255/32 receive Loopback110.10.10.0/24 **10.10.10.0/24 10.1.1.1 Tunnel0** 10.11.11.0/24 attached Ethernet0/0 10.12.0.0/16 drop . . . **=============================================================== 3) Delete a Nexthop-override address = 10.10.10.0 mask = 255.255.255.0 gateway = 10.11.1.1 interface = Tunnel0 ===============================================================** Router# **show ip route** Codes: L - local, C - connected, S - static, R - RIP, M - mobile, B - BGP D - EIGRP, EX - EIGRP external, O - OSPF, IA - OSPF inter area N1 - OSPF NSSA external type 1, N2 - OSPF NSSA external type 2 E1 - OSPF external type 1, E2 - OSPF external type 2 i - IS-IS, su - IS-IS summary, L1 - IS-IS level-1, L2 - IS-IS level-2 ia - IS-IS inter area, \* - candidate default, U - per-user static route o - ODR, P - periodic downloaded static route, H - NHRP

 + - replicated route Gateway of last resort is not set 10.2.0.0/16 is variably subnetted, 2 subnets, 2 masks C 10.2.1.0/24 is directly connected, Loopback1 L 10.2.1.1/32 is directly connected, Loopback1 10.0.0.0/24 is subnetted, 1 subnets **S 10.10.10.0 is directly connected, Tunnel0** 10.11.0.0/24 is subnetted, 1 subnets S 10.11.11.0 is directly connected, Ethernet0/0 Router# **show ip route next-hop-override** Codes: L - local, C - connected, S - static, R - RIP, M - mobile, B - BGP D - EIGRP, EX - EIGRP external, O - OSPF, IA - OSPF inter area N1 - OSPF NSSA external type 1, N2 - OSPF NSSA external type 2 E1 - OSPF external type 1, E2 - OSPF external type 2 i - IS-IS, su - IS-IS summary, L1 - IS-IS level-1, L2 - IS-IS level-2 ia - IS-IS inter area, \* - candidate default, U - per-user static route o - ODR, P - periodic downloaded static route, H - NHRP + - replicated route Gateway of last resort is not set 10.2.0.0/16 is variably subnetted, 2 subnets, 2 masks C 10.2.1.0/24 is directly connected, Loopback1 L 10.2.1.1/32 is directly connected, Loopback1 10.0.0.0/24 is subnetted, 1 subnets **S 10.10.10.0 is directly connected, Tunnel0** 10.11.0.0/24 is subnetted, 1 subnets S 10.11.11.0 is directly connected, Ethernet0/0 Router# **show ip cef** Prefix Next Hop Interface . . . 10.2.1.255/32 receive Loopback110.10.10.0/24 **10.10.10.0/24 attached Tunnel0** 10.11.11.0/24 attached Ethernet0/0 10.120.0.0/16 drop

. . .

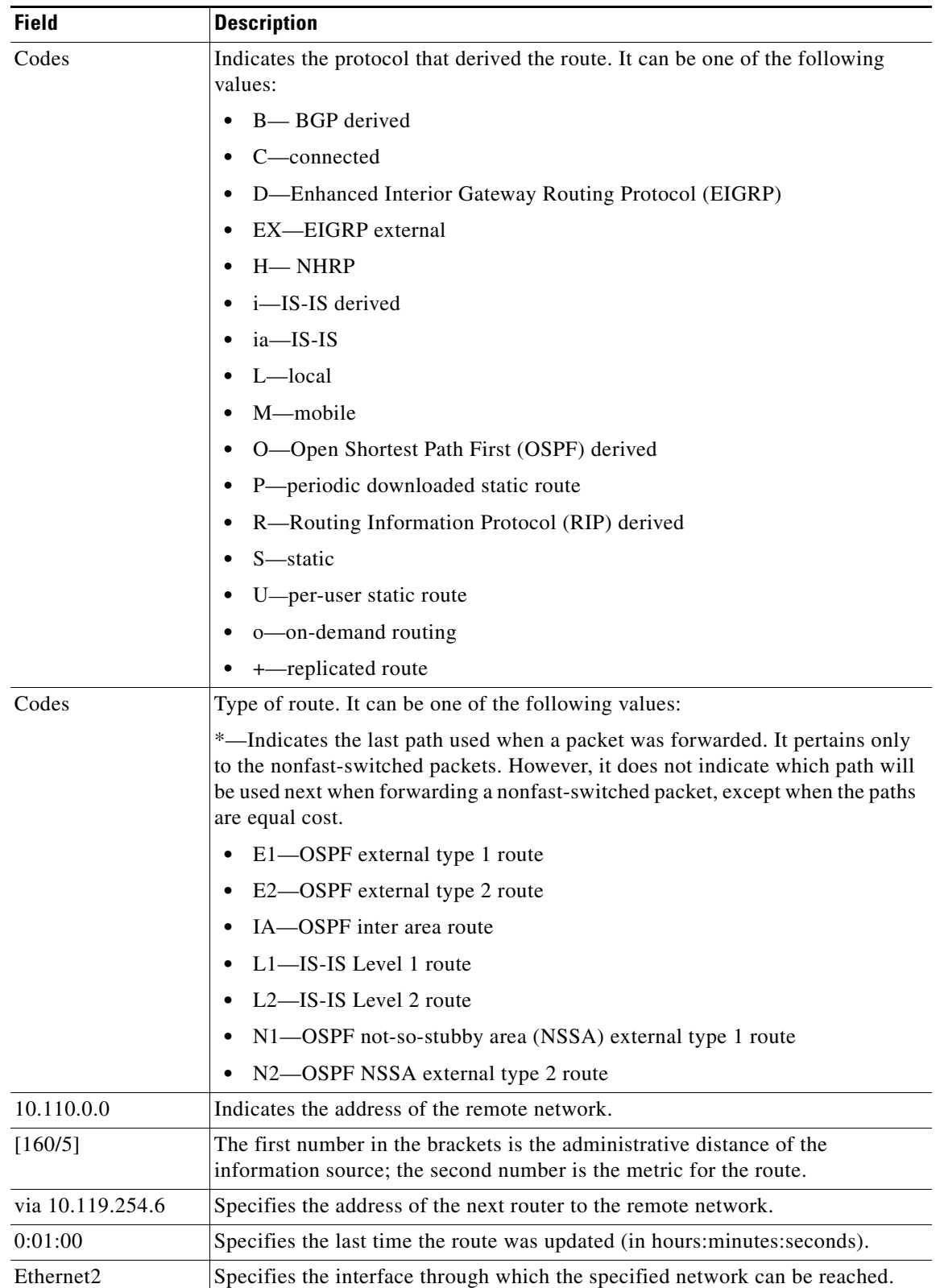

<span id="page-70-0"></span>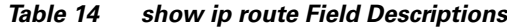

### **Specific Route Information**

When you specify that you want information about a specific network displayed, more detailed statistics are shown. The following is sample output from the **show ip route** command when entered with the IP address 10.0.0.1:

Router# **show ip route 10.0.0.1**

```
Routing entry for 10.0.0.1/32
     Known via "isis", distance 115, metric 20, type level-1
     Redistributing via isis
    Last update from 10.191.255.251 on Fddi1/0, 00:00:13 ago
    Routing Descriptor Blocks:
     * 10.22.22.2, from 10.191.255.247, via Serial2/3
        Route metric is 20, traffic share count is 1
        10.191.255.251, from 10.191.255.247, via Fddi1/0
        Route metric is 20, traffic share count is 1
```
When an IS-IS router advertises its link-state information, it includes one of its own IP addresses to be used as the originator IP address. When other routers calculate IP routes, they can store the originator IP address with each route in the routing table.

The preceding example shows the output from the **show ip route** command for an IP route generated by IS-IS. Each path that is shown under the Routing Descriptor Blocks report displays two IP addresses. The first address (10.22.22.2) is the next hop address. The second is the originator IP address from the advertising IS-IS router. This address helps you determine where a particular IP route has originated in your network. In the example the route to 10.0.0.1/32 was originated by a router with IP address 10.191.255.247.

[Table 15](#page-71-0) describes the significant fields shown when using the **show ip route** command with an IP address.

| <b>Field</b>                      | <b>Description</b>                                                                                                    |
|-----------------------------------|----------------------------------------------------------------------------------------------------|
| Routing entry for $10.0.01/32$    | Network number and mask.                                                                                                    |
| Known via                         | Indicates how the route was derived.                                                                                                    |
| Tag                               | Integer that is used to implement the route.                                                                                                    |
| type                              | Indicates the IS-IS route type (Level 1 or Level 2).                                                                                             |
| Redistributing via                | Indicates the redistribution protocol.                                                                                                    |
| Last update from 10.191.255.251   | Indicates the IP address of a router that is the next hop to the<br>remote network and the router interface on which the last<br>update arrived. |
| <b>Routing Descriptor Blocks:</b> | Displays the next hop IP address followed by the information<br>source.                                                                          |
| Route metric                      | This value is the best metric for this routing descriptor block.                                                                                 |
| traffic share count               | Number of uses for this routing descriptor block.                                                                                                |

<span id="page-71-0"></span>*Table 15 show ip route with IP Address Field Descriptions*

The following is sample output using the **longer-prefixes** keyword. When the **longer-prefixes** keyword is included, the address and mask pair becomes the prefix, and any address that matches that prefix is displayed. Therefore, multiple addresses are displayed.

 $\mathbf{r}$
In the following example, the logical AND operation is performed on the source address 10.0.0.0 and the mask 10.0.0.0, resulting in 10.0.0.0. Each destination in the routing table is also logically ANDed with the mask and compared to that result of 10.0.0.0. Any destinations that fall into that range are displayed in the output.

```
Router# show ip route 10.0.0.0 10.0.0.0 longer-prefixes
Codes: R - RIP derived, O - OSPF derived,
       C - connected, S - static, B - BGP derived,
        * - candidate default route, IA - OSPF inter area route,
       i - IS-IS derived, ia - IS-IS, U - per-user static route, 
       o - on-demand routing, M - mobile, P - periodic downloaded static route,
       D - EIGRP, EX - EIGRP external, E1 - OSPF external type 1 route, 
       E2 - OSPF external type 2 route, N1 - OSPF NSSA external type 1 route, 
       N2 - OSPF NSSA external type 2 route
Gateway of last resort is not set
S 10.134.0.0 is directly connected, Ethernet0
S 10.10.0.0 is directly connected, Ethernet0
S 10.129.0.0 is directly connected, Ethernet0
S 10.128.0.0 is directly connected, Ethernet0
S 10.49.246.0 is directly connected, Ethernet0
S 10.160.97.0 is directly connected, Ethernet0
S 10.153.88.0 is directly connected, Ethernet0
S 10.76.141.0 is directly connected, Ethernet0
S 10.75.138.0 is directly connected, Ethernet0
S 10.44.237.0 is directly connected, Ethernet0
S 10.31.222.0 is directly connected, Ethernet0
S 10.16.209.0 is directly connected, Ethernet0
S 10.145.0.0 is directly connected, Ethernet0
S 10.141.0.0 is directly connected, Ethernet0
S 10.138.0.0 is directly connected, Ethernet0
S 10.128.0.0 is directly connected, Ethernet0
     10.19.0.0 255.255.255.0 is subnetted, 1 subnets
C 10.19.64.0 is directly connected, Ethernet0
     10.69.0.0 is variably subnetted, 2 subnets, 2 masks
C 10.69.232.32 255.255.255.240 is directly connected, Ethernet0
S 10.69.0.0 255.255.0.0 is directly connected, Ethernet0
```
The following output includes the tag 120 applied to the route 10.22.0.0/16. You must specify an IP prefix in order to see the tag value.

```
Routing entry for 10.22.0.0/16
 Known via "isis", distance 115, metric 12
 Tag 120, type level-1
 Redistributing via isis
 Last update from 172.19.170.12 on Ethernet2, 01:29:13 ago
  Routing Descriptor Blocks:
    * 172.19.170.12, from 10.3.3.3, via Ethernet2
        Route metric is 12, traffic share count is 1
        Route tag 120
```
#### **Static Routes Using a DHCP Gateway Examples**

Router# **show ip route 10.22.0.0**

The following example shows that IP route 10.8.8.0 is directly connected to the Internet and is the next-hop (option 3) default gateway. Routes 10.1.1.1 [1/0], 10.3.2.1 [24/0], and 172.2.2.2 [1/0] are static, and route 10.0.0.0/0 is a default route candidate.

```
Router# show ip route
```
Codes: C - connected, S - static, R - RIP, M - mobile, B - BGP

```
 D - EIGRP, EX - EIGRP external, O - OSPF, IA - OSPF inter area 
        N1 - OSPF NSSA external type 1, N2 - OSPF NSSA external type 2
        E1 - OSPF external type 1, E2 - OSPF external type 2
        i - IS-IS, su - IS-IS summary, L1 - IS-IS level-1, L2 - IS-IS level-2
        ia - IS-IS inter area, * - candidate default, U - per-user static route
        o - ODR, P - periodic downloaded static route
Gateway of last resort is 10.0.19.14 to network 0.0.0.0
10.0.0.0/24 is subnetted, 1 subnets
C 10.8.8.0 is directly connected, Ethernet1
  10.0.0.0/32 is subnetted, 1 subnets
S 10.1.1.1 [1/0] via 10.8.8.1
  10.0.0.0/32 is subnetted, 1 subnets
S 10.3.2.1 [24/0] via 10.8.8.1
  172.16.0.0/32 is subnetted, 1 subnets
S 172.2.2.2 [1/0] via 10.8.8.1
  10.0.0.0/28 is subnetted, 1 subnets
C 10.0.19.0 is directly connected, Ethernet0
  10.0.0.0/24 is subnetted, 1 subnets
C 10.15.15.0 is directly connected, Loopback0
```
S\* 10.0.0.0/0 [1/0] via 10.0.19.14

The following sample output from the **show ip route repair-paths** command shows the repair paths marked with the tag [RPR]:

#### Router# **show ip route repair-paths**

```
Codes: L - local, C - connected, S - static, R - RIP, M - mobile, B - BGP
        D - EIGRP, EX - EIGRP external, O - OSPF, IA - OSPF inter area
       N1 - OSPF NSSA external type 1, N2 - OSPF NSSA external type 2
       E1 - OSPF external type 1, E2 - OSPF external type 2
        i - IS-IS, su - IS-IS summary, L1 - IS-IS level-1, L2 - IS-IS level-2
        ia - IS-IS inter area, * - candidate default, U - per-user static route
        o - ODR, P - periodic downloaded static route, H - NHRP
        + - replicated route, % - next hop override
```
Gateway of last resort is not set

```
 10.0.0.0/32 is subnetted, 3 subnets
C 10.1.1.1 is directly connected, Loopback0
B 10.2.2.2 [200/0] via 172.16.1.2, 00:31:07
                  [RPR][200/0] via 192.168.1.2, 00:31:07
B 10.9.9.9 [20/0] via 192.168.1.2, 00:29:45
                  [RPR][20/0] via 192.168.3.2, 00:29:45
      172.16.0.0/16 is variably subnetted, 2 subnets, 2 masks
C 172.16.1.0/24 is directly connected, Ethernet0/0
L 172.16.1.1/32 is directly connected, Ethernet0/0
      192.168.1.0/24 is variably subnetted, 2 subnets, 2 masks
C 192.168.1.0/24 is directly connected, Serial2/0
L 192.168.1.1/32 is directly connected, Serial2/0
B 192.168.3.0/24 [200/0] via 172.16.1.2, 00:31:07
                     [RPR][200/0] via 192.168.1.2, 00:31:07
B 192.168.9.0/24 [20/0] via 192.168.1.2, 00:29:45
                     [RPR][20/0] via 192.168.3.2, 00:29:45
B 192.168.13.0/24 [20/0] via 192.168.1.2, 00:29:45
                      [RPR][20/0] via 192.168.3.2, 00:29:45
```
Router# **show ip route repair-paths 10.9.9.9**

>Routing entry for 10.9.9.9/32 > Known via "bgp 100", distance 20, metric 0 > Tag 10, type external

Н

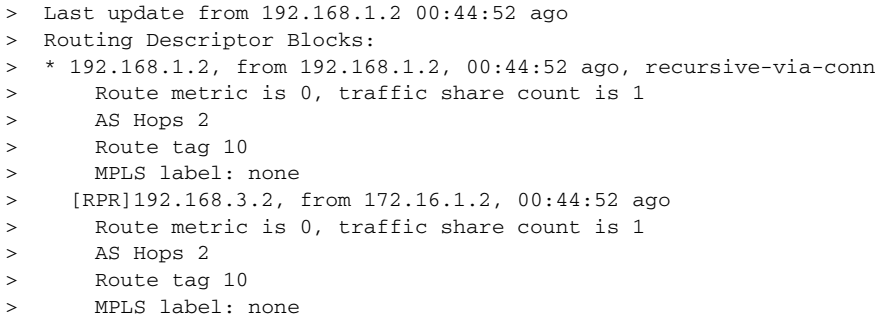

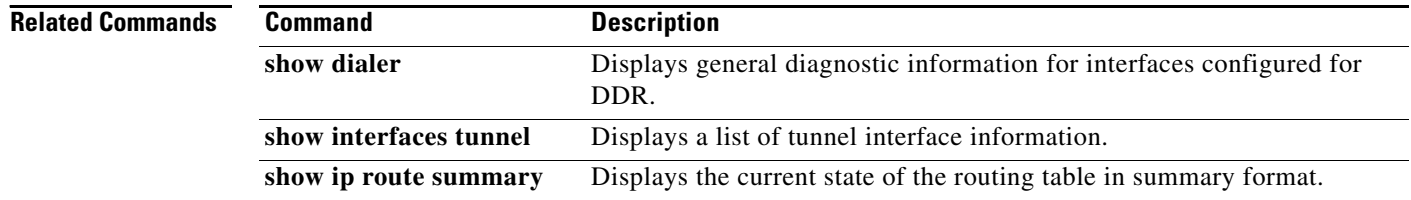

## **show ip route loops**

To display all routes currently in the routing information base (RIB) that are part of a loop, use the **show ip route loops** command in user EXEC or privileged EXEC mode.

**show ip route loops**

**Syntax Description** This command has no arguments or keywords.

**Command Modes** User EXEC (>) Privileged EXEC (#)

**Command History Release Modification** 15.0(1)M This command was introduced.

**Usage Guidelines** Use the **show ip route loops** command to display information about all routes currently in the RIB that are part of a loop.

> For example, the following configuration introduces a loop in the RIB that cannot be safely resolved without the risk of oscillation.

ip route 0.0.0.0 0.0.0.0 192.168.5.6 ip route 192.168.0.0 255.255.0.0 192.168.1.2

**Note** The above configuration is not useful. The same forwarding behavior can be achieved if you configure **ip route 0.0.0.0 0.0.0.0 192.168.1.2**.

When the connected route for 192.168.1.2/30 is removed, loop is introduced and the following log message is displayed:

\*Mar 31 15:50:16.307: %IPRT-3-RIB\_LOOP: Resolution loop formed by routes in RIB

You can use the **show ip route loops** command to view information about this loop.

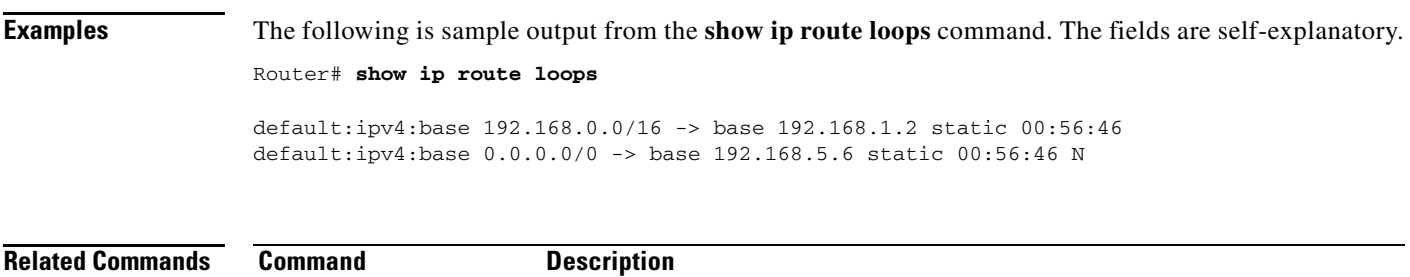

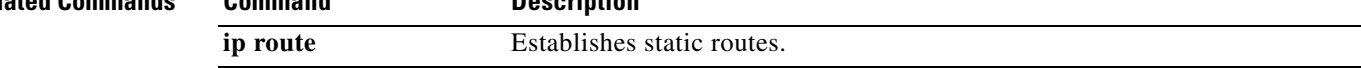

 $\mathbf{r}$ 

## **show ip route profile**

To display routing table change statistics, use the **show ip route profile** command in EXEC mode.

### **show ip route profile**

**Syntax Description** This command has no arguments or keywords.

- **Defaults** No default behavior or values
- **Command Modes** EXEC

**Command History Release Modification** 12.0 This command was introduced. 12.2(33)SRA This command was integrated into Cisco IOS Release 12.2(33)SRA. 12.2SX This command is supported in the Cisco IOS Release 12.2SX train. Support in a specific 12.2SX release of this train depends on your feature set, platform, and platform hardware.

## **Usage Guidelines** Use this command in combination with the **ip route profile** global configuration command to validate the routing table change statistics.

**Examples** The following example shows the frequency of routing table changes in a 5-second sampling interval. In this example, the Prefix add change occurred 22 times in one interval and 24 times in another interval. The output represents this with a Fwd-path change value of 2 and a Prefix add value of 2:

Router# **show ip route profile**

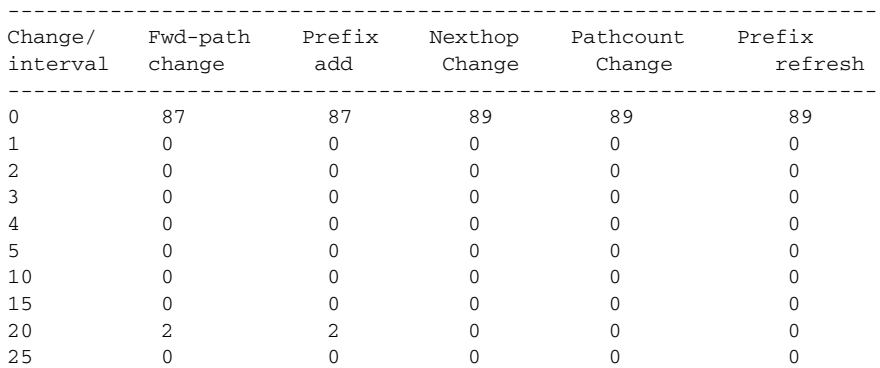

[Table 16](#page-77-0) describes the significant fields shown in the display.

<span id="page-77-0"></span>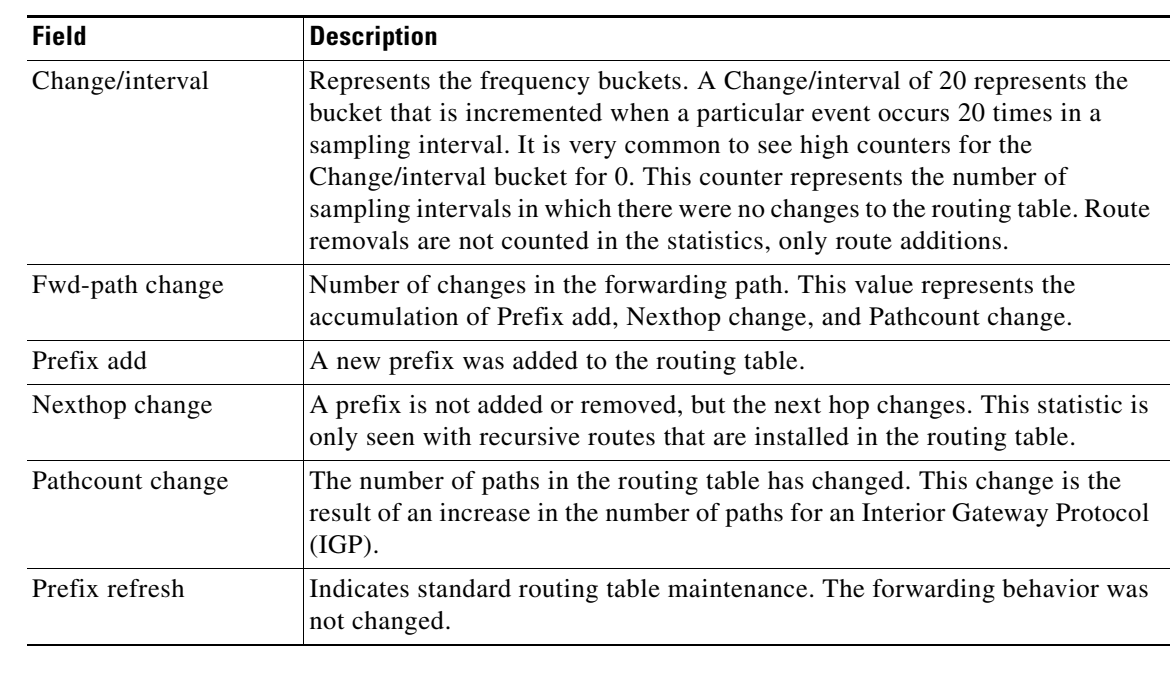

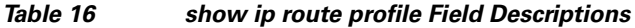

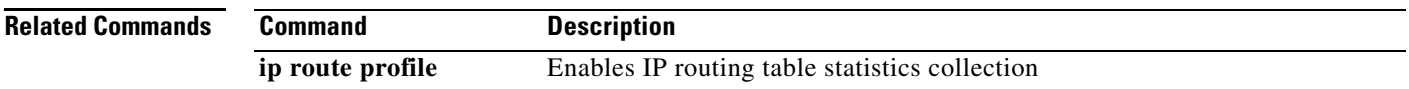

 $\mathcal{L}_{\mathcal{A}}$ 

# **show ip route summary**

To display the current state of the routing table, use the **show ip route summary** command in privileged EXEC mode.

**show ip route summary**

**Syntax Description** This command has no arguments or keywords.

**Command Modes** Privileged EXEC

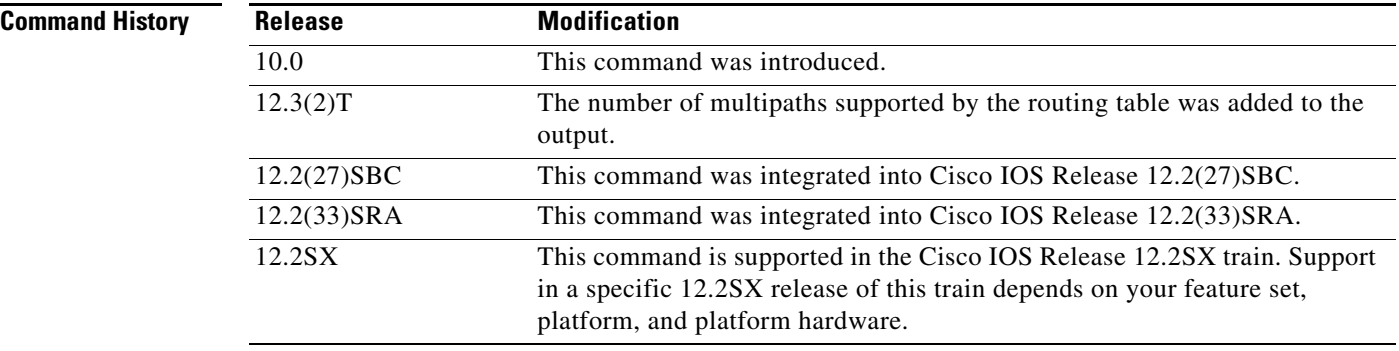

**Examples** The following is sample output from the **show ip route summary** command:

Router# **show ip route summary**

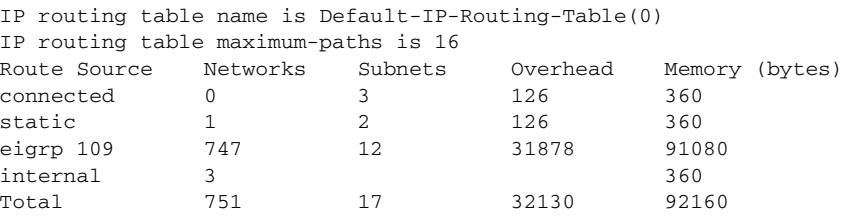

[Table 17](#page-78-0) describes the significant fields shown in the display.

<span id="page-78-0"></span>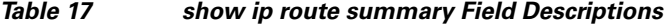

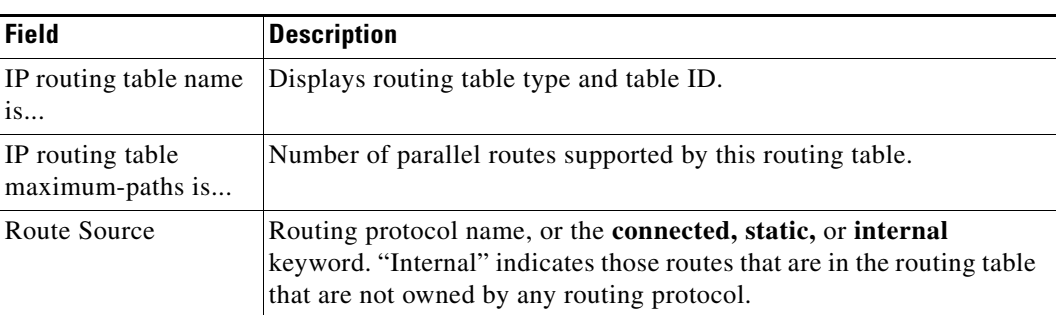

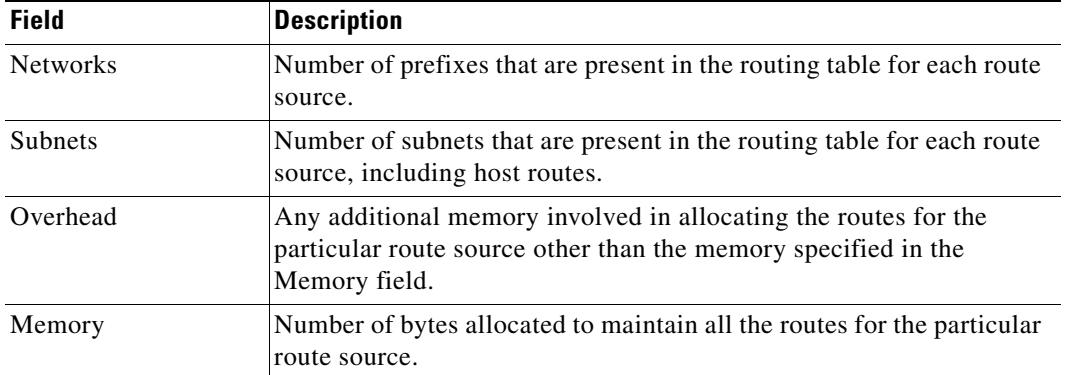

### *Table 17 show ip route summary Field Descriptions (continued)*

 $\mathcal{L}_{\mathcal{A}}$ 

# **show ip route supernets-only**

To display information about supernets, use the **show ip route supernets-only** command in privileged EXEC mode.

**show ip route supernets-only**

#### **Syntax Description** This command has no arguments or keywords.

#### **Command Modes** Privileged EXEC

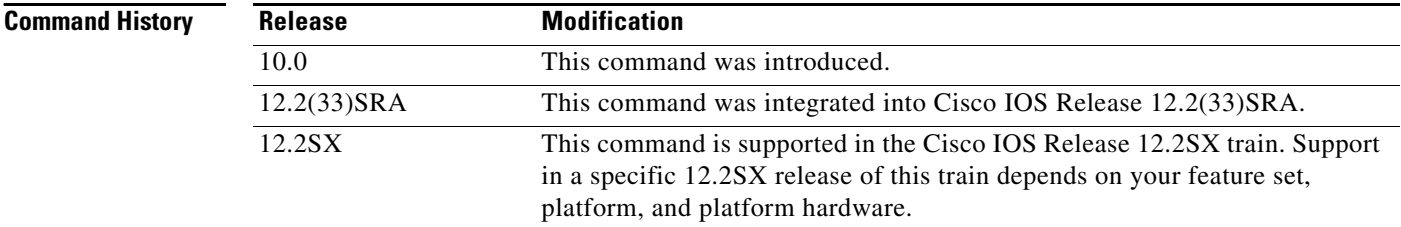

**Examples** The following is sample output from the **show ip route supernets-only** command. This display shows supernets only; it does not show subnets.

Router# **show ip route supernets-only**

Codes: R - RIP derived, O - OSPF derived C - connected, S - static, B - BGP derived i - IS-IS derived, D - EIGRP derived \* - candidate default route, IA - OSPF inter area route E1 - OSPF external type 1 route, E2 - OSPF external type 2 route L1 - IS-IS level-1 route, L2 - IS-IS level-2 route EX - EIGRP external route Gateway of last resort is not set

B 172.16.0.0 (mask is 255.255.0.0) [20/0] via 172.16.72.30, 0:00:50 B 192.0.0.0 (mask is 255.0.0.0) [20/0] via 172.16.72.24, 0:02:50

[Table 18](#page-80-0) describes the significant fields shown in the display.

#### *Table 18 show ip route supernets-only Field Descriptions*

<span id="page-80-0"></span>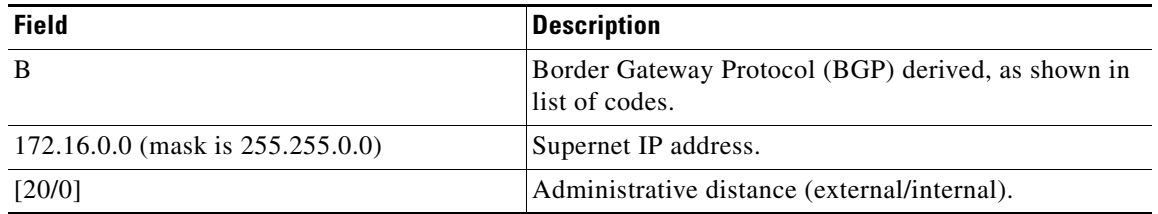

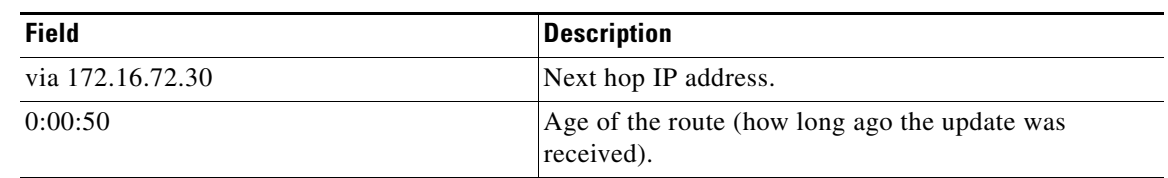

### *Table 18 show ip route supernets-only Field Descriptions*

 $\mathcal{L}_{\mathcal{A}}$ 

## **show ip route track-table**

To display information about the IP route track table, use the **show ip route track-table** command in privileged EXEC mode.

#### **show ip route track-table**

**Syntax Description** This command has no arguments or keywords.

**Command Modes** Privileged EXEC

**Command History Release Modification** 12.3(2)XE This command was introduced. 12.3(8)T This command was integrated into Cisco IOS Release 12.3(8)T. 12.2(33)SRA This command was integrated into Cisco IOS Release 12.2(33)SRA. 12.2(33)SXH This command was integrated into Cisco IOS Release 12.2(33)SXH.

<span id="page-82-0"></span>**Examples** The following example displays information about the IP route track table:

Router# **show ip route track-table**

ip route 0.0.0.0 0.0.0.0 10.1.1.242 track-object 123 state is [up]

[Table 19](#page-82-0) describes the significant fields shown in the display.

#### *Table 19 show ip route track-table Field Descriptions*

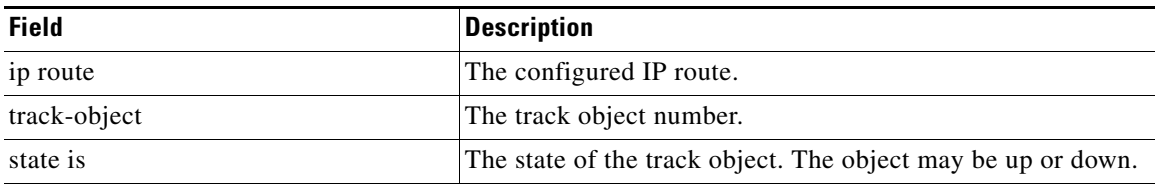

# **show ip static route**

To display the static process local Routing Information Base (RIB) information, use the **show ip static route** command in user EXEC or privileged EXEC configuration mode.

**show ip static route** [**bfd**] [**vrf** *vrf-name*] [**topology** *topology-name*] [*ip-address* [*mask*]] [**multicast**] [**summary**]

<span id="page-83-0"></span>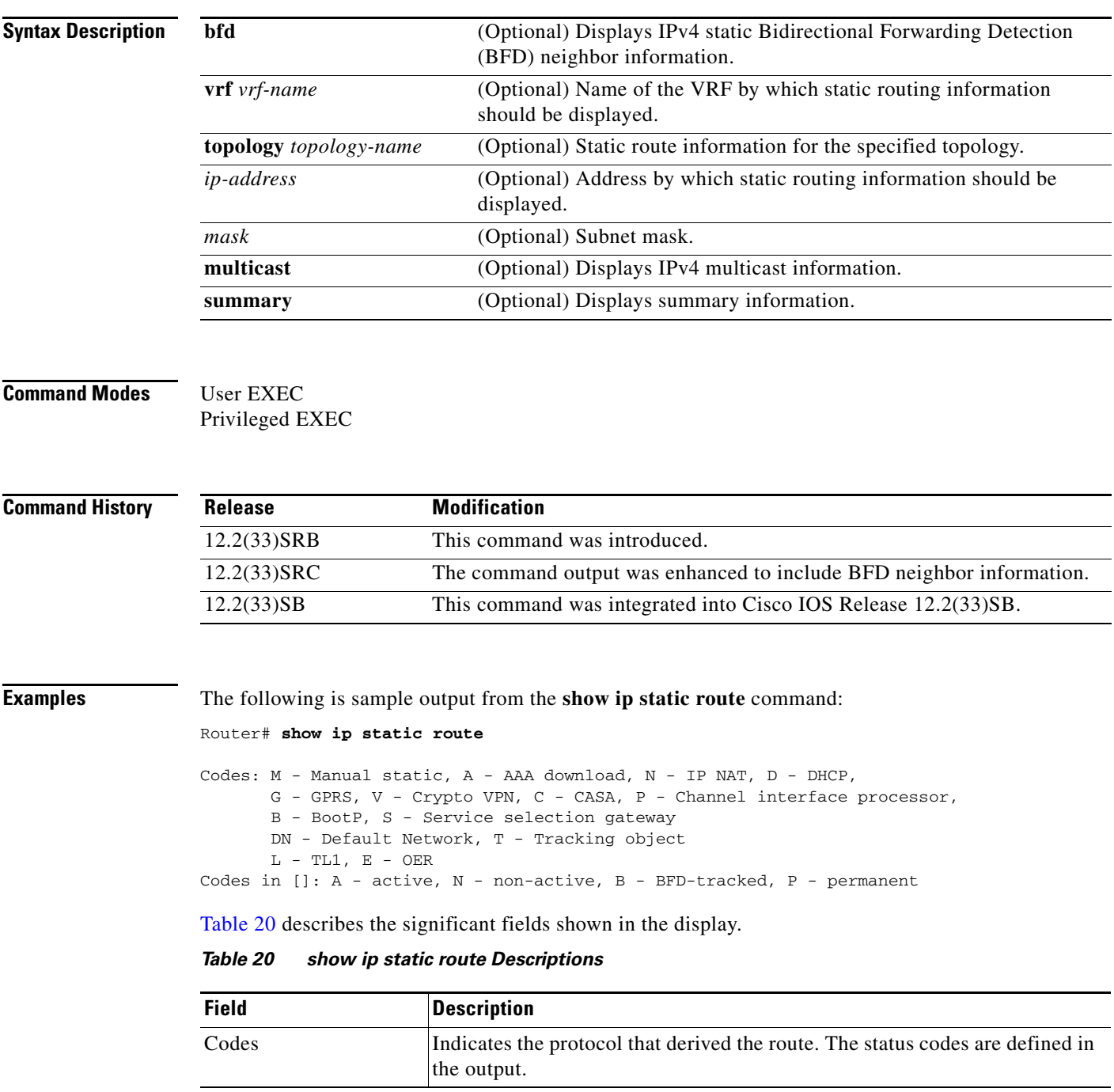

# **show key chain**

To display authentication key information, use the **show key chain** command in EXEC mode.

**show key chain** [*name-of-chain*]

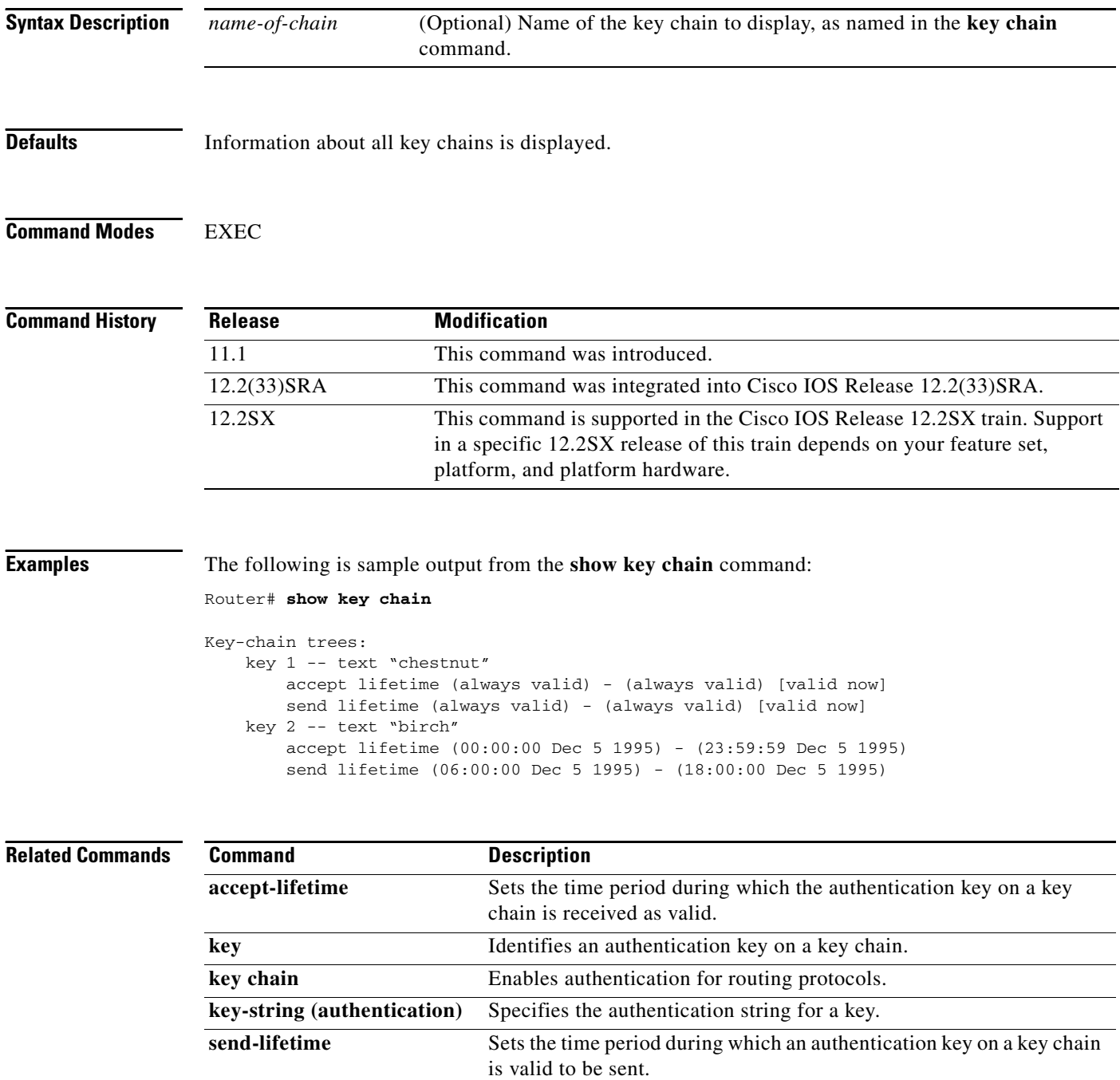

 $\mathbf{I}$ 

**The Contract of the Contract of the Contract of the Contract of the Contract of the Contract of the Contract of the Contract of the Contract of the Contract of the Contract of the Contract of the Contract of the Contract** 

# **show monitor event-trace**

To display event trace messages for Cisco IOS software subsystem components, use the **show monitor event-trace** command in privileged EXEC mode.

**show monitor event-trace** [**all-traces**] [*component* {**all** | **back** *hour:minute* | **clock** *hour:minute* | **from-boot** *seconds* | **latest** | **parameters**}]

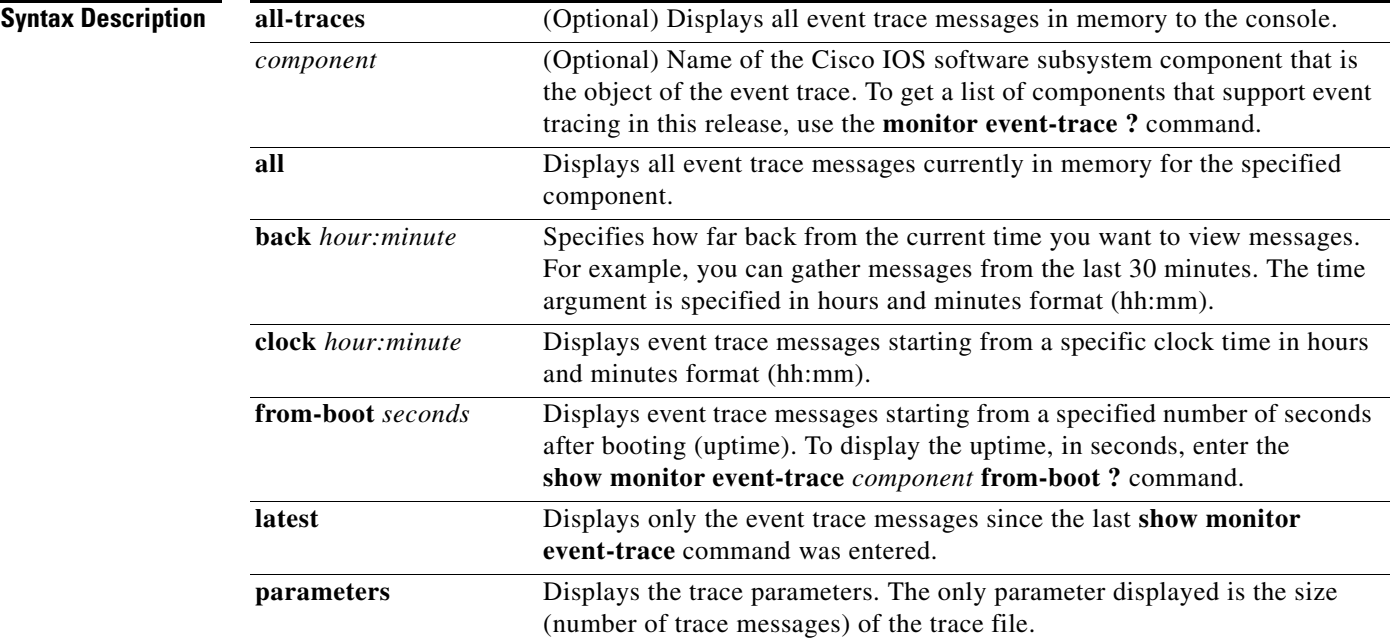

## **Command Modes** Privileged EXEC (#)

#### **Command His**

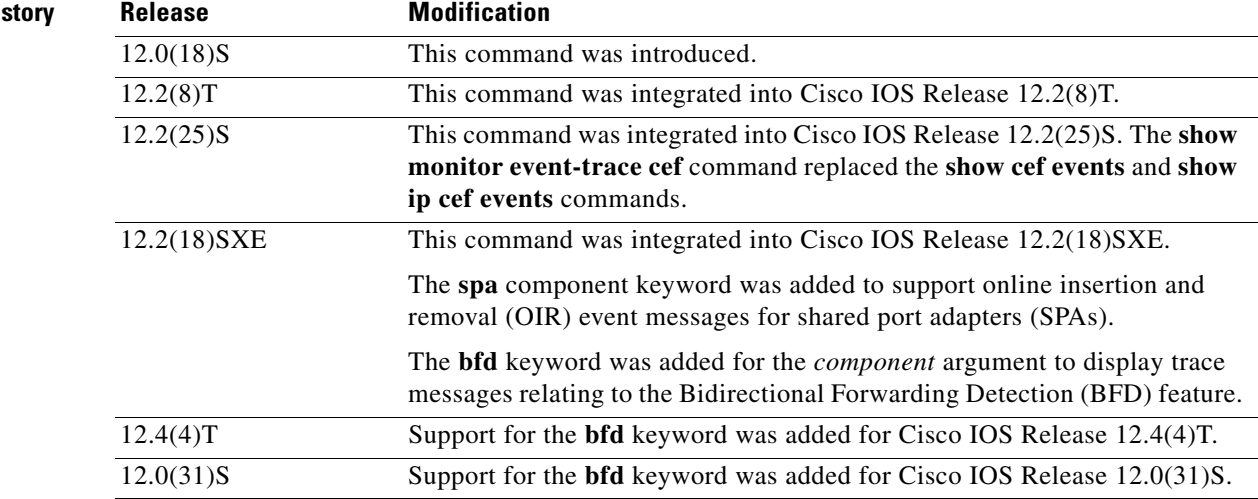

 $\Gamma$ 

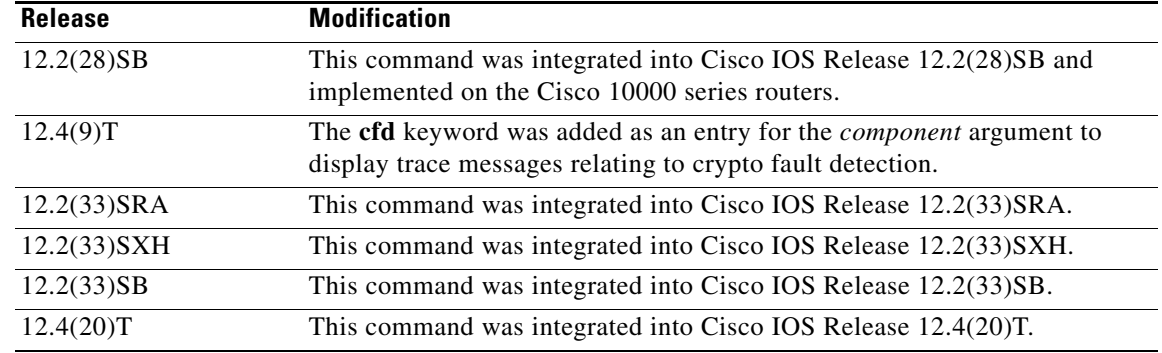

**Usage Guidelines** Use the **show monitor event-trace** command to display trace message information.

The trace function is not locked while information is being displayed to the console, which means that new trace messages can accumulate in memory. If entries accumulate faster than they can be displayed, some messages can be lost. If this happens, the **show monitor event-trace** command will generate a message indicating that some messages might be lost; however, messages will continue to display on the console. If the number of lost messages is excessive, the **show monitor event-trace** command will stop displaying messages.

Use the **bfd** keyword for the *component* argument to display trace messages relating to the BFD feature.

Use the **cfd** keyword for the *component* argument to display trace messages relating to the crypto fault detection feature. This keyword displays the contents of the error trace buffers in an encryption data path.

#### **Examples IPC Component Example**

The following is sample output from the **show monitor event-trace** *component* command for the interprocess communication (IPC) component. Notice that each trace message is numbered and is followed by a time stamp (derived from the device uptime). Following the time stamp is the component-specific message data.

Router# **show monitor event-trace ipc**

3667: 6840.016:Message type:3 Data=0123456789 3668: 6840.016:Message type:4 Data=0123456789 3669: 6841.016:Message type:5 Data=0123456789 3670: 6841.016:Message type:6 Data=0123456

#### **BFD Component for Cisco IOS Release 12.2(18)SXE, 12.0(31)S, and 12.4(4)T**

Use the **show monitor event-trace bfd all** command to display logged messages for important BFD events in the recent past. The following trace messages show BFD session state changes:

Router# **show monitor event-trace bfd all**

```
 3d03h: EVENT: Session [172.16.10.2,172.16.10.1,Fa6/0,1], event Session 
       create, state Unknown -> Fail
 3d03h: EVENT: Session [172.16.10.2,172.16.10.1,Fa6/0,1], state Fail -> Down
        (from LC)
 3d03h: EVENT: Session [172.16.10.2,172.16.10.1,Fa6/0,1], state Down -> Init
        (from LC)
 3d03h: EVENT: Session [172.16.10.2,172.16.10.1,Fa6/0,1], state Init -> Up 
        (from LC)
 3d07h: EVENT: Session [172.16.10.2,172.16.10.1,Fa6/0,2], event Session 
       create, state Unknown -> Fail
```

```
 3d07h: EVENT: Session [172.16.10.2,172.16.10.1,Fa6/0,2], state Fail -> Down
         (from LC)
 3d07h: EVENT: Session [172.16.10.2,172.16.10.1,Fa6/0,2], state Down -> Up 
        (from LC)
```
To display trace information for all components configured for event tracing on the networking device, enter the **show monitor event-trace all-traces** command. In this example, separate output is provided for each event, and message numbers are interleaved between the events.

Router# **show monitor event-trace all-traces**

```
Test1 event trace:
3667: 6840.016:Message type:3 Data=0123456789
3669: 6841.016:Message type:4 Data=0123456789
3671: 6842.016:Message type:5 Data=0123456789
3673: 6843.016:Message type:6 Data=0123456789
Test2 event trace:
3668: 6840.016:Message type:3 Data=0123456789
3670: 6841.016:Message type:4 Data=0123456789
3672: 6842.016:Message type:5 Data=0123456789
3674: 6843.016:Message type:6 Data=0123456789
```
#### **SPA Component Example**

The following is sample output from the **show monitor event-trace** *component* **latest** command for the **spa** component:

Router# **show monitor event-trace spa latest**

```
00:01:15.364: subslot 2/3: 4xOC3 POS SPA, TSM Event:inserted New state:wait_psm
_ready
     spa type 0x440
00:02:02.308: subslot 2/0: not present, TSM Event:empty New state:remove
     spa type 0x0, fail code 0x0(none)
00:02:02.308: subslot 2/0: not present, TSM Event:remove_complete New state:idle
00:02:02.308: subslot 2/1: not present, TSM Event:empty New state:remove
     spa type 0x0, fail code 0x0(none)
00:02:02.308: subslot 2/1: not present, TSM Event:remove_complete New state:idle
00:02:02.308: subslot 2/2: not present, TSM Event:empty New state:remove
     spa type 0x0, fail code 0x0(none)
00:02:02.308: subslot 2/2: not present, TSM Event:remove_complete New state:idle
00:02:02.312: subslot 2/3: not present(plugin 4xOC3 POS SPA), TSM Event:empty New
state:remove
      spa type 0x0, fail code 0x0(none)
00:02:02.312: subslot 2/3: not present, TSM Event:remove_complete New state:idle
```
#### **Cisco Express Forwarding Component Examples**

If you select Cisco Express Forwarding as the component for which to display event messages, you can use the following additional arguments and keywords: **show monitor event-trace cef** [**events** | **interface | ipv6** | **ipv4**][**all**].

The following example shows the IPv6 or IPv4 events related to the Cisco Express Forwarding component. Each trace message is numbered and is followed by a time stamp (derived from the device uptime). Following the time stamp is the component-specific message data.

Router# **show monitor event-trace cef ipv6 all**  00:00:24.612: [Default] \*::\*/\*'00 New FIB table [OK] Router# **show monitor event-trace cef ipv4 all**  00:00:24.244: [Default] 127.0.0.81/32'01 FIB insert [OK]

 $\mathbf I$ 

In the following example, all event trace messages for the Cisco Express Forwarding component are displayed:

Router# **show monitor event-trace cef events all**

```
00:00:18.884: SubSys fib_ios_chain init
00:00:18.884: Inst unknown -> RP
00:00:24.584: SubSys fib init
00:00:24.592: SubSys fib_ios init
00:00:24.592: SubSys fib_ios_if init
00:00:24.596: SubSys ipv4fib init
00:00:24.608: SubSys ipv4fib_ios init
00:00:24.612: SubSys ipv6fib_ios init
00:00:24.620: Flag IPv4 CEF enabled set to yes
00:00:24.620: Flag 0x7BF6B62C set to yes
00:00:24.620: Flag IPv4 CEF switching enabled set to yes
00:00:24.624: GState CEF enabled
00:00:24.628: SubSys ipv4fib_les init
00:00:24.628: SubSys ipv4fib_pas init
00:00:24.632: SubSys ipv4fib_util init
00:00:25.304: Process Background created
00:00:25.304: Flag IPv4 CEF running set to yes
00:00:25.304: Process Background event loop enter
00:00:25.308: Flag IPv4 CEF switching running set to yes
```
The following example shows Cisco Express Forwarding interface events:

Router# **show monitor event-trace cef interface all** 

```
00:00:24.624: <empty> (sw 4) Create new
00:00:24.624: <empty> (sw 4) SWIDBLnk FastEthernet0/0(4)
00:00:24.624: Fa0/0 (sw 4) NameSet 
00:00:24.624: <empty> (hw 1) Create new
00:00:24.624: <empty> (hw 1) HWIDBLnk FastEthernet0/0(1)
00:00:24.624: Fa0/0 (hw 1) NameSet 
00:00:24.624: <empty> (sw 3) Create new<br>00:00:24.624: <empty> (sw 3) SWIDBLnk Fast
                         (sw 3) SWIDBLnk FastEthernet0/1(3)
00:00:24.624: Fa0/1 (sw 3) NameSet
00:00:24.624: <empty> (hw 2) Create new
```
#### **Cisco Express Forwarding Component Examples for Cisco 10000 Series Routers Only**

The following example shows the IPv4 events related to the Cisco Express Forwarding component. Each trace message is numbered and is followed by a time stamp (derived from the device uptime). Following the time stamp is the component-specific message data.

```
Router# show monitor event-trace cef ipv4 all
```
00:00:48.244: [Default] 127.0.0.81/32'01 FIB insert [OK]

In the following example, all event trace message for the Cisco Express Forwarding component are displayed:

Router# **show monitor event-trace cef events all**

00:00:18.884: SubSys fib\_ios\_chain init 00:00:18.884: Inst unknown -> RP 00:00:24.584: SubSys fib init 00:00:24.592: SubSys fib\_ios init 00:00:24.592: SubSys fib\_ios\_if init 00:00:24.596: SubSys ipv4fib init 00:00:24.608: SubSys ipv4fib\_ios init 00:00:24.620: Flag IPv4 CEF enabled set to yes

```
00:00:24.620: Flag 0x7BF6B62C set to yes
00:00:24.620: Flag IPv4 CEF switching enabled set to yes
00:00:24.624: GState CEF enabled
00:00:24.628: SubSys ipv4fib_les init
00:00:24.628: SubSys ipv4fib_pas init
00:00:24.632: SubSys ipv4fib_util init
00:00:25.304: Process Background created
00:00:25.304: Flag IPv4 CEF running set to yes
00:00:25.304: Process Background event loop enter
00:00:25.308: Flag IPv4 CEF switching running set to yes
```
The following examples show Cisco Express Forwarding interface events:

Router# **show monitor event-trace cef interface all**

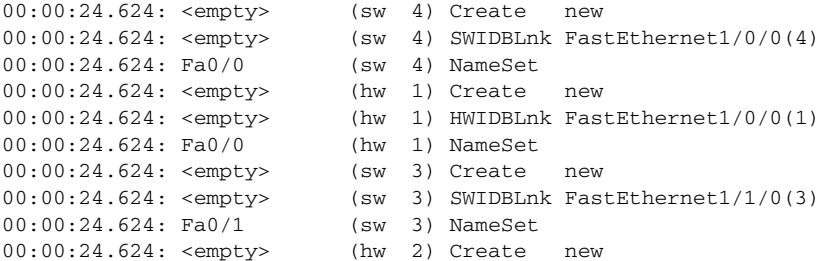

#### **CFD Component for Cisco IOS Release 12.4(9)T**

To troubleshoot errors in an encryption datapath, enter the **show monitor event-trace cfd all** command. In this example, events are shown separately, each beginning with a time stamp, followed by data from the error trace buffer. Cisco Technical Assistance Center (TAC) engineers can use this information to diagnose the cause of the errors.

**Note** If no packets have been dropped, this command does not display any output.

```
Router# show monitor event-trace cfd all
00:00:42.452: 450000B4 00060000 FF33B306 02020203 02020204 32040000 F672999C
        00000001 7A7690C2 A0A4F8BC E732985C D6FFDCC8 00000001 C0902BD0
        A99127AE 8EAA22D4
00:00:44.452: 450000B4 00070000 FF33B305 02020203 02020204 32040000 F672999C
        00000002 93C01218 2325B697 3C384CF1 D6FFDCC8 00000002 BFA13E8A
        D21053ED 0F62AB0E
00:00:46.452: 450000B4 00080000 FF33B304 02020203 02020204 32040000 F672999C
        00000003 7D2E11B7 A0BA4110 CC62F91E D6FFDCC8 00000003 7236B930
        3240CA8C 9EBB44FF
00:00:48.452: 450000B4 00090000 FF33B303 02020203 02020204 32040000 F672999C
        00000004 FB6C80D9 1AADF938 CDE57ABA D6FFDCC8 00000004 E10D8028
        6BBD748F 87F5E253
00:00:50.452: 450000B4 000A0000 FF33B302 02020203 02020204 32040000 F672999C
        00000005 697C8D9D 35A8799A 2A67E97B D6FFDCC8 00000005 BC21669D
        98B29FFF F32670F6
00:00:52.452: 450000B4 000B0000 FF33B301 02020203 02020204 32040000 F672999C
       00000006 CA18CBC4 0F387FE0 9095C27C D6FFDCC8 00000006 87A54811
        AE3A0517 F8AC4E64
```
Г

H

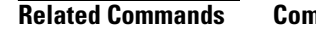

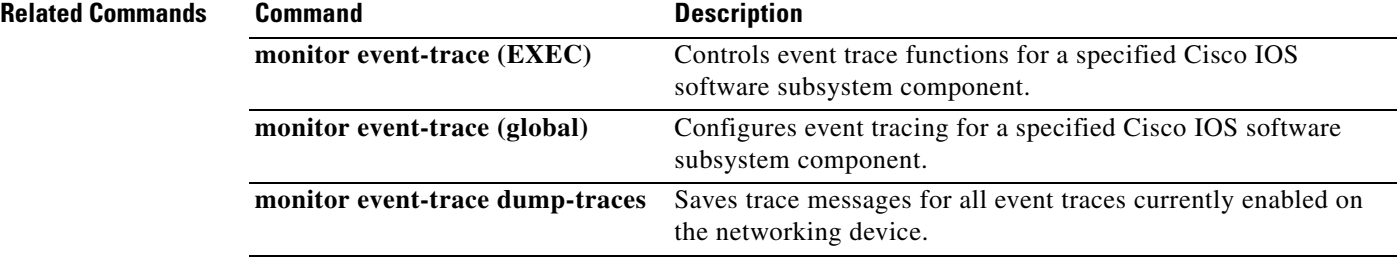

a ka

# **show route-map**

To display static and dynamic route maps, use the **show route-map** command in privileged EXEC mode.

**show route-map** [*map-name* | **dynamic** [*dynamic-map-name* | **application** [*application-name*]] | **all**] [**detailed**]

### **Syntax Description**

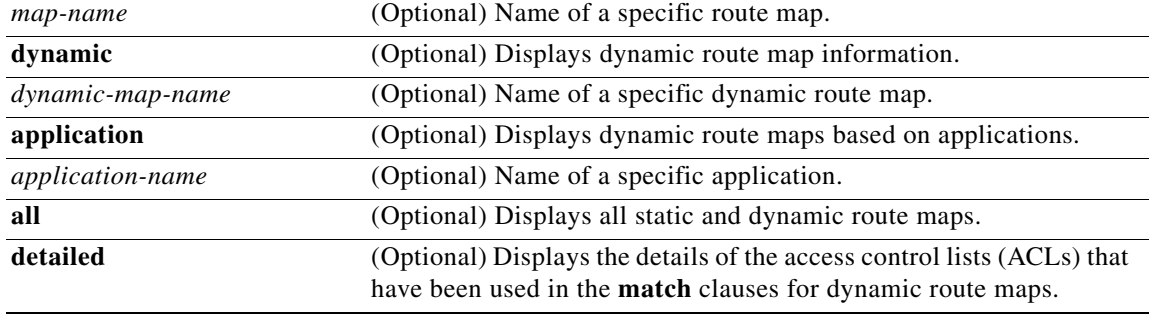

### **Command Modes** Privileged EXEC (#)

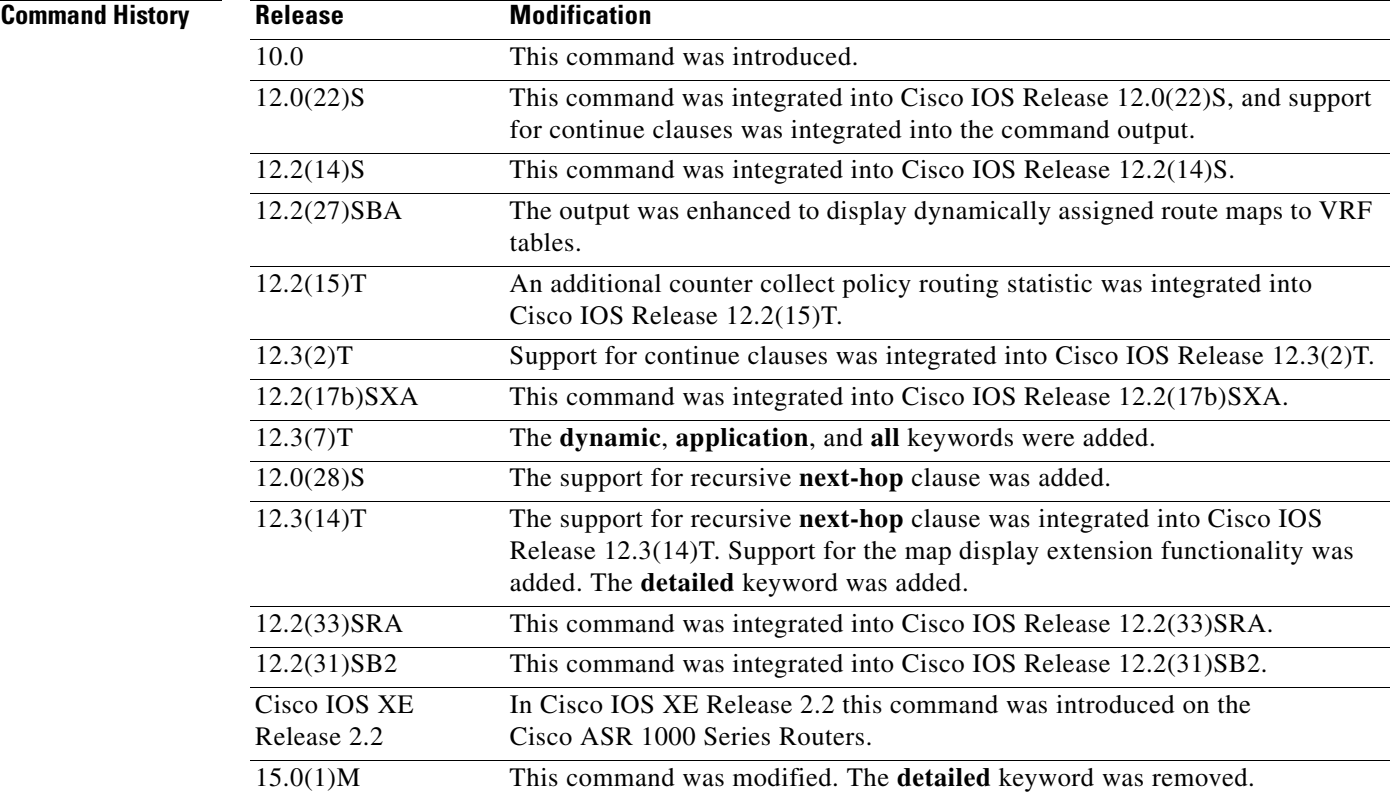

 $\Gamma$ 

**Usage Guidelines** You can view static and dynamic route maps with the **show route-map** command. For Cisco IOS Release 12.3(14)T and later 12.4 and 12.4T releases, you can display the ACL-specific information that pertains to the route map in the same display without having to execute a **show route-map** command to display each ACL that is associated with the route map.

#### **Redistribution**

Use the **route-map** global configuration command, and the **match** and **set** route-map configuration commands, to define the conditions for redistributing routes from one routing protocol into another. Each **route-map** command has a list of **match** and **set** commands associated with it. The **match** commands specify the match criteria—the conditions under which redistribution is allowed for the current route-map command. The **set** commands specify the set actions—the particular redistribution actions to perform if the criteria enforced by the match commands are met. The **no route-map** command deletes the route map.

The **match route-map** configuration command has multiple formats. The **match** commands can be given in any order, and all match commands must "pass" to cause the route to be redistributed according to the set actions given with the set commands. The **no** forms of the **match** commands remove the specified match criteria.

Use **route maps** when you want detailed control over how routes are redistributed between routing processes. The destination routing protocol is the one you specify with the router global configuration command. The source routing protocol is the one you specify with the **redistribute** router configuration command. See the "Examples" section for an illustration of how route maps are configured.

When you are passing routes through a route map, a route map can have several parts. Any route that does not match at least one match clause relating to a **route-map** command will be ignored; that is, the route will not be advertised for outbound route maps and will not be accepted for inbound route maps. If you want to modify only some data, you must configure a second route map section with an explicit match specified.

**Examples** The **show route-map** command will display configured route-maps, match, set, and continue clauses. The output will vary depending on which keywords are included with the command, and which software image is running in your router, as shown in the following examples:

- **•** [show route-map Command with No Keywords Specified: Example, page 188](#page-92-0)
- **•** [show route-map Command with Dynamic Route Map Specified: Example, page 190](#page-94-0)
- show route-map Command with Detailed ACL Information for Route Maps Specified: Example, [page 191](#page-95-0)
- **•** [show route-map Command with VRF Autoclassification: Example, page 191](#page-95-1)

#### <span id="page-92-0"></span>**show route-map Command with No Keywords Specified: Example**

The following is sample output from the **show route-map** command:

#### Router# **show route-map**

```
route-map ROUTE-MAP-NAME, permit, sequence 10
  Match clauses:
     ip address (access-lists): 1 
    metric 10 
 Continue: sequence 40
   Set clauses:
    as-path prepend 10
   Policy routing matches: 0 packets, 0 bytes
route-map ROUTE-MAP-NAME, permit, sequence 20
```

```
 Match clauses:
    ip address (access-lists): 2 
    metric 20 
   Set clauses:
    as-path prepend 10 10
   Policy routing matches: 0 packets, 0 bytes
route-map ROUTE-MAP-NAME, permit, sequence 30
   Match clauses:
   Continue: to next entry 40
   Set clauses:
    as-path prepend 10 10 10
  Policy routing matches: 0 packets, 0 bytes
route-map ROUTE-MAP-NAME, deny, sequence 40
   Match clauses:
     community (community-list filter): 20:2 
   Set clauses:
    local-preference 100
   Policy routing matches: 0 packets, 0 bytes
route-map LOCAL-POLICY-MAP, permit, sequence 10
  Match clauses:
   Set clauses:
    community 655370
   Policy routing matches: 0 packets, 0 bytes
```
The following example shows Multiprotocol Label Switching (MPLS)-related route map information:

```
Router# show route-map
```

```
route-map OUT, permit, sequence 10
Match clauses:
 ip address (access-lists): 1
Set clauses:
 mpls label
Policy routing matches: 0 packets, 0 bytes
route-map IN, permit, sequence 10
Match clauses:
 ip address (access-lists): 2
 mpls label
Set clauses:
Policy routing matches: 0 packets, 0 bytes
```
[Table 21](#page-93-0) describes the significant fields shown in the display.

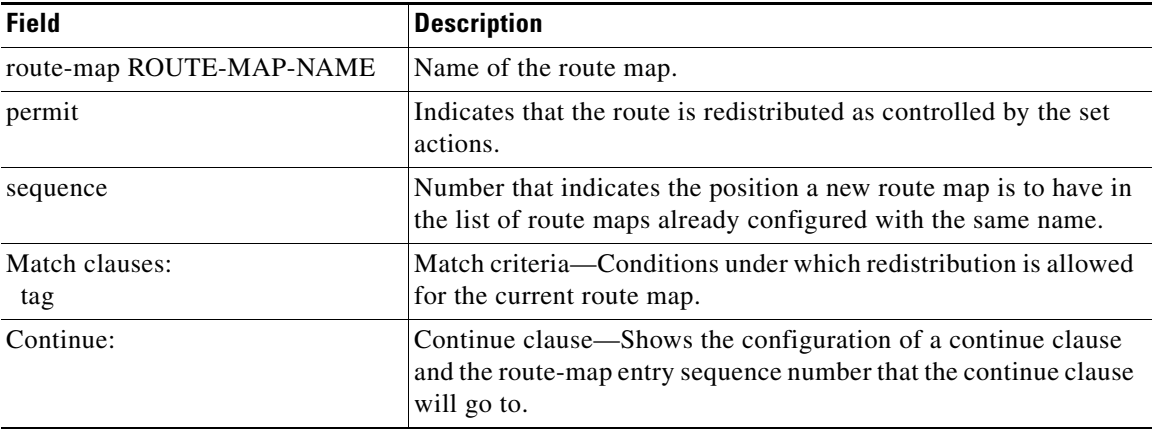

<span id="page-93-0"></span>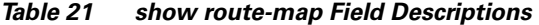

Г

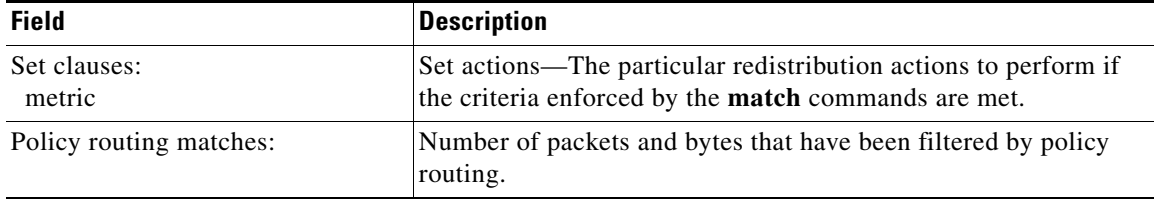

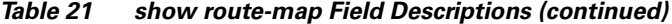

#### <span id="page-94-0"></span>**show route-map Command with Dynamic Route Map Specified: Example**

The following is sample output from the **show route-map** command when entered with the **dynamic** keyword:

Router# **show route-map dynamic**

```
route-map AAA-02/06/04-14:01:26.619-1-AppSpec, permit, sequence 0, identifier 1137954548
 Match clauses:
   ip address (access-lists): PBR#1 PBR#2
  Set clauses:
  Policy routing matches: 0 packets, 0 bytes
route-map AAA-02/06/04-14:01:26.619-1-AppSpec, permit, sequence 1, identifier 1137956424
 Match clauses:
   ip address (access-lists): PBR#3 PBR#4
  Set clauses:
  Policy routing matches: 0 packets, 0 bytes
route-map AAA-02/06/04-14:01:26.619-1-AppSpec, permit, sequence 2, identifier 1124436704
 Match clauses:
   ip address (access-lists): PBR#5 PBR#6
   length 10 100
  Set clauses:
   ip next-hop 172.16.1.1
    ip gateway 172.16.1.1
  Policy routing matches: 0 packets, 0 bytes
Current active dynamic routemaps = 1
```
The following is sample output from the **show route-map** command when entered with the **dynamic** and **application** keywords:

```
Router# show route-map dynamic application
```

```
Application - AAA
 Number of active routemaps = 1
```
When you specify an application name, only dynamic routes for that application are shown. The following is sample output from the **show route-map** command when entered with the **dynamic** and **application** keywords and the AAA application name:

```
Router# show route-map dynamic application AAA
```

```
AAA
 Number of active rmaps = 2
AAA-02/06/04-14:01:26.619-1-AppSpec
AAA-02/06/04-14:34:09.735-2-AppSpec
Router# show route-map dynamic AAA-02/06/04-14:34:09.735-2-AppSpec
route-map AAA-02/06/04-14:34:09.735-2-AppSpec, permit, sequence 0, identifier 1128046100
 Match clauses:
   ip address (access-lists): PBR#7 PBR#8
  Set clauses:
```
Policy routing matches: 0 packets, 0 bytes

```
route-map AAA-02/06/04-14:34:09.735-2-AppSpec, permit, sequence 1, identifier 1141277624
 Match clauses:
   ip address (access-lists): PBR#9 PBR#10
 Set clauses:
 Policy routing matches: 0 packets, 0 bytes
route-map AAA-02/06/04-14:34:09.735-2-AppSpec, permit, sequence 2, identifier 1141279420
 Match clauses:
   ip address (access-lists): PBR#11 PBR#12
   length 10 100
  Set clauses:
   ip next-hop 172.16.1.12
   ip gateway 172.16.1.12
  Policy routing matches: 0 packets, 0 bytes
Current active dynamic routemaps = 2
```
#### <span id="page-95-0"></span>**show route-map Command with Detailed ACL Information for Route Maps Specified: Example**

The following is sample output from the **show route-map** command with the **dynamic** and **detailed** keywords entered:

```
Router# show route-map dynamic detailed
```

```
route-map AAA-01/20/04-22:03:10.799-1-AppSpec, permit, sequence 1, identifier 29675368 
Match clauses: 
ip address (access-lists): 
Extended IP access list PBR#3 
1 permit icmp 0.0.16.12 1.204.167.240 10.1.1.0 0.0.0.255 syn dscp af12 log-input fragments 
Extended IP access list PBR#4 
1 permit icmp 0.0.16.12 1.204.167.240 10.1.1.0 0.0.0.255 syn dscp af12 log-input fragments 
Set clauses: 
ip next-hop 172.16.1.14 
ip gateway 172.16.1.14 
Policy routing matches: 0 packets, 0 bytes
```
#### <span id="page-95-1"></span>**show route-map Command with VRF Autoclassification: Example**

The following is sample output from the **show route-map** command when a specified VRF is configured for VRF autoclassification:

```
Router# show route-map dynamic
```

```
route-map None-06/01/04-21:14:21.407-1-IP VRF, permit, sequence 0
identifier 1675771000
Match clauses:
Set clauses: vrf red
Policy routing matches: 0 packets, 0 bytes
Current active dynamic routemaps = 1
```
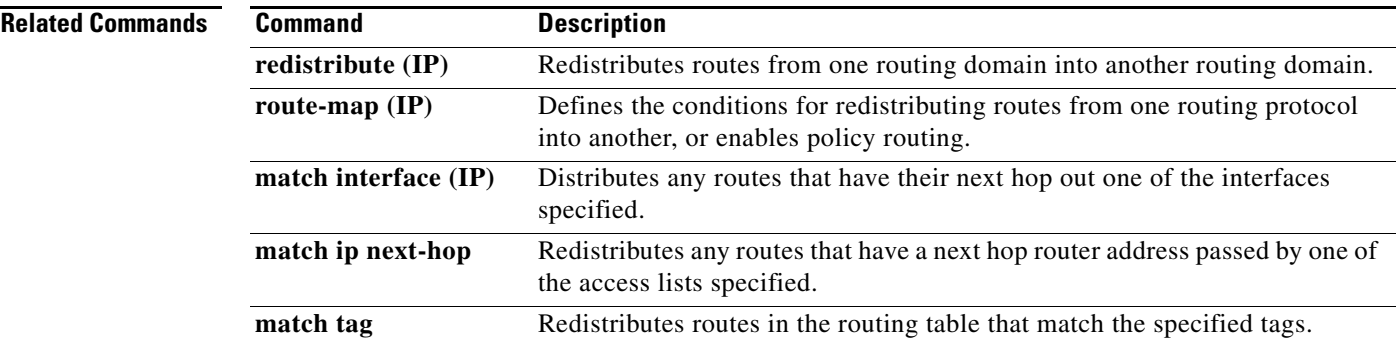

Г

## **traffic-share min**

To configure traffic to use minimum-cost routes, when there are multiple routes that have different-cost routes to the same destination network, use the **traffic-share min** command in router address family topology or router configuration mode. To disable this function, use the **no** form of this command.

#### **traffic-share min across-interfaces**

**no traffic-share min across-interfaces**

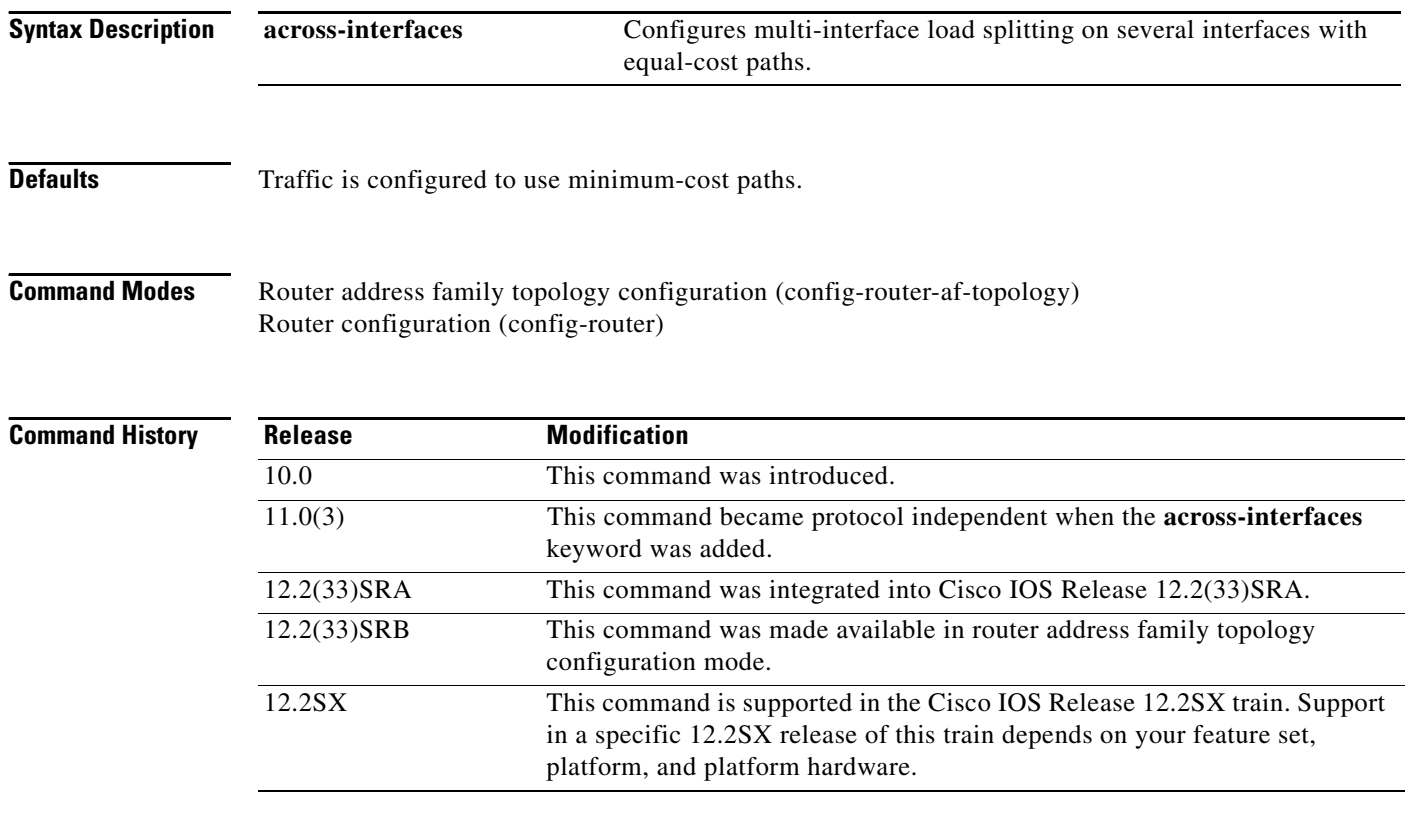

**Usage Guidelines** The **traffic-share min** command causes the Cisco IOS software to divide traffic only among the routes with the best metric. Other routes will remain in the routing table, but will receive no traffic. Configuring this command with the **across-interfaces** keyword allows you to configure multi-interface load splitting on different interfaces with equal-cost paths.

### **Release 12.2(33)SRB**

If you plan to configure the Multi-Topology Routing (MTR) feature, you need to enter the **traffic-share min** command in router address family topology configuration mode in order for this OSPF router configuration command to become topology-aware.

a ka

**Examples** In the following example, multi-interface load splitting is configured on different interfaces with equal-cost paths:

> router ospf 5 traffic-share min across-interfaces

**The Contract of the Contract of the Contract of the Contract of the Contract of the Contract of the Contract o** 

## **vccv**

To configure the pseudowire Virtual Circuit Connection Verification (VCCV) control channel (CC) type for Multiprotocol Label Switching (MPLS) pseudowires, use the **vccv** command in pseudowire class configuration mode. To disable a pseudowire VCCV CC type, use the **no** form of this command.

**vccv** {**control-word | router-alert | ttl**}

**no vccv** {**control-word | router-alert | ttl**}

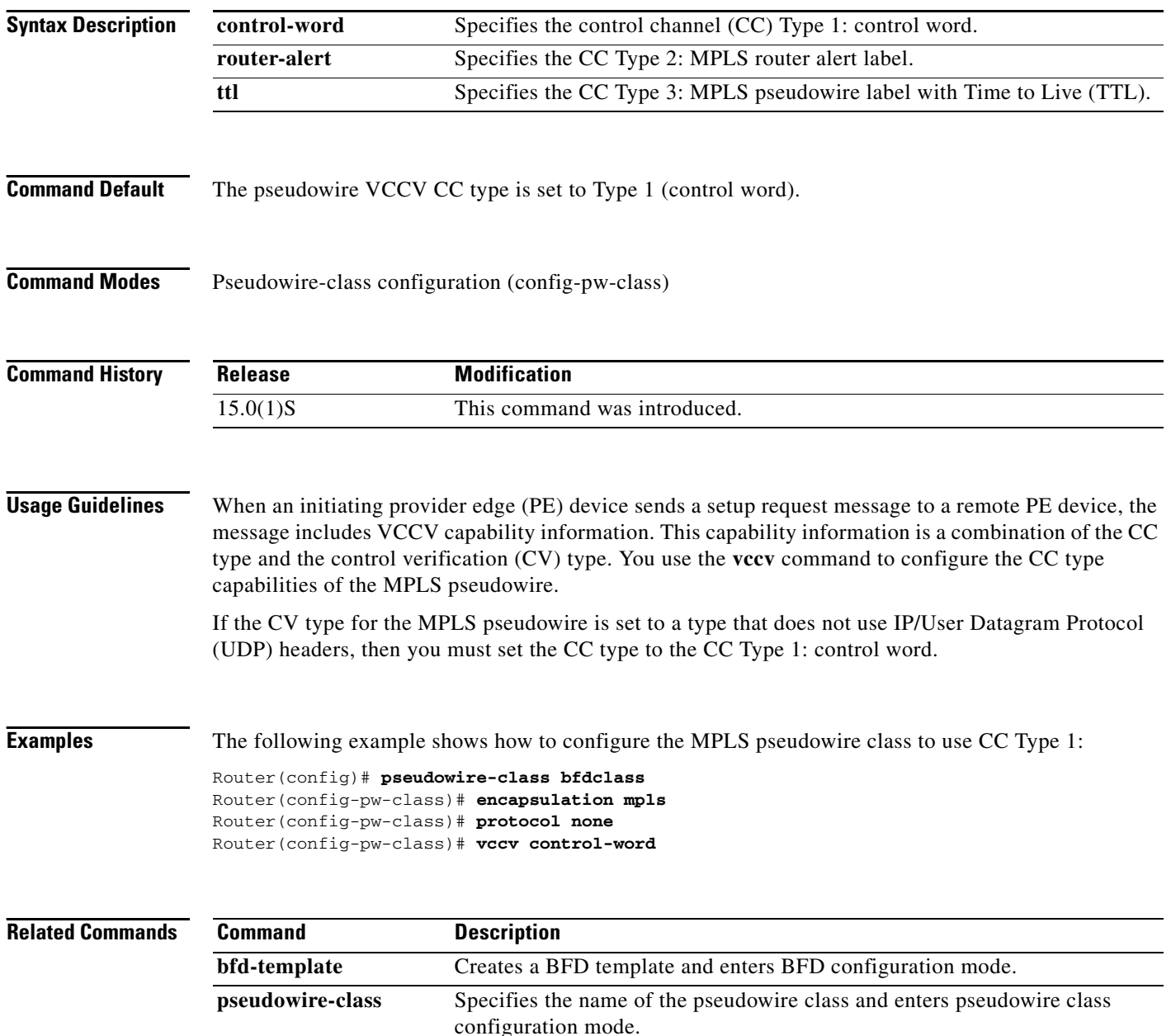

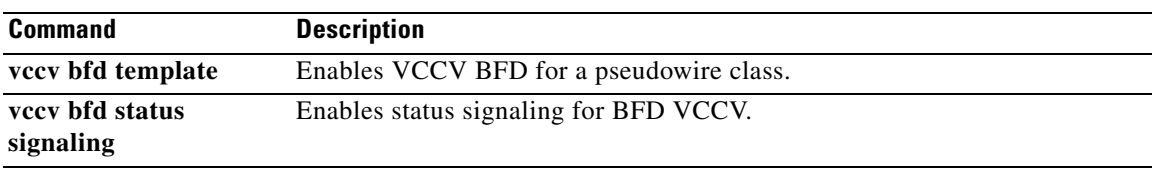

 $\overline{\phantom{a}}$ 

## **vccv bfd status signaling**

To enable status signaling for Bidirectional Forwarding Detection (BFD) Virtual Circuit Connection Verification (VCCV), use the **vccv bfd status signaling** command in pseudowire class configuration mode. To disable status signaling, use the **no** form of this command.

**vccv bfd status signaling**

**no vccv bfd status signaling**

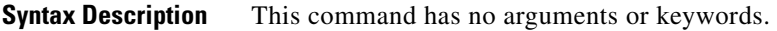

**Command Default** VCCV BFD status signaling is disabled.

**Command Modes** Pseudowire-class configuration (config-pw-class)

**Command History Release Modification** 15.0(1)S This command was introduced.

**Usage Guidelines** Use this command to allow BFD to provide status signaling functionality that indicates the fault status of an attachment circuit (AC).

**Examples** The following example shows how to enable VCCV BFD status signaling for a Multiprotocol Label Switching (MPLS) pseudowire class:

> Router(config)# **pseudowire-class bfdclass** Router(config-pw-class)# **encapsulation mpls** Router(config-pw-class)# **protocol none** Router(config-pw-class)# **vccv control-word** Router(config-pw-class)# **vccv bfd template bfdtemplate raw-bfd** Router(config-pw-class)# **vccv bfd status signaling**

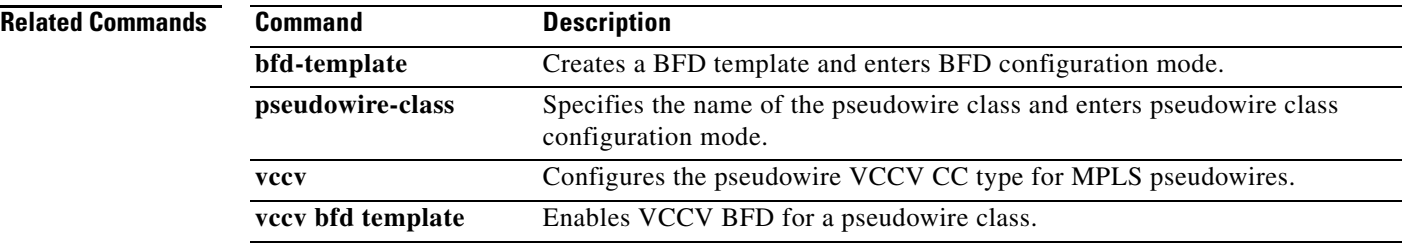

# **vccv bfd template**

To enable Virtual Circuit Connection Verification (VCCV) Bidirectional Forwarding Detection (BFD) for a pseudowire class, use the **vccv bfd template** command in pseudowire class configuration mode. To disable VCCV BFD, use the **no** form of this command.

**vccv bfd template** *name* [**udp** *|* **raw-bfd**]

**no vccv bfd template** *name* [**udp** *|* **raw-bfd**]

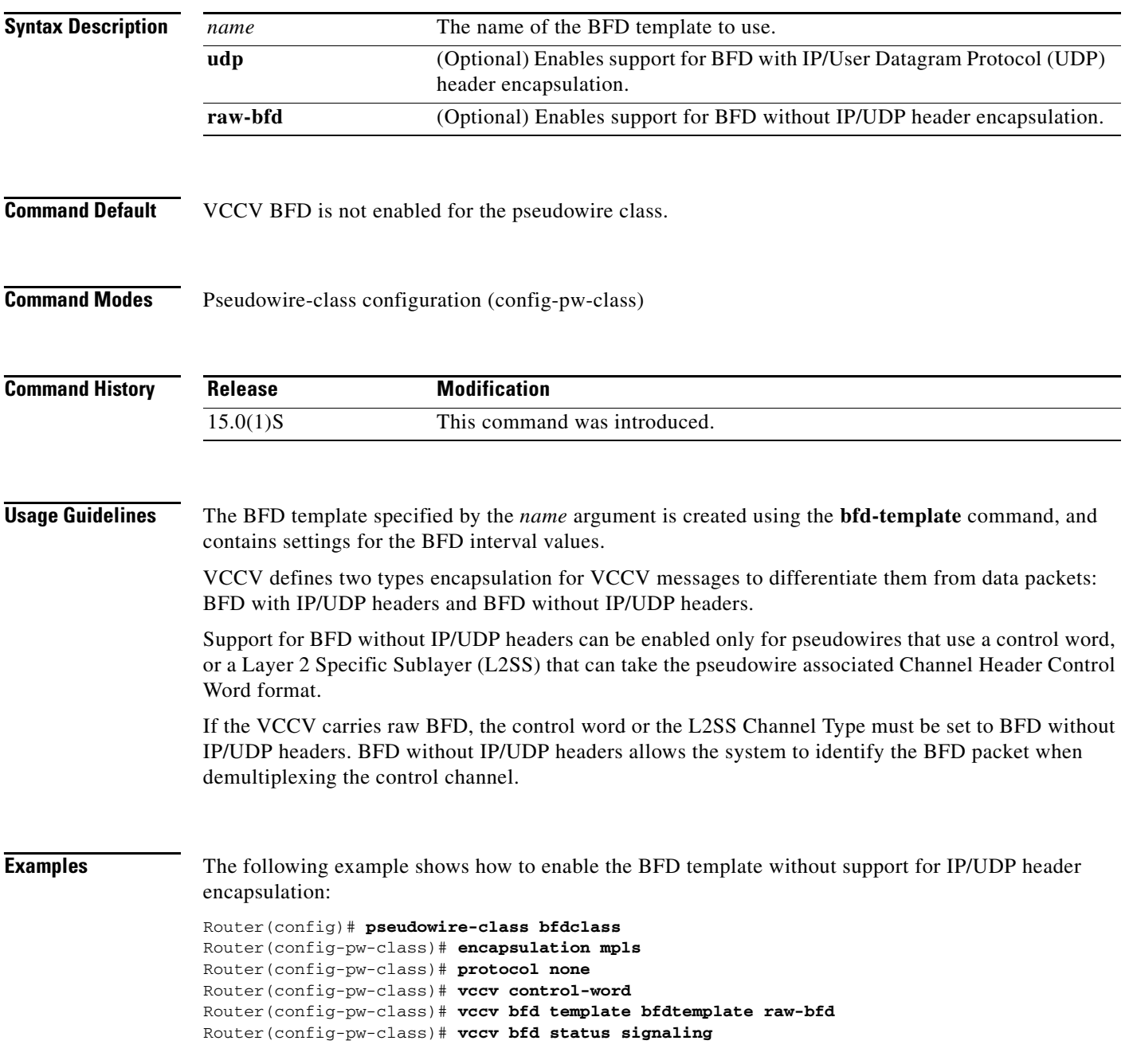

**Cisco IOS IP Routing: Protocol-Independent Command Reference**